# **RD8000™**

# User Guide

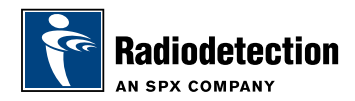

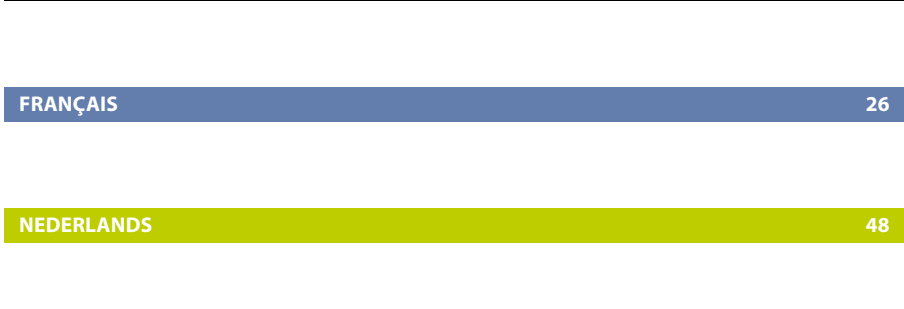

**DEUTSCH 72** 

**ENGLISH 4**

# Preface

### **About this guide**

This guide provides basic operating instructions for the RD8000 receiver and transmitter. Please read this guide in its entirety before attempting to operate the RD8000.

This guide is intended as a portable reference only. For detailed instructions, please refer to the RD8000 operation manual, which is available for download from www.radiodetection.com. To download the manual go to the Library section, which is accessible via the menu; next go to Cable and Pipe Locators and then select User Manuals and click the RD8000 Operation Manual link.

The online User Manual library also contains links to the SurveyCERT™ and Centros™ Manager manuals.

### **Copyright statement**

Copyright 2008 Radiodetection Ltd – SPX Corporation. All rights reserved.

Radiodetection is a subsidiary of SPX Corporation.

SPX and Radiodetection are trademarks of Radiodetection Ltd. and SPX Corporation. Due to a policy of continued development, we reserve the right to alter or amend any published specification without notice.

Copyright 2008 Radiodetection Ltd – SPX Corporation.

This document is protected by copyright and may not be copied, reproduced, transmitted, modified or used, in whole or in part, without the prior written consent of Radiodetection Ltd.

### **Trademarks**

RD8000, RD7000, RD4000, SurveyCERT, eCAL, Strike*Alert*, Side*Step* and iLOC are trademarks of Radiodetection Ltd.

The Bluetooth word mark and logos are owned by the Bluetooth SIG, Inc. and any use of such marks by Radiodetection is under licence.

### **Important notices**

When reporting any problems to your Radiodetection Dealer or Supplier it is important to quote the unit serial number and the purchase date.

WARNING! This equipment is NOT approved for use in areas where hazardous gases may be present.

WARNING! When using the transmitter, switch off the unit and disconnect cables before removing the battery pack.

Reduce audio level before using the earpiece.

Batteries should be disposed of in accordance with your company's work practice, and/ or any relevant laws or guidelines in your country.

This instrument, or family of instruments, will not be permanently damaged by reasonable electrostatic discharge and has been tested in accordance with IEC 801-2. However, in extreme cases temporary malfunction may occur. If this happens, switch off, wait and switch on again. If the instrument still malfunctions, disconnect the batteries for five seconds and then reinstall and switch the unit on.

A WARNING! The RD8000 will detect almost all buried conductors but there are some objects that do not radiate any detectable signal. The RD8000, or any other electromagnetic locator, cannot detect these objects so proceed with caution. There are also some live cables which the RD8000 will not be able to detect in Power mode. The RD8000 does not indicate whether a signal is from a single cable or from several in close proximity.

### **Wireless technology compliance**

Use of iLOC™ wireless technology may be subject to national telecommunication regulations. Check with your local government authorities for further information.

### **FCC and Industry Canada statements**

This device complies with part 15 of the FCC Rules. Operation is subject to the following conditions: (1) This device may not cause harmful interference, and (2) this device must accept any interference received, including interference that may cause undesired operation.

Changes or modifications not expressly approved by the party responsible for compliance could void the user's authority to operate the equipment. To comply with the FCC RD explore compliance requirements, this device and its antenna must not be colocated or operated in conjunction with any other antenna or transmitter.

### **Training**

Radiodetection provides training services for most Radiodetection products. Our qualified instructors will train equipment operators or other personnel at your preferred location or at Radiodetection headquarters. For more information go to www.radiodetection.com or contact your local Radiodetection representative.

### **Service and Maintenance**

The receiver and transmitter are designed so that they do not require regular calibration. However, as with all safety equipment, it is recommended that they are serviced at least once a year either at Radiodetection or an approved repair center.

Radiodetection products, including this user guide, are under continuous development and are subject to change without notice. Go to www.radiodetection.com or contact your local Radiodetection representative for the latest information regarding the RD8000 or any Radiodetection product.

## RD8000 receiver

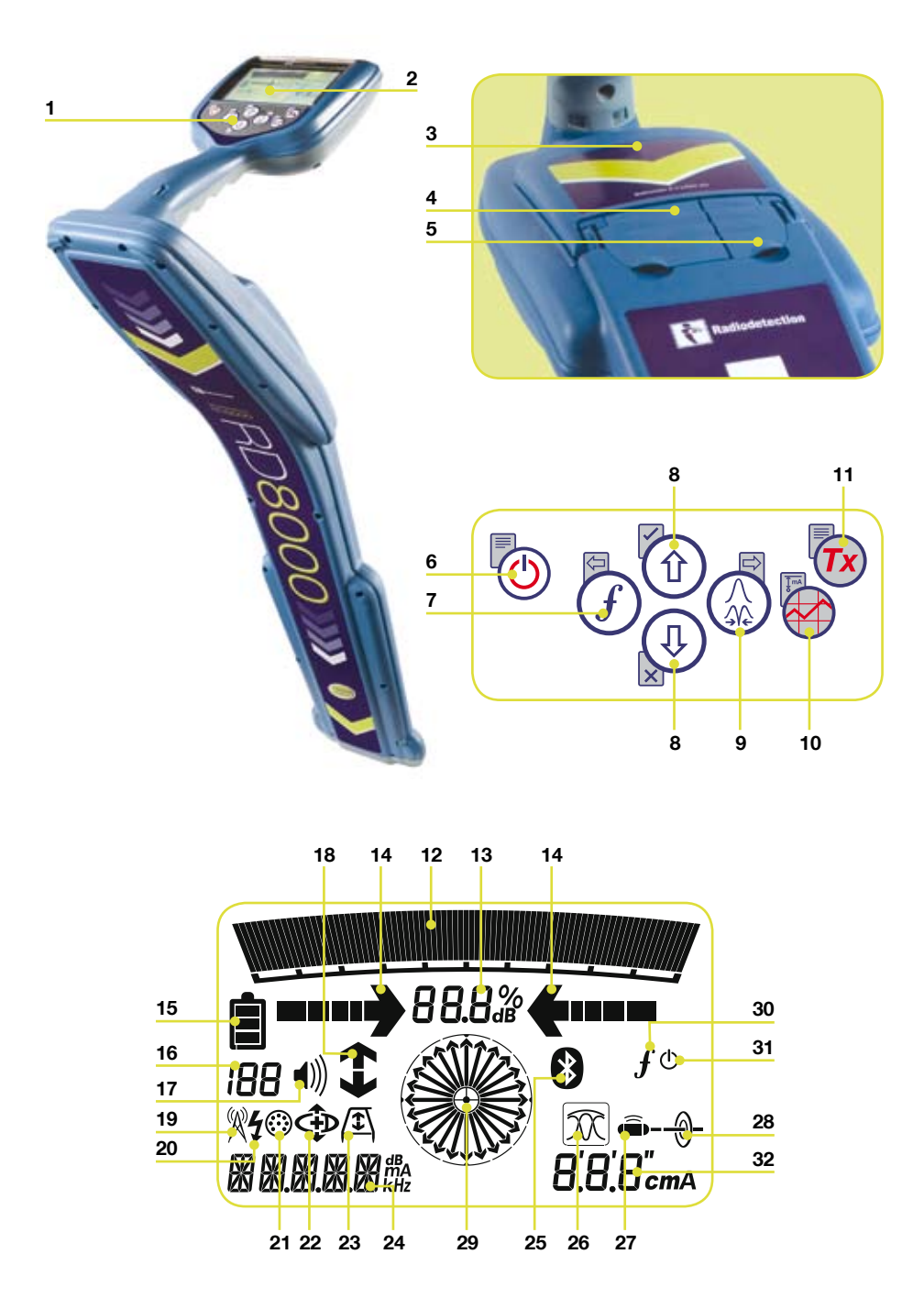

#### **Receiver features**

- 1. Keypad.
- LCD. 2.
- 3. Battery compartment.
- 4. Accessory slot.
- 5. Headphone jack.

### **Receiver keypad**

- 6. Power key  $\circledcirc$ : Switches the unit on and off. Opens the receiver menu.
- 7. Frequency key  $(f)$ : Selects frequency. Closes submenu.
- 8. Up and down arrows Adjusts the signal gain. Scrolls through the menu options.
- 9. Antenna key (2): Toggles peak, null, single antenna and combined peak/null modes. Opens a submenu. Prolonged key press toggles between depth or current display on the LCD.
- 10. Graph key  $\bigotimes$ : Saves SurveyCERT™ measurements.
- 11. Transmitter key  $(Tx)$ : Sends iLOC<sup>TM</sup> commands on iLOC™ enabled receivers to iLOC™ enabled transmitters.

### **Receiver screen icons**

- 12. Indicates the signal strength and peak marker.
- 13. Signal strength: Numerical indication of signal strength.
- 14. Peak / Proportional arrows: Indicates the location of the line relative to the receiver.
- 15. Battery icon: Indicates the battery level.
- 16. Sensitivity and Log number: Displays the log number momentarily after a survey log is saved to memory.
- 17. Volume icon: Displays the volume level.
- 18. Current Direction arrows.
- 19. Radio Mode: Indicates when Radio Mode is active.
- 20. Power Mode: Indicates when Power Mode is active.
- 21. Accessory indicator: Indicates when an accessory is connected.
- 22. CD Mode icon: Indicates when Current Direction Mode is active.
- 23. A-Frame icon: Indicates when the A-Frame is connected.
- 24. Operating mode indicator.
- *Bluetooth*® icon: Indicates status *25.* of *Bluetooth*® connection. Flashing icon means pairing is in progress. Solid icon indicates an established connection is active.
- 26. Antenna mode icon: Indicates antenna selection: Peak, Null, single and combined Peak/Null.
- 27. Sonde icon: Indicates that the signal source is from a sonde.
- 28. Line icon: Indicates that the signal source is from a line.
- 29. Compass: Shows the direction of the located cable relative to the receiver.
- 30. Tx status: Displays transmitter connection status.
- 31. Tx standby: Indicates that the transmitter is in Standby Mode.
- 32. Current / depth indicator.

# Tx1, Tx3 and Tx10 transmitters

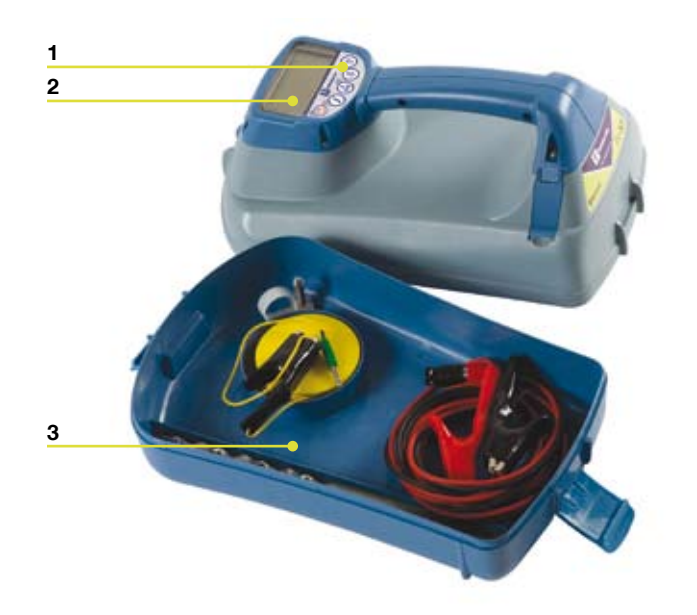

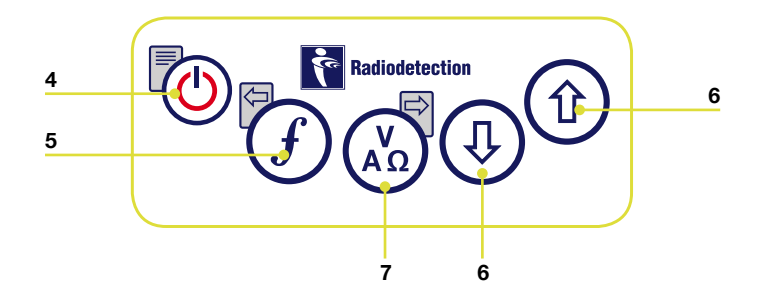

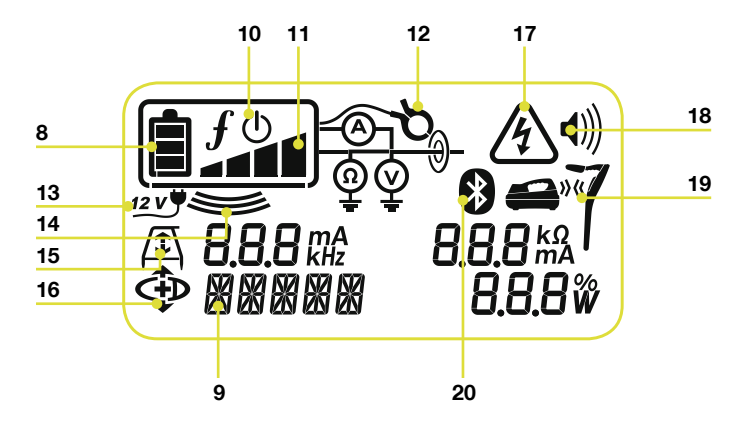

#### **Transmitter features**

- 1. Keypad.
- LCD. 2.
- 3. Removable accessory tray.

### **Transmitter keypad**

- 4. Power key  $\circledcirc$ : Switches the unit on and off. Opens the transmitter menu.
- 5. Frequency key  $(f)$ : Selects frequency. Menu navigation key.
- 6. Up and down arrows  $(\text{\textdegree})$   $(\text{\textdegree})$ : Adjusts the output signal. Scrolls through the menu options.
- 7. Measure key (<a>
Measure key (<a>
Measure key (<a>
Measure key (<a>
Measure key (<a>
Measure key (<a>
Measure key (<a>
Measure key (<a>
Measure key (<a>
Measure key (<a>
Measure key (<a>
Measure key (<a>
Measure key (<a measurement display between volts, current and impedance. Note: displayed measurements are based on the currently selected mode or the attached accessory, if applicable. Opens a submenu.

### **Transmitter screen icons**

- Battery icon: Indicates the battery level. 8.
- 9. Alphanumeric description of selected operation mode.
- 10. Standby icon: Appears when the transmitter is in Standby Mode.
- 11. Output level: Displays transmitter output power.
- 12. Clamp icon: Indicates when a clamp or other plug is connected.
- 13. DC icon: Appears when the transmitter is powered from a DC source.
- 14. Induction indicator: Appears when the transmitter is in Induction Mode.
- 15. A-Frame (Tx3 and Tx10 only): Indicates when the transmitter is in Fault-Find Mode.
- 16. CD Mode indicator (Tx10 only): Indicates that the transmitter is in Current Direction Mode.
- 17. Voltage warning indicator: Indicates that the transmitter is outputting potentially hazardous voltage levels.
- 18. Volume icon: Displays the volume level.
- 19. Pairing icon (Tx3B and Tx10B only): Appears when the transmitter and receiver are connected via iLOC™.
- *Bluetooth*® icon (Tx3B and *20.*Tx10B only). Indicates status of *Bluetooth*® connection Flashing icon means pairing is in progress.

# Before you begin

#### IMPORTANT! Please read this section before you attempt to operate the RD8000!

### **Starting the system**

The receiver and transmitter are battery powered. Install good quality D-cell NiMH or Alkaline batteries into the receiver and transmitter battery compartments. Alternatively, you can power the transmitter from a mains or vehicle power source using a Radiodetection supplied adapter.

To switch the receiver or the transmitter on, press and hold the  $\circled{0}$  key for two seconds.

NOTE: Once the system is switched on, pressing the  $\circledcirc$  key momentarily will activate the receiver or transmitter menu.

### **Shutting down**

To switch the receiver or the transmitter off, press and hold the  $\circledcirc$  key for two seconds.

### **System setup**

It is important that you set up the system according to your personal preferences and operating requirements before you conduct your first survey. You can set the system up using the RD8000 menu as described below.

Before changing settings, ensure the receiver or transmitter is switched on by pressing the keypad  $\circled{0}$  key for two seconds.

### **Power / mains frequency**

Select the correct frequency (50 or 60Hz) for your country or region's national power supply. To change power frequency on the transmitter and the receiver:

- 1. Press the  $\circledcirc$  key momentarily to enter the menu.
- 2. Scroll to the POWER option using the arrow keys.
- 3. Press the  $\tiny{\textcircled{\&}}$  key to enter the POWER submenu.
- 4. Scroll up or down using the  $(\textcircled{\tiny 1})$  or  $(\textcircled{\tiny 4})$  arrows to select the correct frequency.
- 5. Press the  $(f)$  key to accept your selection and return to the main menu.
- Press the  $\circled{0}$  key to return to the main operation screen. 6

### **Language**

To select your preferred menu language:

- 1. Press the  $\circledcirc$  key momentarily to enter the menu.
- 2. Scroll to the LANG option using the arrow keys.
- 3. Press the  $\binom{\mathcal{X}}{\mathcal{N}}$  key  $\binom{\mathcal{Y}}{\mathcal{N}}$  on the transmitter) to enter the LANG submenu.
- 4. Scroll up or down using the  $(\text{\textsterling})$  or  $(\text{\textsterling})$  arrows to select your preferred language.
- 5. Press the  $(f)$  key to accept your selection and return to the main menu.
- 6. Press the  $\circledcirc$  key to return to the main operation screen.

### **Units (receiver only)**

The RD8000 allows you to work in Metric or Imperial (US customary) units. To select your preferred units of measurements:

- 1. Press the  $\circledcirc$  key momentarily to enter the menu.
- 2. Scroll to the UNIT option using the arrow keys.
- 3. Press the  $\textcircled{\tiny{\textcircled{\tiny \textcirc}}}$  key to enter the UNIT submenu.
- 4. Scroll up or down using the  $(\text{\textdegree})$  or  $(\text{\textdegree})$  arrows to select Metric or Imperial units.
- 5. Press the  $(f)$  key to accept your selection and return to the main menu.
- 6. Press the  $\circledcirc$  key to return to the main operation screen.

### **Battery**

The RD8000 receiver and transmitter support both NiMH or ALK batteries. It is important that you set the system to match the currently installed battery type to ensure optimal performance and correct battery level indication. To set your battery type:

- 1. Press the  $\circledcirc$  key momentarily to enter the menu.
- 2. Scroll to the BATT option using the  $(\text{\textsterling})$  or  $(\text{\textsterling})$  arrows.
- 3. Press the  $\binom{N}{\omega}$  key  $\binom{N}{\alpha}$  on the transmitter) to enter the BATT submenu.
- 4. Scroll up or down to select the correct battery type.
- 5. Press the  $(f)$  key to accept your selection and return to the main menu.
- 6. Press the  $\circledcirc$  key to return to the main operation screen.

The RD8000 is now ready to use.

# Using the menu

The RD8000 receiver and transmitter menus allow you to select or change system options. Once entered, the menu is navigated using the arrow keys. Navigation is consistent on both the transmitter and the receiver. When in the menu, most on-screen icons will temporarily disappear and the menu options will appear in the bottom left-hand corner of the LCD. Note that when browsing the receiver menu, the  $\widehat{f}$  and  $\widehat{\otimes}$  keys act as left and right arrows. When browsing the transmitter menu the  $(F)$  and  $\binom{n}{k}$  keys act as left and right arrows. The right arrow enters a submenu and the left arrow returns to the previous menu.

NOTE: When you select an option and press the Left arrow, the option will be enabled automatically.

#### **To navigate the receiver menu:**

- 1. First power up the receiver.
- 2. Press the  $\circledcirc$  key to enter the menu.
- Use the  $(\widehat{\theta})$  or  $(\widehat{\theta})$  arrows to scroll through the menu options. 3.
- Press the  $\mathbb{Q}$  key to enter the option's submenu.  $\overline{4}$
- Press the  $\widehat{f}$  key to return to the previous level. 5.
- Press the  $\circled{0}$  key to return to the main operation screen. 6.

#### Receiver menu options

- VOL: Adjust the speaker volume from 0 (mute) to 3 (loudest). •
- LOG: Delete, send or review saved SurveyCERT measurements. •
- BT: Enable, disable, reset or pair *Bluetooth*® connections. •
- UNIT: Select metric or imperial units. •
- LANG: Select your preferred system language.
- POWER: Select national power frequency: 50 or 60Hz.
- FREQ: Enable or disable individual frequencies. •
- ALERT: Enable or disable Strike*Alert*™. •
- BATT: Set battery type. NiMH or ALK.
- ANT: Enable or disable any antenna mode with the exception of Peak. •

#### **To navigate the transmitter menu:**

- 1. First power up the transmitter.
- 2. Press the  $\circledcirc$  key to enter the menu.
- 3. Use the  $\left(\begin{smallmatrix}\textcolor{green}{0} \ \textcolor{green}{0}\end{smallmatrix}\right)$  arrows to scroll through the menu options.
- Press the key to enter the option's submenu. .
- 5. Press the  $(f)$  key to return to the previous level or exit the menu.
- 6. Press the  $\circledcirc$  key to return to the main operation screen.

#### Transmitter menu options

- VOL: Adjust the speaker volume from 0 (mute) to 3 (loudest).
- BT: Enable, disable or pair *Bluetooth*® connections. •
- MAX V: Set the output voltage.
- MODEL: Specify the model of your RD8000 receiver.
- MAX P: Allow the transmitter to output its maximum wattage.
- BATT: Set battery type. NiMH or ALK.
- OPT F: Enable or disables SideStep*auto*™. •
- LANG: Select the transmitter system language. •
- BOOST: Boost transmitter output for a specified period of time (in minutes).
- FREQ: Enable or disables individual frequencies. •

# iLOC™

iLOC lets you control the transmitter remotely using your RD8000 receiver. With iLOC you can adjust the output frequency, power settings and use SideStep. iLOC commands are sent over a Bluetooth® module that can operate at distances of up to 800 meters in direct line of sight.

### **Pairing**

Pairing the receiver to the transmitter is straight-forward; in fact it is easier than pairing your cell phone to a hands free unit as it does not require a security code.

Before you begin, switch off all nearby *Bluetooth*® equipment as they may interfere with the receiver and transmitter's pairing process.

#### **On the receiver**

- 1. Power up the receiver by pressing the  $\circledcirc$  key.
- 2. Once the receiver is switched on, press the  $\circledcirc$  key again to enter the menu.
- Bluetooth options are located in the BT menu, you can find it by using the  $(\text{t})$  or  $(\text{t})$  keys to scroll through the options. 3.
- Press the  $\textcircled{x}$  key to enter the BT menu.  $4.$
- 5. Scroll to the PAIR menu using the  $\textcircled{\tiny 1}$  or  $\textcircled{\tiny 4}$  arrows and press  $\textcircled{\tiny 2}$  key to enter the PAIR menu.
- 6. Scroll to the BT-TX option using the  $(\text{\textdegree})$  or  $(\text{\textdegree})$  keys.
- 7. The receiver is now ready to pair, follow the instructions for the transmitter to continue.

#### **On the transmitter**

- 1. Power up the transmitter by pressing the  $\circledcirc$  key.
- 2. Once the transmitter is switched on, press the  $\circledcirc$  key to enter the menu.
- Scroll to the BT menu using the  $(\hat{\theta})$  or  $(\hat{\theta})$  keys and press the  $\binom{N}{n}$  key to enter the BT menu. 3.
- 4. Scroll to the PAIR option using the  $(\text{\textsterling})$  or  $(\text{\textsterling})$  keys.
- 5. The transmitter is now ready to pair.

### **Finalizing the pairing process**

- 1. Once both devices are ready to pair press the  $(f)$  key on the transmitter and  $\widehat{f}$  key on the receiver. You must press these keys within a 30 second window, otherwise the connection may time out.
- The transmitter and the receiver will now attempt to pair. 2.

When pairing is in progress, the transmitter and receiver will display a flashing *Bluetooth*® icon. Pairing can take up to a minute. If the pairing process is successful, the transmitter will display the **i)** is con and the receiver will display a persistent *Bluetooth*<sup>®</sup> icon for the duration of the connection.

If pairing fails, ensure that any nearby *Bluetooth*® devices are switched off or invisible then repeat the process.

Once the receiver and transmitter have successfully paired you can use iLOC™ to change the transmitter's output frequency and power levels remotely with the receiver.

### **Using iLOC**

#### **Changing transmitter frequency**

- 1. Switch on the receiver and transmitter by pressing the  $\circledcirc$  key on their respective keypads.
- Pair the receiver and the transmitter if you have not already done so. 2.
- 3. On the receiver, select the frequency you want by pressing the  $(f)$  key until the frequency is displayed on screen.
- 4. iLOC commands are sent using the  $(x)$  key, press it to send the new frequency to the transmitter.
- 5. The receiver's LCD will display OK on success or FAIL if the iLOC command was unsuccessful.

#### **Changing transmitter power output**

- Pair the receiver and the transmitter if you have not already done so. 1.
- 2. Transmitter power options are located in the TXOUT menu on the receiver. Press and hold the  $\overline{(r)}$  key to display the TXOUT menu.
- 3. Press the  $\textcircled{\tiny A}$  key to enter the TXOUT menu.
- 4. Scroll through the power output options using the  $(\theta)$  or  $(\theta)$  keys; available options are:
	- STDBY: Transmitter standby mode, the connection is still active but the output is disabled.
	- LOW: low power output.
	- MED: medium power output.
	- HIGH: high power output.
- BOOST: temporarily boosts transmitter power output to its maximum level.
- 5. Once you have selected the mode you want, press the  $(f)$  key to confirm.
- 6. Next press and hold the  $(x)$  key to select the new setting and exit the menu.
- 7. Press the  $(x)$  key once to send the settings to the transmitter.

### **Using SideStep**

SideStep allows you to adjust the frequency by a few Hz to avoid interference where present.

- Pair the receiver and the transmitter if you have not already done so. 1.
- 2. On the receiver, press and hold the  $(f)$  key until STEP appears on the display.
- 3. Press the  $(x)$  key on the receiver to send the SideStep command to the transmitter.
- 4. If the command is sent successfully, an asterisk (\*) will appear next to the frequency.

### **Sleep/Wake the transmitter**

You can set the transmitter to sleep and wake it when required to help you prolong battery life.

To put the transmitter to sleep, set it to STDBY using the procedure described above.

To wake the transmitter, select any power mode from LOW to BOOST using the procedure described above.

NOTE: If any iLOC commands fail, you may be too far from the transmitter or your line of sight maybe obstructed by buildings or large vehicles. Move closer to the transmitter and repeat the process.

# SurveyCERT™

The RD8000 and SurveyCERT make it easy to record your cable and pipe survey using your computer or PDA. With *Bluetooth*® you can conveniently send survey measurements stored on your RD8000 receiver to your preferred device. SurveyCERT is bundled with the Centros Manager application suite and is available as a free download from www.radiodetection.com

### **Installing SurveyCert**

- 1. Survey CERT is easy to download and install. Follow the instructions on the printed eCAL Guide or the downloadable Centros Manager Operation Manual.
- Copy the SurveyCERTpda.exe file in the Centros Manager installation directory 2. to your PDA using ActiveSync. For more information on ActiveSync transfers, please read your PDA's documentation.

### **Pairing with your PDA**

The pairing process for PDAs greatly differs depending on its brand and software. Please read your PDA's documentation before you proceed.

#### On the receiver

- 1. Switch your RD8000 on and press the (0) key to enter the menu.
- 2. Bluetooth options are located in the BT menu, you can find it by using the  $(\hat{\theta})$  or  $(\hat{\theta})$  keys to scroll through the options.
- 3. Press the  $\textcircled{*}$  key to enter the BT menu.
- 4. Scroll to the PAIR menu using the  $(\text{\texttt{f}})$  or  $(\text{\texttt{F}})$  keys and press  $(\text{\texttt{A}})$  key to enter.
- 5. Scroll to the BT-PC option.
- 6. Press the  $(f)$  key when you are ready to pair and the RD8000 will begin the pairing process.
- 7. Now follow the instructions for the PDA.

NOTE: You must complete the PDA procedure within 90 seconds to prevent the receiver's *Bluetooth*® connection from timing out.

#### On your PDA

Your PDA may function very differently from the procedure suggested in the following steps.

- From the Start menu on the PDA, select Settings, then select the Connections 1. Tab and then select the Bluetooth® icon.
- 2. Switch the Bluetooth® Radio on and make sure your PDA is visible to other devices.
- Select the Devices tab and scan for new partnerships. 3.
- 4. You should see a device called RD8K; this is the RD8000 receiver.
- 5. Select the RD8K device and then select the Create New Partnership option.

The pairing process should now begin.

When pairing is in progress, the receiver will display a flashing Bluetooth® icon. Pairing can take up to a minute. If the pairing process is successful, the receiver will display a persistent Bluetooth<sup>®</sup> icon for the duration of the connection.

If pairing fails, ensure that any nearby Bluetooth devices are switched off or invisible then repeat the process.

### **Pairing with your PC**

#### On the receiver

The instructions are the same as for pairing to a PDA as described above.

#### On your PC

- Connect a USB *Bluetooth*® adapter to your computer. 1.
- Alternatively if your PC features an integrated *Bluetooth*® module, switch it on 2. following the documentation that came with your computer.
- Open the Control Panel and double click on 'Bluetooth Devices'. 3.
- Click on Add, Windows will start the 'Add Bluetooth Device Wizard' to guide . you through the process.
- 5. Check the 'My device is set up and ready to be found' box and click Next to search for *Bluetooth*® devices.
- 6. You should see a device called RD8K; this is the RD8000 receiver.
- Select the RD8K device and click Next. .
- Tick the 'Use the passkey found in the documentation' box and enter 1234 as 8. the passkey.
- Now click Next to begin pairing with the RD8000 receiver. 9.
- 10. Completing the Add Bluetooth Device Wizard will be displayed for a successful pairing.
- 11. Click Finish to close the Wizard.

### **Refer to the SurveyCERT manual**

SurveyCERT is an advanced application and as such, it is strongly recommended that you refer to the SurveyCERT Operation Manual before you conduct your first SurveyCERT assisted survey. The manual provides more detailed instruction on pairing, GPS synchronization and using the analysis tools on your PDA or PC. The SurveyCERT Operation Manual is available from www.radiodetection.com.

# Locating pipes and cables

### **Passive Frequencies**

Passive frequency detection takes advantage of signals that are already present on buried metallic conductors. The RD8000 supports four types of passive frequencies: power, radio, CPS and CATV signals. You can detect these frequencies without the aid of the transmitter.

### **Active Frequencies**

Active frequencies are applied direct to the pipe or cable using the transmitter. The transmitter can apply a signal using two methods: induction and direct connection.

### **Induction**

The transmitter is placed on the ground over or near the survey area. You select the appropriate frequency. The transmitter will then induce the signal indiscriminately to any nearby metallic conductor. In induction mode, using higher frequencies is generally recommended as they are induced easier onto nearby conductors.

#### **Direct connection**

In direct connection, you connect the transmitter directly to the pipe or cable you wish to survey. The transmitter will then apply a discreet signal to the line, which you can locate using the receiver. This method provides the best signal on an individual line and enables the use of lower frequencies, which can be traced for longer distances.

Connecting the transmitter to a pipe or line requires the use of a direct connection lead or clamp and a ground stake to complete the circuit.

#### WARNING! Direct connection to live wires is POTENTIALLY LETHAL. Direct connections should be attempted by fully qualified personnel only!

### **Signal clamps**

A signal clamp can apply a signal to a live line without breaking the connection. Signal clamps are connected to the transmitter's accessory socket. Radiodetection supplies a range of signal clamps to suit most applications. Note that the RD8000 is fully compatible with the RD4000 range of signal clamps.

### **Stethoscopes**

At times, it may not be possible to use a clamp around a cable because of congestion or inaccessibility. A stethoscope antenna should be used in place of a clamp to identify cables.

Radiodetection supplies a range of stethoscopes to suit most applications. As with

signal clamps RD8000 is fully compatible with the RD4000 range of stethoscopes.

To use a stethoscope, connect it to the receiver's accessory socket. The receiver will automatically detect the device and filter out location modes that are irrelevant.

NOTE: For more information on *Bluetooth*® pairing and using SurveyCERT to analyze survey data, please refer to the RD8000 operation manual and the SurveryCERT<sup>™</sup> manual, which are available from www.radiodetection.com

# Locating sondes

Sondes are battery powered transmitters that are useful for tracking non-metallic pipes. The RD8000 can detect a range of sonde frequencies, including those transmitted by flexisondes and the P350 flexitrax™ crawler.

For a detailed guide on locating sondes, please refer to the RD8000 operation manual.

# Using accessories

Both the transmitter and receiver are compatible with a wide range of accessories, including all RD4000 accessories. Use clamps to help apply a signal to pipeline or live wire. Use an A-Frame to provide the RD8000 receiver with advanced fault-finding capabilities.

When an accessory is connected, the receiver or transmitter will instantly recognize it and will enable the mode appropriate to the accessory. For example, attaching an A-Frame to the RD8000 receiver will automatically switch the receiver to fault-find mode and limit the number of available frequencies to those that are compatible with the A-Frame. The LCD will also display an icon of the accessory and will remove any nonessential icons from the screen.

# Fault-finding

The RD8000 PDL and PDLB have the ability to detect cable faults accurately using an accessory A-Frame. Fault-finding works by detecting signal to ground bleeding caused by damaged cable sheaths. For a detailed guide to fault-finding, please refer to the RD8000 operation manual.

# Centros™ Manager and eCAL™

eCAL makes it easy to validate your RD8000 or RD7000 receiver against its original factory calibration. eCAL is bundled with the Centros Manager application suite and is available as a free download from www.radiodetection.com. eCAL runs on laptop and desktop computers with Microsoft Windows XP or Vista and requires one free USB port to connect the receiver to the computer.

Before you can install Centros Manager, you must first register your receiver for the free extended 3-year warranty at www.radiodetection.com/extendedwarranty. To use eCAL, you must also purchase a validation key from www.radiodetection.com/ecal.

### **Installing Centros Manager**

- 1. Download Centros Manager application bundle from www.radiodetection.com to your computer.
- 2. Close all applications on your PC, including your internet browser.
- Extract the files within the bundle using WinZip or a similar compressed file 3. manager.
- 4. Open the folder containing the extracted files and double click setup.exe. An install wizard will load to help guide you through the rest of the process. Click Next to continue and follow the on-screen prompts.
- 5. Once the installation process finishes, click Finish to exit the wizard.

### **Validating a receiver for the first time**

- Make sure you have purchased a validation key before continuing. 1.
- 2. Connect your receiver to your computer using the supplied USB cable. On the receiver, the USB port is located inside the battery compartment.
- Ensure the receiver is switched on before continuing with the firmware upgrade. 3.
- 4. Open eCAL Validation from the Windows Start Menu.
- 5. If you have previously loaded a validation key, the unit manager window will display a list of any RD8000 or RD7000 receiver for which you have purchased a validation key.
- 6. Click the Load Validation Key icon on the toolbar.
- Copy and paste your validation key from your validation email into the Add . Validation Key dialogue box and click Add.
- Expand the tree viewer for the receiver you wish to validate by clicking the 8.Expand tree icon on the toolbar. eCAL will display a list of purchased Validation Keys and the device's Calibration History.
- Check that your new key appears under the Key List in the unit manager. The . key will be identifiable by the date you added it. The key will expire one week from that date.
- 10. Click the Calibrate Unit icon on the toolbar. eCAL will now validate the receiver against the original factory calibration. Do not disconnect the receiver until this process is complete.

For more information about Centros Manager and eCAL, please refer to the Centros Manager Operation Manual, which is available for download from www.radiodetection.com.

### **Upgrading your RD8000**

As part of our continuous product improvement strategy, Radiodetection will release new firmware for the RD7000 and RD8000 system from time to time. Upgrading your receiver's firmware will improve performance, stability and may include new features. This firmware is available free of charge. To receive notification of new firmware releases, users should first register for extended warranty.

To register for extended warranty go to: www.radiodetection.com/extendedwarranty

When new firmware is available, registered users will receive notification automatically via email.

To get more information about firmware upgrades go to: www.radiodetection.com/firmwareupgrades

### **Extended Warranty**

All RD8000 and RD7000 family products have a 1-year warranty. Users can extend the warranty on all RD7000 and RD8000 receivers and transmitters to 3 years by registering. Registration is free and entitles the user to free firmware upgrades.

To be eligible, customers must register within 3 months of purchase.

Upon registration customers will receive confirmation of registration by email. The email will include a Download key required for firmware upgrades of your RD7000 or RD8000 products using Centros™ Manager.

When new firmware is released, registered users will receive a notification email that links to the new firmware download page on the Radiodetection website. The email will also contain instructions on how to download the firmware and upgrade your RD8000 or RD7000 system.

To register for extended warranty go to: www.radiodetection.com/extendedwarranty

# **Warranty**

Subject to the conditions set out herein, Radiodetection Limited expressly and exclusively provides the following warranty to original end user buyers of Radiodetection products. Radiodetection products includes Radiodetection, Pearpoint, Telespec, Bicotest, Riser Bond, Dielectric, Mark Products and Warren G-V brands. Radiodetection hereby warrants that its products shall be free from defects in material and workmanship for one year starting from point of sale to end customer. Extensions of this warranty period are available where the same terms and conditions apply.

Product families include:

- Cable & Pipeline Location Trenchless Water Leak Detectors
	-
- 
- Pipeline Integrity Pipeline Video Inspection Ground Penetrating Radar
- 
- 

- 
- Cable Test Cable Drvers

To register for an extended warranty (3 years) go to: www.radiodetection.com/support/warranty

### **Statement of warranty conditions**

The sole and exclusive warranty for any Radiodetection product found to be defective is repair or replacement of the defective product at Radiodetection's sole discretion. Repaired parts or replacement products will be provided by Radiodetection on an exchange basis and will be either new or refurbished to be functionally equivalent to new.

In the event this exclusive remedy is deemed to have failed of its essential purpose, Radiodetection's liability shall not exceed the purchase price of the Radiodetection product. In no event will Radiodetection be liable for any direct, indirect, special, incidental, consequential or punitive damages (including lost profit) whether based on warranty, contract, tort or any other legal theory.

Warranty services will be provided only with the original invoice or sales receipt (indicating the date of purchase, model name and dealer's name) within the

warranty period. This warranty covers only the hardware components of the Radiodetection product. Data storage media or accessories must be removed prior to submission of the product for warranty service.

Radiodetection will not be responsible for loss or erasure of data storage media or accessories. Radiodetection is not responsible for transportation costs and risks associated with transportation of the product. The existence of a defect shall be determined by Radiodetection in accordance with procedures established by Radiodetection.

This warranty is in lieu of any other warranty, express or implied, including any implied warranty of merchantability or fitness for a particular purpose.

#### This warranty does not cover:

- periodic maintenance and repair or parts replacement due to wear and tear a.
- b. consumables (components that are expected to require periodic replacement during the lifetime of a product such as non-rechargeable batteries, bulbs, etc.)
- damage or defects caused by use, operation or treatment of the product inconsistent with its intended use c.
- d. damage or changes to the product as a result of:
	- misuse, including: treatment resulting in physical, cosmetic or surface damage or changes to the product or damage to liquid crystal displays i.
	- failure to install or use the product for its normal purpose or in accordance with Radiodetection's instructions on installation or use ii.
	- failure to maintain the product in accordance with Radiodetection's instructions on proper maintenance iii.
	- iv. installation or use of the product in a manner inconsistent with the technical or safety laws or standards in the country where it is installed or used
	- virus infections or use of the product with software not provided with the product or incorrectly installed software v.
	- vi. the condition of or defects in systems with which the product is used or incorporated except other 'Radiodetection products' designed to be used with the product
- vii. use of the product with accessories, peripheral equipment and other products of a type, condition and standard other than prescribed by Radiodetection
- viii. repair or attempted repair by persons who are not Radiodetection warranted and certified repair houses
- ix. adjustments or adaptations without Radiodetection's prior written consent, including:
	- upgrading the product beyond specifications or features described in the instruction manual, or i.
	- modifications to the product to conform it to national or local technical or safety standards in countries other than those for which the product was specifically designed and manufactured ii.
- neglect e.g. opening of cases where there are no user replaceable parts x.
- accidents, fire, liquids, chemicals, xi.other substances, flooding, vibrations, excessive heat, improper ventilation, power surges, excess or incorrect supply or input voltage, radiation. electrostatic discharges including lighting, other external forces and impacts.

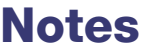

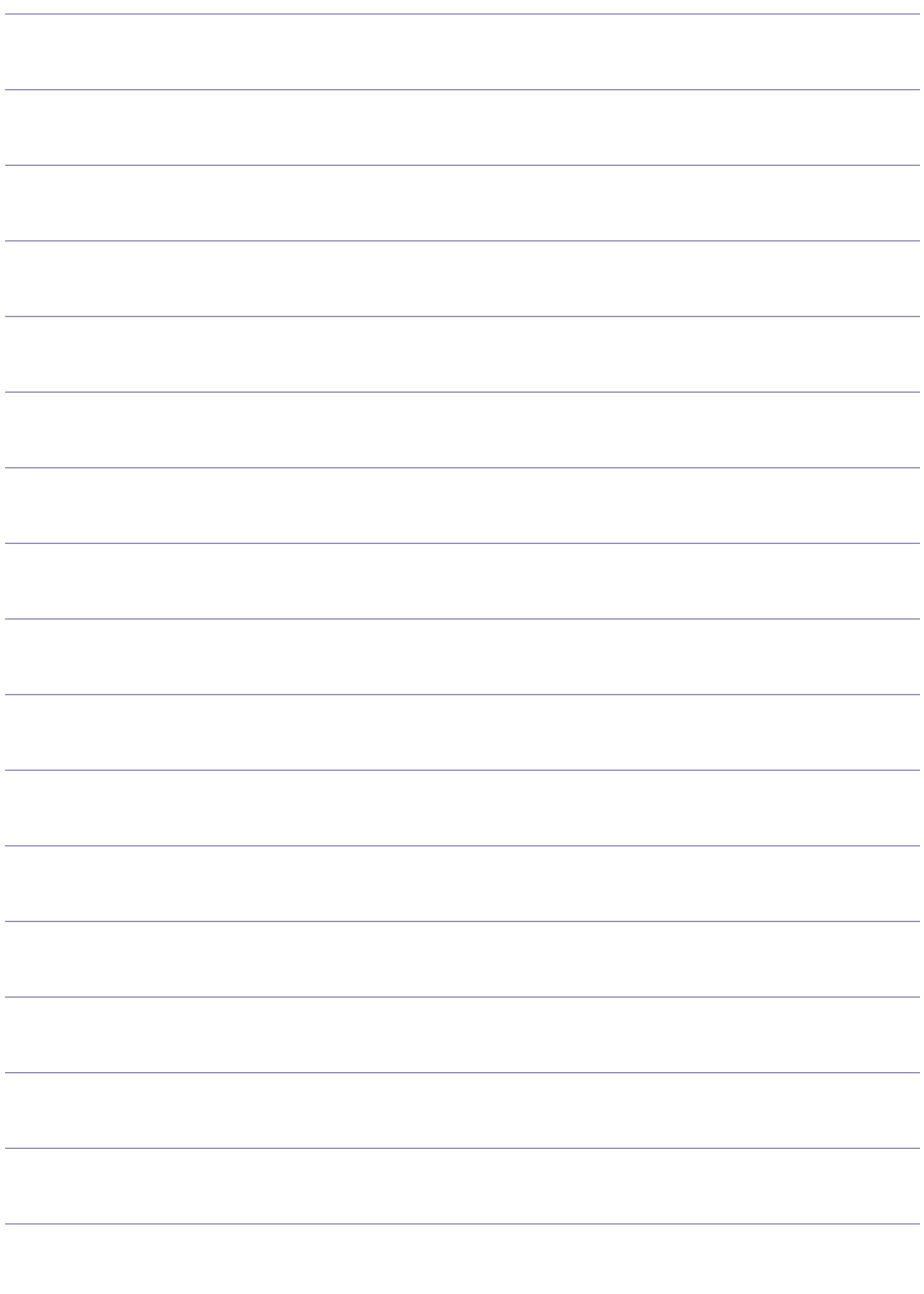

**ENGLISH**

**ENGLISH** 

# Préface

### **A propos de ce guide**

Ce guide décline les opérations de base du RD8000 (récepteur et générateur). Merci de le lire attentivement avant toute utilisation.

La bibliothèque de guides utilisateurs en ligne comporte également le manuel CentrosTM Manager.

### **Propriété intellectuelle**

Radiodetection Ltd Marque déposée 2008 – SPX Corporation Tous droits réservés.

Radiodetection est une filiale de SPX.

SPX et Radiodetection sont des marques déposées de Radiodetection Ltd et de SPX Corporation. Pour des considérations de développement constant, nous nous réservons le droit de modifier sans préavis toute spécification publiée.

Radiodetection Ltd Marque déposée 2008 – SPX Corporation.

Ce document est protégé par les droits d'édition et ne peut être copié, reproduit, transmis modifié ou utilisé tout ou partie sans l'accord écrit de Radiodetection Ltd.

### **Marques déposées**

RD7000, RD8000, RD4000, flexitrax, Survey*CERT*, Strike*Alert*, SideStep et eCAL sont des marques déposées de Radiodetection Ltd.

### **Remarques importantes**

Merci de noter le numéro de série ainsi que la date d'acquisition de l'appareil en cas de problème technique.

**A IMPORTANT:** Cet équipement n'est pas autorisé à fonctionner en environnement explosif.

#### IMPORTANT: Lorsque vous utilisez le générateur, veillez à éteindre l'unité et débrancher les câbles avant de retirer les piles.

Réduisez le volume sonore avant d'utiliser l'oreillette.

Les piles doivent être recyclées selon les règles en vigueur en France.

Cet appareil a été testé en conformité avec la norme IEC 801-2. Il n'est pas sensible à une décharge électrostatique raisonnable. Toutefois et de façon exceptionnelle, des

dysfonctionnements peuvent se produire. Dans ce cas éteignez, attendez puis rallumez à nouveau. Si l'appareil continue de mal fonctionner, déconnectez la batterie cinq secondes puis reconnectez-la et ré allumez l'appareil.

FRANÇAIS **FRANÇAIS**

**A IMPORTANT: Le RD8000 peut détecter pratiquement tous les réseaux enterrés** mais certains réseaux n'émettent pas de signaux détectables. Le RD8000, pas plus qu'aucun autre détecteur électromagnétique, ne peut les localiser aussi veillez à procéder toujours avec précaution. Certains câbles sous tension peuvent ne pas être détectés par le RD8000. En effet, le RD8000 ne précise pas si un signal électromagnétique provient d'un câble unique ou de plusieurs.

### **FCC (Federal Communication Commission)**

Cet appareil répond à l'article 15 des règles du FCC. La manipulation est soumise aux conditions suivantes:1 Il ne doit pas générer d'interférences dangereuses. Et 2 cet appareil doit pouvoir absorber toute interférence reçue y compris celles pouvant générer un dysfonctionnement.

Tout changement ou modification non expressément approuvée par l'autorité responsable pourrait annuler le droit à l'utilisation par l'utilisateur. Pour répondre aux exigences du FCC, Radiodetection examine toutes les contraintes en matière de compatibilité. Cet appareil et ses antennes ne doivent pas utilisés avec d'autres détecteurs ou d'autres antennes.

### **Formation**

Radiodetection propose des sessions de formation sur ses produits. Nos formateurs peuvent, au choix former vos personnels sur site ou au siège de Radiodetection France 13, Grand' Rue 76220 Neuf Marché. 02 32 89 93 60 – http://www.radiodetection.fr.

### **Service et Maintenance**

Le détecteur et le générateur sont conçus de sorte à ne pas nécessiter de calibrations fréquentes. Il est toutefois recommandé de faire procéder à un contrôle une fois par an chez Radiodetection France.

Les produits de Radiodetection, y compris ce guide utilisateur, sont en amélioration permanente et susceptible de modification sans préavis. Appelez Radiodetection France ou visitez www.radiodetection.fr pour trouver les dernières informations concernant le RD8000.

# Le récepteur RD8000

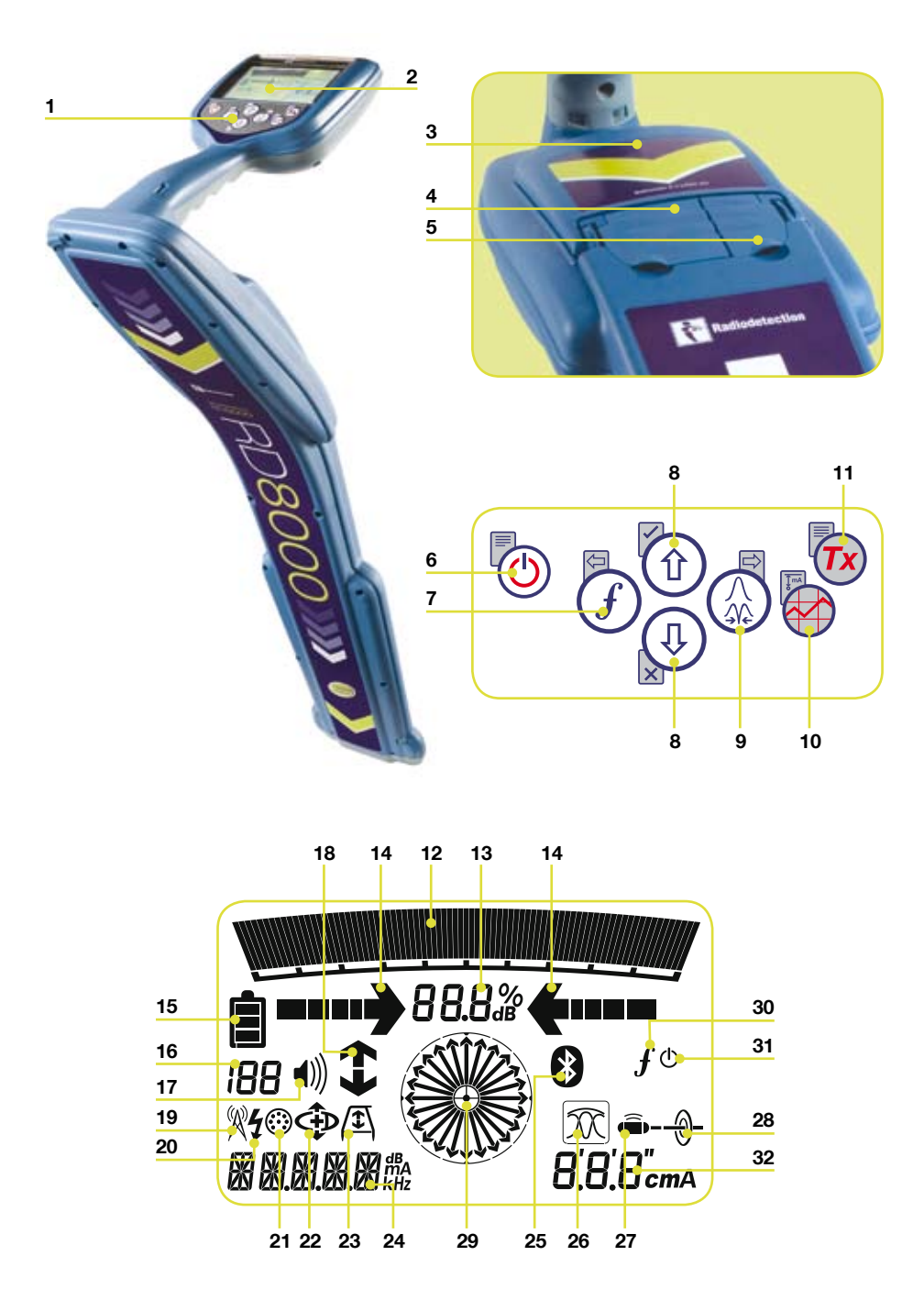

### **Composantes du récepteur**

- 1. Panneau.
- 2. Ecran LCD.
- 3. Compartiment piles.
- 4. Prise accessoires.
- 5. Prise casque.

### **Panneau**

- 6. Bouton Marche /Arrêt.
- 7. Sélection de fréquences. Fermeture de sous-menus.
- Ajuste le gain du signal. Fait défiler 8. les options d'un menu.
- 9. Affiche le mode Maxi & Nul (modèles PL TL).Ouvre les sousmenus. Une pression prolongée donne la mesure de courant et la profondeur.
- 10. Touches de mesures: Enregistre les mesures de SurveyCERT™.
- 11. Touche générateur: Envoit les commandes iLOC™ vers les générateurs compatibles iLOC™.

### **Icônes écran**

- 12. Le niveau du signal et le maximum du « Maxi ».
- 13. Puissance du signal: Valeur numérique de la puissance du signal.
- 14. Flèches: Indique la position d'un câble/Cana par rapport au détecteur.
- 15. Icone de pile: Niveau de charge des piles.
- 16. Icone de volume: Niveau sonore.
- 17. Flèches de recherche de défaut (PL et TL)
- 18. Mode Radio: Indique que le mode radio est actif.
- 19. Mode 50 Hz: Indique que le mode 50 Hz est actif.
- 20. Indicateur d'accessoire: Indique qu'un accessoire est connecté.
- 21. Indique qu'un arceau est connecté.
- 22. Indicateur de mode opératoire:
- 23. Icones Nul/Maxi/Global: Indique le mode de réception.
- 24. Icone de sonde: indique que le signal est émis par une sonde.
- 25. Icone de ligne: Indique que le signal est émis par un réseau conducteur.
- 26. Indicateur de courant/profondeur.
- 27. Icône de sonde : Indique que le signal est émis par une sonde.
- 28. Icône de ligne : indique que le signal est émis par un câble.
- 29. Boussole : Indique la direction du câble ou de la canalisation par rapport au détecteur.
- Etat du générateur : Affiche 30. l'état de la connexion avec le générateur.
- 31. Pause : Indique que le générateur est en mode pause.
- 32. Indicateur de courant et de profondeur.

# Générateur Tx1, Tx3 & Tx10

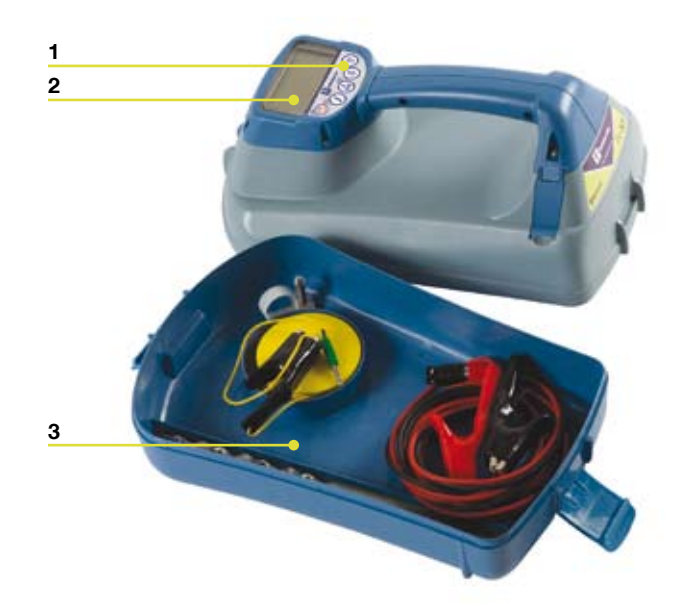

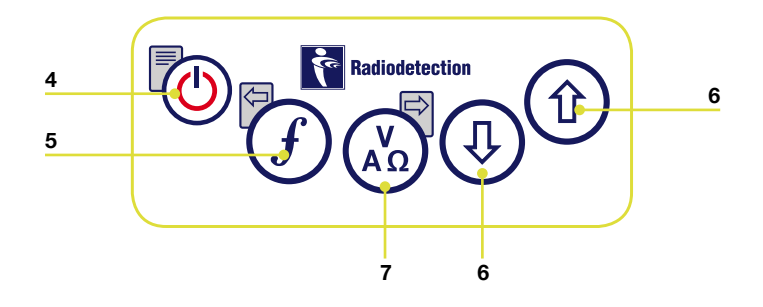

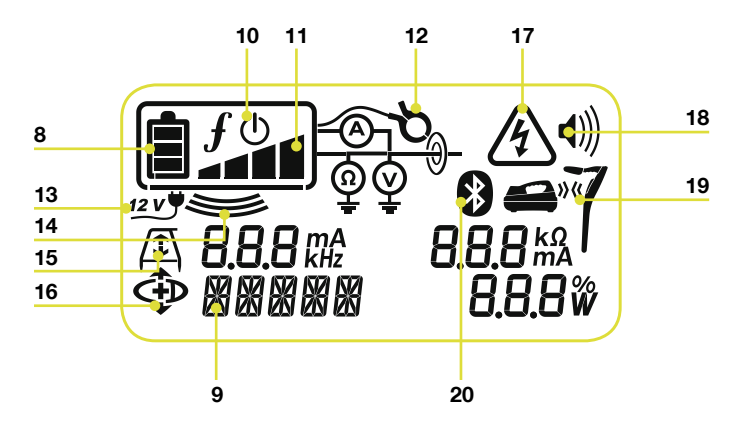

### **Composantes du générateur**

- 1. Panneau.
- 2. Ecran LCD.
- 3. Rangement accessoires.

### **Panneau**

- 4. Bouton Marche /Arrêt
- 5. Sélection de fréquences. Fermeture de sous-menus.
- Ajuste le gain du signal. Fait défiler . les options d'un menu.
- 7. Affiche les mesures de tension, de courant et d'impédance: Note les mesures en fonction du mode choisi ou de l'accessoire connecté. Peut aussi ouvrir des sous menus.

### **Icones d'écran**

- 8. Icone de pile: Niveau de charge des piles.
- 9. Description alphanumérique du mode opératoire
- 10. Icône de Veille. Indique que le générateur n'émet pas.
- 11. Niveau de sortie: Affiche la puissance de signal en sortie de générateur.
- 12. Icône de pince: Indique qu'une pince à champ magnétique est raccordée.
- 13. Icône de courant continu: S'affiche quand le générateur est alimenté par une source en courant continu.
- 14. Indicateur d'induction: Apparait lorsque le générateur est en mode induction.
- 15. Arceau: Indique que le générateur est en mode Recherche de défaut.
- 16. Indicateur Sens de courant: Indique que le générateur est en mode recherche de sens de courant.
- 17. Alerte tension: Indique que le générateur produit une tension potentiellement dangereuse.
- 18. Icône de volume: Affiche le niveau sonore.
- 19. Icone d'Appairage: (Tx3B and Tx10B seulement): Pour RD8000 seulement.
- 20. Icône Bluetooth® (Tx3B and Tx10B): Pour RD8000 seulement.

# Avant de commencer

#### A IMPORTANT! Merci de lire ce manuel avant de commencer toute utilisation.

### **Mise en fonctionnement du détecteur**

Le récepteur et le générateur sont alimentés par piles. Veillez à utiliser des piles alcalines ou des accus NiMH de qualité. En outre, vous pouvez alimenter le générateur par une batterie de voiture en utilisant un adaptateur fourni par Radiodetection.

Pour allumer le récepteur ou le générateur, appuyez sur ( $\circled{0}$  pendant 2 secondes.

NOTE: Une fois l'appareil allumé, le fait de ré-appuyer sur  $\circled{0}$  affiche le menu de l'appareil (récepteur ou générateur).

### **Mise hors tension**

Pour éteindre l'appareil appuyez sur  $\circled{0}$  pendant 2 secondes.

### **Paramétrage de l'appareil**

Il est important que vous paramétriez l'appareil en fonction de vos préférences ou de vos exigences de travail. Vous pouvez paramétrer le système RD8000 comme décrit plus loin.

Avant de commencer à changer le paramétrage, assurez-vous que l'appareil est allumé. En appuyant sur  $\circled{0}$  pendant 2 secondes.

### **Mode 50 Hz / Fréquences**

Sélectionnez le mode 50 Hz pour la France. Pour modifier ce mode sur le récepteur et le générateur.

- 1. Appuyez sur  $\circledcirc$  pour afficher le menu.
- 2. Faites défiler les options avec  $(\text{\textdegreeled{t}})$  et  $(\text{\textdegreeled{t}})$ .
- 3. Appuyez sur  $\binom{1}{2}$  pour entrer dans les sous-menus.
- 4. Faites défiler les options avec  $(\textcircled{\tiny 1})$  et  $(\textcircled{\tiny 4})$  pour sélectionner la fréquence voulue.
- 5. Appuyez sur  $(f)$  pour valider votre sélection et retourner au menu.
- 6. Appuyez sur  $\circledcirc$  pour afficher le menu principal.

### **Langage**

Pour sélectionner un langage:

- 1. Appuyez sur  $\circledcirc$  pour afficher le menu principal.
- 2. Faites défiler les options avec (t) et  $\textcircled{\tiny{\textcircled{\tiny\textcirc}}}$  jusqu'à « LANG »
- 3. Appuyez sur (۞) pour entrer dans le sous-menu « LANG ».
- 4. Faites défiler les options avec  $($ t $)$  et  $($ t $)$  pour sélectionner la langue choisie.
- 5. Appuyez sur  $(f)$  pour valider votre sélection et retourner au menu.
- 6. Appuyez sur  $\circledcirc$  pour afficher le menu principal.

### **Unités (Seulement pour les récepteurs)**

Le RD8000 vous permet de travailler en mesures métriques ou impériales.

- 1. Appuyez sur  $\circledcirc$  pour afficher le menu principal.
- 2. Faites défiler les options avec (t) et ( $\pmb{\Downarrow}$  jusqu'à « UNIT »
- 3. Appuyez sur  $\textcircled{*}$ ) pour entrer dans le sous-menu « UNIT »
- 4. Faites défiler les options avec  $(\text{\texttt{t}})$  et  $(\text{\texttt{t}})$  pour sélectionner l'unité choisie.
- 5. Appuyez sur  $(f)$  pour valider votre sélection et retourner au menu.
- 6. Appuyez sur  $\circledcirc$  pour afficher le menu principal.

### **Alimentation**

Le récepteur RD8000 et le générateur sont alimentés par des piles alcalines ou des accus NiMH. Il est important que vous utilisiez ce type d'alimentation pour obtenir des performances optimales. Pour paramétrer le type d'alimentation:

- 1. Appuyez sur  $\circledcirc$  pour afficher le menu principal.
- 2. Faites défiler les options avec  $(\text{\textsterling})$  et  $(\text{\textsterling})$  jusqu'à « BATT »
- 3. Appuyez sur  $\textcircled{*}$  pour entrer dans le sous-menu « BATT »
- 4. Faites défiler les options avec  $(\hat{v})$  et  $(\overline{\psi})$  pour sélectionner le type d'alimentation.
- 5. Appuyez sur  $(f)$  pour valider votre sélection et retourner au menu.
- 6. Appuyez sur  $\circledcirc$  pour afficher le menu principal.

Le RD8000 est maintenant prêt à l'emploi.

# Utiliser le Menu

Les menus des récepteurs RD8000 et des générateurs vous offrent la possibilité de paramétrer vos appareils. Vous naviguez dans les menus par les flèches. La navigation est la même dans le récepteur et pour le générateur. Une fois à l'intérieur du menu, la plupart des icones disparaissent et les options du menu apparaissent dans le coin inférieur gauche de l'écran. Note: remarquez que lorsque vous faites défiler le menu du récepteur la touche  $\widehat{f}$  et la touche  $\widehat{A}$  se comportent comme flèches Gauche et Droite. Vous donne accès au sous-menu,  $\mathcal F$  remonte au menu précédent.

Note: Lorsque vous sélectionnez une option et pressez  $(F)$ , celle-ci sera validée.

#### **Pour naviguer dans le menu du récepteur**

- Allumez le récepteur. 1.
- 2. Appuyez sur  $\circledcirc$  pour afficher le menu principal.
- 3. Faites défiler les options avec  $($ û $)$  et  $($  $\Downarrow$ ).
- 4. Appuyez sur (1) pour entrer dans le sous-menu.
- 5. Appuyez sur  $(f)$  pour valider votre sélection.
- Appuyez sur  $\circled{0}$  pour afficher le menu principal. 6.

#### Options du menu récepteur

- VOL: Ajuste le volume sonore du récepteur. •
- LOG: Supprime, envoit, ou réaffiche les mesures prises par SurveyCERT. •
- BT: Active/Désactive/Réinitialise ou appaire les connexions *Bluetooth*®. •
- UNIT: Choix entre système métrique et impérial. •
- LANG: Sélectionnez une langue. •
- POWER: Mode 50 Hz ou 60 Hz.
- FREQ: Active ou désactive des fréquences. •
- ALERT: Active ou désactive le Strike*Alert*™. •
- BATT: Sélectionne les piles Alcalines ou accus NiMH. •
- ANT: Active ou désactive les modes de réception à l'exception du mode Maxi. •

#### **Pour naviguer dans le menu Générateur**

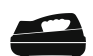

- Allumez le générateur 1.
- 2. Appuyez sur (V) pour afficher le menu principal.
- 3. Faites défiler les options avec  $(\text{\textdegree})$  et  $(\text{\textdegree})$ .
- Appuyez sur pour entrer dans le sous-menu .
- 5. Appuyez sur  $(f)$  pour remonter au niveau précédent
- 6. Appuyez sur  $\circledcirc$  pour afficher le menu principal.

#### Options du menu du générateur

- VOL: Ajuste le volume sonore du générateur. •
- BT: Active, désactive, appaire les connexions *Bluetooth*® (Seulement pour les RD8000 Tx3B and Tx1 0B).
- MAX V: Règle la tension de sortie. •
- MODEL: Affiche le modèle de RD8000. •
- MAX P: Affiche la puissance maximum en sortie (watts). •
- BATT: Sélectionne des piles Alcalines ou les accus NiMH. •
- OPT F: Active ou désactive le SideStep*auto*™. •
- LANG: Sélectionnez une langue. •
- BOOST: Pousse le signal de sortie à son maximum pour une durée choisie (minutes).
- FREQ: Active ou désactive des fréquences. •

**FRANÇAIS**

FRANÇAIS

# iLOC™

iLOC vous permet de contrôler à distance le générateur. Grâce à iLOC, vous pouvez modifier à distance la fréquence de sortie du générateur, la puissance du signal émis ainsi que la fonction SideStep. La liaison récepteur-générateur s'appuie sur le protocole *Bluetooth*® et peut opérer jusqu'à 800 mètres sur terrain dégagé.

Avant d'accéder à iLOC vous devez appairer le récepteur et le générateur.

### **Appairage**

Appairer le détecteur au générateur est très simple ; En fait, c'est plus simple que l'appairage de votre téléphone mobile à votre kit mains libres et cela ne nécessite aucun code de sécurité.

### **Côté Récepteur**

- 1. Allumez le récepteur en appuyant sur  $\circledcirc$ .
- 2. Une fois le récepteur allumé, appuyez de nouveau sur pour (C) entrer dans le menu.
- Les options *Bluetooth®* figurent dans le menu BT, vous pouvez y accéder par 3. les flèches  $(\hat{u})$  ou  $(\hat{v})$  pour faire défiler les options.
- Appuyez sur  $\circledR$  pour entrer dans le menu BT.  $4.$
- Faites défiler liusqu'au sous-menu PAIR en utilisant les flèches  $(\mathbf{\hat{t}})$  ou  $(\mathbf{\hat{t}})$  ot pressez la touche  $\mathbb{Q}$  pour entrer dans ce sous-menu. 5.
- 6. Faites défiler jusqu'à BT-TX en utilisant les flèches  $(\text{\$})$  ou  $(\text{\$})$
- 7. Le détecteur est maintenant prêt à appairer. Suivez les instructions concernant le générateur pour poursuivre l'appairage.

### **Côté Générateur**

- Allumez le générateur récepteur en appuyant sur 1.
- 2. Une fois le récepteur allumé, appuyez de nouveau sur (C) pour entrer dans le menu.
- Faites défiler jusqu'au menu BT en utilisant les flèches  $(\hat{t})$  ou  $(\hat{t})$  et appuyez sur la touche  $\binom{N}{n}$  pour entrer dans le menu BT. 3.
- Faites défiler jusqu'à l'option PAIR en utilisant les flèches  $(\hat{t})$  ou  $(\hat{t})$ .  $4.$
- 5. Le générateur est maintenant prêt à appairer.

### **Finaliser l'appairage**

- 1. Lorsque les deux appareils (Générateur et détecteur) sont prêts à appairer, pressez la touche  $(f)$  simultanément sur le générateur ET sur le détecteur. Vous devez appuyer sur ces touches dans les 30 secondes, au-delà la connexion sera perdue.
- Le générateur et le détecteur vont essayer de s'appairer. 2.
Pendant la phase d'appairage, le générateur et le détecteur affichent une icône *Bluetooth*® clignotante. L'appairage peut prendre jusqu'à une minute. Si l'appairage est couronné de succès, le générateur affiche alors l'icône  $y \langle \mathbf{r} \rangle$  et le détecteur affiche une icône *Bluetooth*® permanente pour toute la durée de la connexion.

En cas d'échec de l'appairage, assurez-vous que tous les périphériques *Bluetooth*® sont bien éteints ou invisibles et répétez la procédure.

Lorsque le générateur et le détecteur sont appairés, vous pouvez utiliser le iLOC pour modifier, depuis le détecteur, les fréquences de sortie du générateur ou les niveaux de puissance de signal du générateur.

### **Pour changer la fréquence du générateur**

- 1. Allumez le récepteur ET le générateur en pressant les boutons  $\circledo$ .
- Appairez le récepteur et le générateur si ce n'est déjà fait. 2.
- 3. Sur le récepteur, sélectionnez la fréquence souhaitée en appuyant sur  $(f)$ .
- 4. Appuyez sur la touche  $(x)$  pour envoyer la commande de changement de fréquence au générateur.
- L'écran LCD du générateur affiche « OK » en cas de succès ou « FAIL » en cas . d'échec.
- 6. Pour changer la puissance de signal émis.

### **Pour changer la puissance du signal en sortie de générateur.**

- Appairez le récepteur et le générateur si ce n'est déjà fait. 1.
- 2. Appuyez et MAINTENEZ la pression sur la touche.
- 3. Appuyez sur la touche  $\tau$ x) pour entrer dans le menu "TXOUT".
- 4. Faites défiler les options en appuyant sur les flèches  $(\hat{u})$  ou  $(\hat{v})$ ; Les options disponibles sont:
	- STDBY: La connexion est toujours active mais la génération du signal est désactivée.
	- LOW: Emission signal minimum •
	- MED: Emission signal moyenne
	- HIGH: Emission signal haute
	- BOOST: Pousse l'émission du signal à son maximum. •
- 5. Une fois le mode choisi, appuyez sur  $(f)$  pour confirmer.
- 6. Puis appuyez et MAINTENEZ  $(x)$  pour sortir du menu.
- 7. Appuyez sur  $(x)$  pour envoyer les données au générateur.

### **Pour utiliser SideStep**

SideStep vous permet de décaler la fréquence que vous avez sélectionnée de quelques hertz pour éviter toute interférence avec d'autres détecteurs à proximité.

- Appairez le récepteur et le générateur si ce n'est déjà fait. 1.
- 2. Côté récepteur, appuyez sur  $(f)$  jusqu'à ce que « STEP » apparaisse à l'écran,
- 3. Appuyez sur ( $\overline{r}$ x) pour envoyer la commande SideStep au générateur.
- 4. Si la transmission est correctement effectuée, un astérisque (\*) s 'affichera à côté de la fréquence concernée.

### **Mise en Veille/Activation du générateur**

Pour prolonger la durée de vie des piles, vous pouvez mettre le générateur en mode veille et le réactiver à tout moment.

.Pour mettre le générateur en mode "STDBY » en utilisant la procédure décrite cidessus. Pour réactiver le générateur, sélectionnez n'importe quelle puissance de signal (STDBY, LOW, MED, HIGH, BOOST) en utilisant la procédure décrite ci- dessus.

NOTE: En cas d'échec d'une quelconque commande il OC, il se peut que vous vous trouviez trop loin ou gêné par des obstacles (immeubles, camions...).

# SurveyCERT™

La combinaison du RD8000 et de SurveyCERT simplifie l'enregistrement de vos données de traçage en utilisant un PDA ou votre ordinateur. Grâce à la liaison *Bluetooth*® vous transférez aisément les mesures effectuées par votre RD8000 au périphérique de votre choix. SurveyCERT fait partie de la plateforme Centros Manager est librement téléchargeable depuis www.radiodetection.com.

### **Installer SurverCert**

- 1. SurveyCERT est simple à télécharger et installer. Suivez les instructions du guide utilisateur eCAL ou le manuel opérationnel de Centros Manager.
- Copiez le fichier ServeyCERTpda.exe dans le répertoire d'installation de Centros 2. Manager sur votre PDA en vous servant d'ActivSync.

### **Appairage avec votre PDA**

La procédure d'appairage peut grandement varier en fonction du PDA. Merci de vous référer au manuel utilisateur de votre PDA.

#### Côté récepteur

- 1. Allumez votre RD8000 en pressant (U) pour entrer dans le menu.
- 2. Les options Bluetooth sont dans le menu "BT » que vous trouverez en faisant défiler les options du menu général avec  $\textcircled{t}$  ou  $\textcircled{t}$ .
- 3. Appuyer sur  $\textcircled{*}$ ) pour entrer dans le menu BT
- 4. Faites défiler jusqu'à l'option "PAIR » en utilisant  $\textcircled{t}$  ou  $\textcircled{t}$  et pressez  $\textcircled{k}$  pour entrer
- Faites défiler jusqu'à l'option de "BT-PC » .
- 6. Appuyer sur la touche  $(f)$  lorsque vous serez prêt à appairer.
- Maintenant suivez les instructions du PDA pour appairage. .

#### NOTE: Vous devez terminer la procédure d'appairage dans les 90 secondes.

#### Côté PDA

Il est possible que votre PDA se comporte différemment des étapes décrites ci-dessous

- Depuis le menu de démarrage sur le PDA, sélectionnez "Settings » puis cliquez sur la barre « Connection » et cliquez sur l'icône *Bluetooth*®. 1.
- Passez le mode *Bluetooth*® sur "ON » et assurez-vous que votre PDA est 2. maintenant visible des autres périphériques *Bluetooth®* (Téléphone …).
- Sélectionnez la barre Devices et cherchez de nouveaux périphériques. 3.
- 4. Vous devriez voir un périphérique "RD8K". C'est le récepteur RD8000.
- 5. Sélectionnez le RD8K et sélectionnez. Créer un connexion.

Le processus d'appairage devrait commencer.

Pendant la phase d'appairage, le détecteur affiche une icone *Bluetooth*® clignotante. La phase d'appairage peut prendre une minute. Lorsque l'appairage est réalisé, l'icône Bluetooth reste constamment affichée sur l'écran LCD du récepteur.

En cas d'échec, assurez-vous que tous les périphériques Bluetooth à proximité sont bien éteints et recommencez.

### **Appairage avec votre PC.**

#### Côté récepteur

1. Les instructions sont les mêmes que pour l'appairage d'un PDA.

#### Côté PC

- Connectez un dongle Bluetooth sur un port USB de votre PC. 1.
- Affichez le panneau de configuration et double cliquez sur "Périphériques 2. Bluetooth"
- Cliquez sur ajouter, Windows lancera le logiciel d'installation de périphérique 3. Bluetooth pour vous guider.
- Cliquez sur la case "Mon périphérique est trouvé et prêt à fonctionner" pour . rechercher les périphériques Bluetooth®.
- Vous devriez voir un périphérique "RD8K". 5.
- Sélectionnez et cliquez sur "Next" 6.
- Cochez la case "entrez le mot de passe " et tapez 1234 .
- "Appuyez sur Next pour appairer le PC avec le récepteur RD8000. 8.
- Cliquez sur "Finish" pour terminer l'appairage. **9**

### **Se référer au manuel SurveyCERT**

SurveyCERT est un logiciel évolué il est hautement recommandé de se reporter au manuel opérationnel avant de lancer le premier traçage de réseau avec SurveyCERT. Le manuel donne beaucoup plus de détails sur l'appairage, le GPS et les outils d'analyse de votre PDA ou de votre PC. Le manuel opérationnel de SurveyCERT est disponible sur le site www.radiodetection.com.

# *RANCAIS* **FRANÇAIS**

# Détecter des câbles et des canalisations

# **Fréquences passives**

La détection des fréquences passives tire parti de l'émission de signaux électromagnétiques présents dans les conducteurs métalliques. Les RD8000 supportent quatre modes de détections passives: 50 Hz, Radio, CPS et CATV. Vous pouvez détecter ces fréquences sans l'utilisation d'un générateur.

# **Fréquences actives**

Les fréquences actives permettent d'injecter le signal d'un générateur directement dans les câbles ou canalisations. Le générateur peut fonctionner selon deux modes: induction ou raccordement directe.

### **Induction**

Le générateur est placé sur ou près de la zone à étudier. Vous sélectionnez la fréquence appropriée. Le générateur va alors émettre un signal qui sera induit sur tout conducteur métallique se trouvant à proximité. En mode induction, il est généralement recommandé d'utiliser des fréquences hautes.

#### **Raccordement direct**

Le raccordement direct exige l'utilisation d'une pince émetrice ou de cordons de raccordent et d'un piquet de terre pour fermer le circuit. En raccordement direct vous raccordez directement le générateur sur le câble ou la canalisation. Le générateur va alors injecter un signal tout au long de ce conducteur que vous pourrez alors localiser à l'aide du récepteur. Cette méthode offre les meilleurs résultats sur des lignes individuelles et privilégie l'utilisation de basses fréquences qui se propagent sur de plus longues distances.

**ATTENTION:** Se raccorder à des câbles sous tension présente un danger de mort. Ces raccordements directs doivent être effectués exclusivement par des personnels habilitées à travailler sous tension.

# **Pince émettrice**

Une pince émettrice émet un signal le long d'un câble sous tension de manière non destructrice. Les pinces sont connectées au port accessoire du générateur. Radiodetection fournit une large gamme d'accessoires qui correspondent à la plupart des applications. Notez que les RD8000 sont totalement compatibles avec la gamme des accessoires des RD4000 (sauf cordon allume-cigares).

### **Antennes stéthoscopes**

En cas d'impossibilité d'utiliser une pince réceptrice (Exiguïté des regards, inaccessibilité), il convient d'employer une antenne stéthoscope. Radiodetection fournit une large gamme d'antenne stéthoscopes. Les RD8000 sont totalement compatibles avec la gamme d'antennes stéthoscopes des R4000. Pour utiliser une antenne stéthoscope, connectez-la au port accessoire du récepteur. Le récepteur détectera automatiquement l'accessoire et désactivera les modes de détection non concernés.

# **Sondes**

Les sondes sont des générateurs alimentés par piles, utiles pour le traçage des réseaux non-métalliques. Les récepteurs RD8000 PL, DL et TL peuvent détecter une large gamme de fréquences incluant celles transmises par les flexisondes et la caméra tractée P350.

Pour plus d'informations concernant les sondes, veuillez vous référer au manuel d'utilisation des sondes.

# Utiliser les accessoires

Le détecteur et le générateur sont compatibles avec une large gamme d'accessoires, incluant les accessoires du RD4000 (sauf cordon allume cigare).

Lors de la connexion d'un accessoire sur le récepteur ou un générateur, l'appareil va détecter la connexion et se mettre automatiquement en configuration appropriée. Par exemple, si vous connectez un arceau sur le récepteur (RD8000 TL et PL), celui-ci se mettra automatiquement en mode de recherche de défauts et limitera de lui-même le panel de fréquences disponibles à celles utilisables en recherche de défauts. L'écran LCD affichera également l'icône de l'accessoire et effacera toutes icones superflues.

# Recherche de défauts

Les RD8000 TL et PL peuvent effectuer de la recherche de défauts de câbles en utilisant un arceau. La recherche de défaut fonctionne sur le principe de fuite à la terre consécutive à un endommagement du blindage du câble. Pour plus d'information concernant la recherche de défauts, merci de vous reporter au manuel opérationnel du RD8000.

# Centros™ Manager et eCAL™

eCAL permet la validation du calibrage usine des récepteurs RD7000 et RD8000. eCAL fait partie de la plateforme Centros Manager et est librement téléchargeable depuis le site www.radiodetection.com. eCAL fonctionne sur ordinateur fixe ou portable sous OS Windows XP et Vista. Il requiert un port USB pour relier le récepteur à l'ordinateur. Avant d'installer Centros Manager, vous devez tout d'abord enregistrer votre détecteur à l'extension de garantie de 3 ans (gratuit) en allant sur www.radiodetection.com/ extendedwarranty. Pour utiliser eCAL vous devez également acheter une clef de validation à www.radiodetection.com/ecal.

### **Installer Centros Manager**

- 1. Téléchargez l'application Centros Manager depuis le site www.radiodetection.com.
- Fermez toutes les applications de votre ordinateur, y compris le 2. navigateur internet.
- Décompressez tous les fichiers (WinZip,…) 3.
- Ouvrez le répertoire comprenant les fichiers extraits et double cliquez sur . setup.exe.
- 5. Le logiciel d'installation va se charger.
- Centros Manager va maintenant être installé à l'emplacement spécifié. Cliquez . sur « Finish » pour terminer l'installation et quittez l'application.

### **Valider un récepteur pour la première fois**

- Assurez-vous que vous disposez de la clef de mise à jour avant de poursuivre. 1.
- 2. Raccordez votre détecteur au PC par un cordon USB fourni. Sur le récepteur, l'interface USB est située sous la trappe piles.
- Ouvrez le menu eCAL –– Validation « Upgrade » depuis le menu de démarrage 3. de Windows.
- Ouvrez la fenêtre de Certification en cliquant sur l'icône cerclée. .
- Si, au contraire, vous avez déjà effectué des validations dans le passé, la . fenêtre du « unit manager » en affichera la liste.
- Appelez la page de saisie de clef en cliquant sur l'icône cerclée. .
- Copiez la clef dans le mail de Radiodetection et collez-la dans la fenêtre ci-. dessous.
- Cliquez sur l'icone du récepteur dans la barre d'outils. ECAL affichera la liste 8. des clefs de validations achetées et l'historique des calibrations.
- Vérifiez que la nouvelle clef figure dans la liste. La validité de la clef expire sous . une semaine.
- 10. Cliquez sur la clef de calibration dans la barre d'outils. eCAL va maintenant valider le récepteur en le comparant à la calibration usine. Ne déconnectez pas le détecteur avant la fin du processus de validation.

NOTE: La première fois que vous utiliserez eCAL, la fenêtre Unit Manager sera vide. Vous devrez charger une clef de validation avant de poursuivre comme décrit à l'étape 6.

### **Sauvegarder et imprimer les certificats**

Une fois le processus terminé, une nouvelle ligne apparait à la suite de l'historique de calibration. Désormais, vous pouvez voir, imprimer ou sauvegarder le certificat de validation. Pour ce faire:

- Cliquez sur la dernière ligne de l'historique de calibration. 1.
- Lancez l'édition du certificat de calibration en cliquant sur l'icône cerclée 2.
- Pour sauvegarder le certificat, -> Fichier -> Sauvegarder sous. Les certificats 3. sont sauvegardés sous format HTML à l'emplacement de votre choix. Vous pouvez ensuite visualiser les certificats sous n'importe quel navigateur internet.
- 4. Pour imprimer un certificat -> Fichier -> Imprimer et suivez les indications de votre boite de dialogue.

NOTE: En dépit du fait que les clefs de validation ne soient valables qu'une semaine, vous pouvez afficher, imprimer ou sauvegarder les certificats librement. A la différence des clefs de validation, les certificats ne sont pas assujettis à une date d'expiration.

#### **Mettre le RD8000 à niveau**

Radiodetection poursuit la mise à jour permanente de ses produits. A ce titre, des mises à jours des micro codes seront régulièrement et gracieusement mises à votre disposition. Pour être informé de ces mises à jour par email, il suffit de vous inscrire à l'extension de garantie de 3 ans (gratuite) au lien www.radiodetection.com/ extendedwarranty.

Par la suite, à chaque nouvelle version du firmware, vous recevrez un email de Radiodetection vous prévenant de sa mise à disposition.

Pour d'avantages d'informations concernant les firmwares, allez à: www.radiodetection. com/firmwareupgrades.

### **Extension de garantie**

Tous les produits RD7000/RD8000 bénéficient d'une garantie Pièces et Mains d'œuvre d'un an. Les utilisateurs peuvent étendre cette garantie à 3 ans en s'inscrivant gratuitement. Cet enregistrement offre de surcroît le libre accès aux mises à jour firmware. Pour être éligibles, les utilisateurs doivent s'inscrire dans les trois mois qui suivent l'achat. Après enregistrement, les utilisateurs reçoivent confirmation de leurs inscriptions par email. Cet email contiendra une clef indispensable pour le téléchargement des mises à jour de firmware.

Pour vous enregistrer: www.radiodetection.com/extendedwarranty.

# **Garantie**

Les conditions de garanties décrites ci-dessous s'appliquent exclusivement aux clients finaux premiers acquéreurs des produits de Radiodetection. Par produits Radiodetection s'entendent les produits de marques Radiodetection, Pearpoint, Telespec, Bicotest, Riser Bond, Dielectric, Mark Products et Warren G-V.

Radiodetection garantit que ses équipements sont exempts de tout défaut de pièces et de main d'œuvre pour une durée d'un an à compter de la vente du produit. Les extensions de garantie s'appliquent dans les mêmes conditions.

Les familles de produits comprennent:

- La détection de câbles et de canalisations.
- Matériels de suivit d'outils de forage dirigé.
- Détecteurs de fuite d'eau. •
- Contrôle d'enrobage de pipelines. •
- Détection de défauts sur câbles. •
- Caméra d'Inspection vidéo des canalisations.
- Radar de sol.

Pour vous inscrire à l'extension de garantie de 3 ans, allez à: www.radiodetection.com/extendedwarranty.

# **Conditions de garantie**

La seule et unique garantie offerte par Radiodetection en cas de défaillance de l'un de ses appareils est la réparation ou le remplacement de la pièce en question à l'entière discrétion de Radiodetection.

Le remplacement ou la réparation des pièces se fera sur la base d'un retour usine de la pièce défaillante en vue de retourner au client une pièce fonctionnellement équivalente à une nouvelle pièce.

Dans l'hypothèse ou cette démarche aurait échoué, la responsabilité de Radiodetection ne saurait excéder le montant d'achat du produit. En aucun cas Radiodetection ne saura être tenue responsable de pertes indirectes y compris les pertes d'exploitation,

La garantie jouera sur présentation de

la facture d'origine ou sur un récépissé de vente indiquant la date de l'achat, le modèle du produit et le nom du vendeur et ce, pendant la période de garantie. Cette garantie ne couvre que les composants de Radiodetection. Les mémoires de masse ou accessoires doivent être retirés de la garantie.

Radiodetection ne saurait être tenue pour responsable de toute perte d'information inscrite sur les mémoires de masse ou accessoires. Radiodetection ne saurait être tenu pour responsable des coûts de transports ni des risques afférents. Tout défaut ne peut être constaté que par Radiodetection en accord avec les procédures de Radiodetection.

Cette garantie est en lieu et place de toute autre garantie explicite ou implicite.

#### Cette garantie ne couvre pas:

- Maintenance périodique liée à l'usure des pièces, a.
- Consommables, b.
- c. Dommages causes par un usage non normal, dans des conditions non normales,
- Dommages ou altération du produits résultats de: d.
	- Mauvaise utilisation ayant provoqué des dégâts physiques, esthétiques ou de revêtement ou ayant altéré le produit ou ayant dégradé l'écran LCD. i.
	- Mauvaise installation ou mise en service, non conforme aux prescriptions de Radiodetection ii.
	- iii. Mauvais entretien des équipements, non conforme aux prescriptions de Radiodetection
	- iv. Installation ou exploitation de l'appareil de manière incompatible avec les règles de sécurité du pays d'exploitation de l'appareil.
	- v. Infections virales du produit par un logiciel non fourni par Radiodetection.
	- vi. Le dysfonctionnement d'autres équipements ou systèmes autres que ceux de Radiodetection,
	- vii. L'usage des équipements de Radiodetection avec des périphériques, accessoires ou consommables non prescrits par Radiodetection.
	- viii. La réparation ou la tentative de réparation par des

personnels non certifiées par Radiodetection.

- ix. L'ajustement ou l'adaptation sans l'accord écrit préalable de Radiodetection incluant:
	- l'évolution du produit de Radiodetection audelà des spécifications décrites dans le manuel utilisateur, ou i.
	- Modifications du produit pour le rendre conforme aux règles de sécurité du pays d'exploitation de l'appareil. ii.
- Négligences, par exemple ouvrir des compartiments normalement interdits à l'utilisateur, x.
- Accidents, feu, liquides, xi.produits chimiques, vibrations excessives, chaleur excessive, ventilation insuffisante, surcharge électrique, radiation, décharges électrostatiques incluant la foudre et autres forces externes.

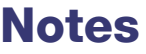

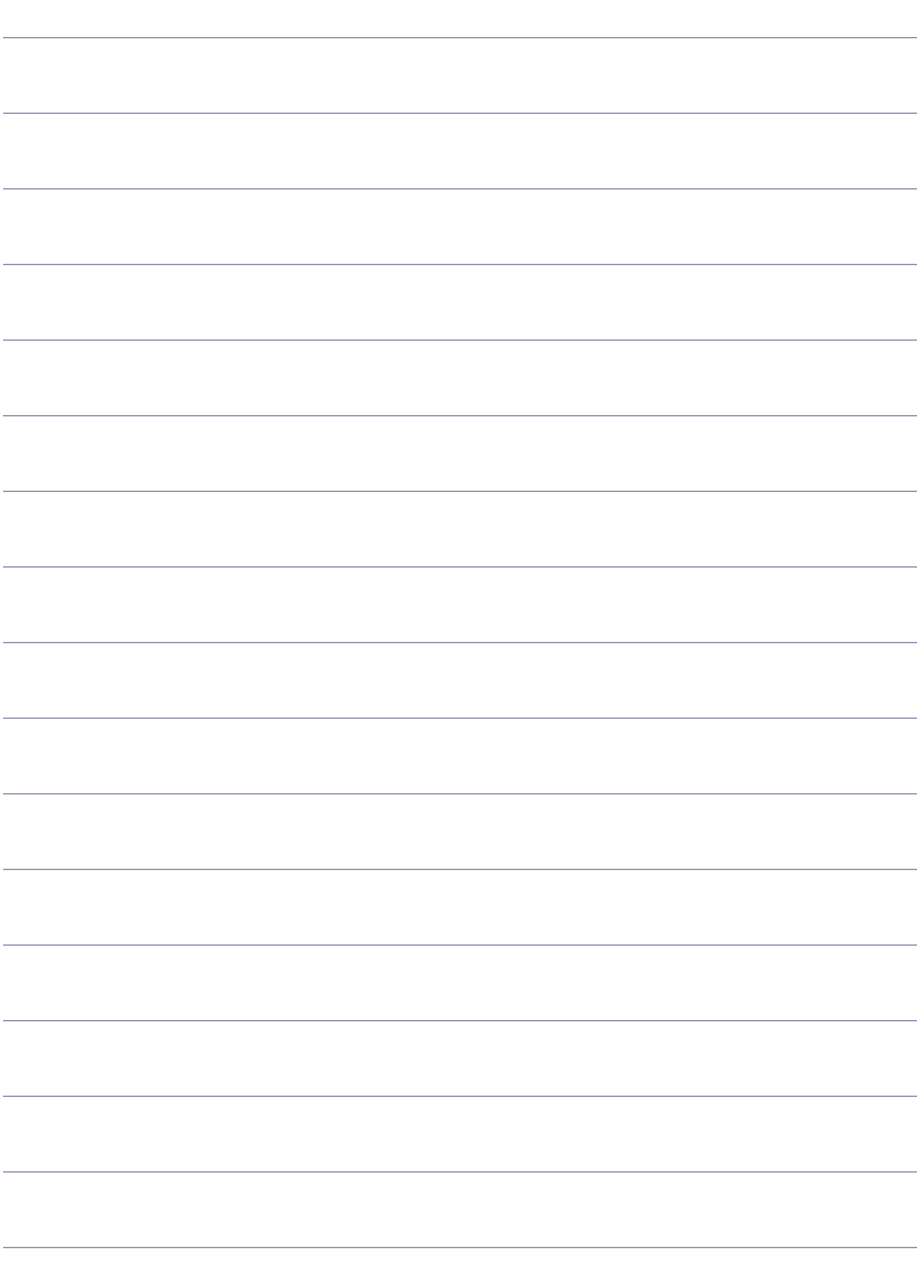

# Inleiding

# **Over deze handleiding**

Deze handleiding geeft basis instructies weer om de RD8000 ontvanger en zender te kunnen bedienen.

Lees deze handleiding helemaal door voordat u de RD8000 gaat gebruiken.

Deze handleiding is uitsluitend bedoeld als naslagwerk voor in het veld. Voor gedetaileerde instructies, kunt u via onze website http://nl.radiodetection.com de uitgebreide RD8000 gebruikershandleiding downloaden. Hiervoor gaat u naar Bibliotheek via het menu, daarna klikt u op Kabel en leiding opspoorsystemen en daarna klikt u op handleidingen, RD8000 Gebruikershandleiding.

De online handleiding bevat ook links naar de Centros™ Manager handleiding.

# **Copyright**

Copyright 2008 Radiodetection Ltd – SPX Corporation. Alle rechten voorbehouden.

Radiodetection is een dochtermaatschappij van SPX Corporation.

SPX en Radiodetection zijn handelsmerken van Radiodetection Ltd en SPX Corporation.

Radiodetection producten worden voortdurend verder ontwikkeld en kunnen derhalve gewijzigd worden. Ook behouden wij het recht iedere gepubliceerde specificatie zonder voorafgaande kennisgeving te wijzigen.

Copyright 2008 Radiodetection Ltd – SPX Corporation.

Dit document wordt beschermd door copyright en mag niet gekopieerd, gereproduceerd, gedistribueerd, aangepast of gebruikt worden, in zijn geheel of gedeeltelijk, zonder voorafgaande schriftelijke toestemming van Radiodetection Ltd.

# **Handelsmerken**

RD7000, RD8000, RD4000, flexitrax, SurveyCERT, StrikeAlert, SideStep en eCAL zijn handelsmerken van Radiodetection Ltd.

Het Bluetooth woord merk en logo's zijn in het bezit van Bluetooth SIG, Inc. en ieder gebruik van dergelijke merken door Radiodetection geschiedt onder licentie.

# **Belangrijke mededelingen**

Bij het melden van problemen aan Radiodetection is het belangrijk dat u het serienummer en de aankoopdatum bij de hand heeft.

WAARSCHUWING! Deze apparatuur is NIET goedgekeurd om te gebruiken in omgevingen waar gevaarlijke gassen aanwezig kunnen zijn.

WAARSCHUWING! Als u de zender gebruikt, moet u de unit uitschakelen en de kabels loskoppelen voordat u de accu verwijderd.

Reduceer het audio volume voordat u de oordopjes gebruikt.

Lege batterijen moeten volgens de richtlijnen van uw werkgever en/of de nationale weten regelgeving gedeponeerd worden.

Dit apparaat, of de hele serie van deze apparaten, worden niet permanent beschadigd door aanneembare electrostatische ontlading en is getest volgens IEC 801-2.

Echter, in extreme gevallen kan tijdelijke storing optreden. Indien dit gebeurt, schakel het apparaat uit, wacht een aantal seconden en schakel het weer aan. Indien het apparaat nog steeds niet goed functioneert, haal de batterijen er voor 5 seconden uit, doe ze er weer in en schakel het apparaat weer aan.

WAARSCHUWING! De RD8000 spoort de meeste ondergrondse geleiders op maar er zijn een aantal die geen enkel op te sporen signaal uitzenden. De RD8000, of ieder ander electromagnetische detector, kan dit soort objecten niet opsporen dus ga bedachtzaam te werk. Ook sommige onder spanning staande kabels kan de RD8000 niet opsporen in de Stroom stand. De RD8000 geeft niet aan of een signaal van een enkele kabel komt of van meerdere die bij elkaar liggen.

# **Draadloze technologie conformiteiten**

Het gebruik van iLOC™ draadloze technologie kan onderhevig zijn aan de landelijke draadloze telecommunicatie voorschriften. Controleer bij de lokale overheden voor nadere informatie.

# **FCC en Industrie Canada verklaringen**

Dit apparaat is in overeenstemming met gedeelte 15 van de FCC Reglementen. Het gebruik is onderhevig aan de volgende condities: (1) Dit apparaat mag geen schadelijke interferentie veroorzaken, en (2) dit apparaat apparaat moet iedere ontvangen interferentie toestaan, inclusief de interferentie welke ongewenste werking tot gevolg heeft.

Indien wijzigingen of aanpassingen zijn aangebracht zonder uitdrukkelijke goedkeuring van de partij die verantwoordelijk is voor naleving, kan de gebruiker het recht op gebruik van de apparatuur ontzegd worden. Om te voldoen aan de FCC RD ontwikkelde compliance eisen, moet dit apparaat en de antenne niet geplaatst of gebruikt worden in samenwerking met een andere antenne of zender.

# **Scholing**

Radiodetection biedt scholingen aan voor de meeste Radiodetection producten. Onze gekwalificeerde instructeurs kunnen uw personeel opleiden op een door u uitgekozen lokatie of op het kantoor van Radiodetection. Voor meer informatie gaat u naar http:// nl.radiodetection.com of neemt u contact op met uw regionale vertegenwoordiger.

### **Service en Onderhoud**

De ontvanger en zender hoeven niet regelmatig gekalibreerd te worden. Het wordt echter, zoals bij alle veiligheidsapparatuur, aanbevolen om tenminste eenmaal per jaar de apparaten in te sturen naar een Radiodetection Service Centre voor onderhoud. Radiodetection producten, en ook deze handleiding, worden voortdurend verder ontwikkeld en kunnen gewijzigd worden zonder voorafgaande kennisgeving. Ga naar http://nl.radiodetection.com of neem contact op met uw Radiodetection regiomanager voor de meest recente informatie inzake de RD8000 of een ander Radiodetection product.

# RD8000 ontvanger

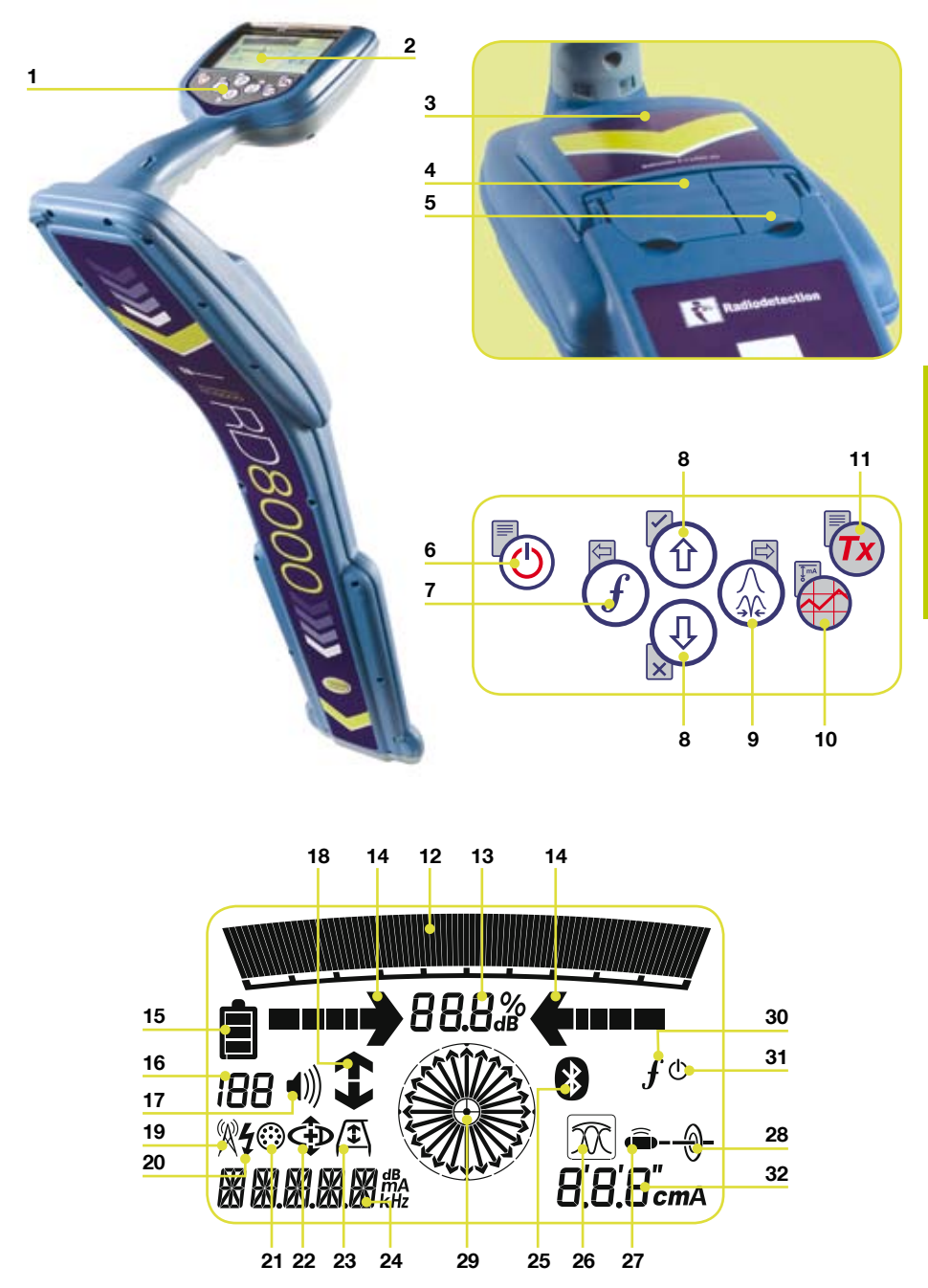

**NEDERLANDS NEDERLANDS**

### **Kenmerken ontvanger**

- 1. Bedieningspaneel.
- 2. LCD scherm.
- 3. Batterijvak.
- Accessoire aansluitingen. .
- 5. Hoofdtelefoon aansluiting.

### **Bedieningspaneel ontvanger**

- Aan/uit toets: Schakelt het apparaat aan en uit. Opent het ontvanger menu.  $6^{\circ}$
- 7. Frequentie toets: Selecteert de frequentie. Sluit het submenu.
- Op en neer pijlen: Past de sterkte van het ontvangstsignaal aan. Bladert door het optie menu. 8.
- 9. Antenne toets: Schakelt tussen piek, nul, enkele antenne en combineert piek/nul standen. Opent het submenu. Lang indrukken om tussen diepte of stroomrichting op het scherm te schakelen.
- 10. Grafiek toets: Bewaart SurveyCERT™ metingen.
- 11. Zender toets: Stuurt iLOC™ opdrachten via iLOC™ toegankelijke ontvangers naar iLOC™ toegankelijke zenders.

### **Scherm symbolen ontvanger**

- Geeft signaalsterkte en piek markering 12. weer
- 13. Signaal sterkte: Numerieke indicatie van signaal sterkte.
- 14. Piek/proportionele pijlen: Geeft de plaats van de geleider t.o.v. de ontvanger weer.
- 15. Batterij symbool: Geeft het batterij niveau weer.
- 16. Signaalsterkte en Log nummer: Geeft het log nummer weer direct nadat onderzoekdata opgeslagen is in het geheugen.
- 17. Volume symbool: Geeft het volume niveau weer.
- 18. Stroomrichting pijlen.
- 19. Radio stand: Geeft aan wanneer de Radio stand geactiveerd is.
- 20. Stroom stand: Geeft aan wanneer de Stroom stand geactiveerd is.
- 21. Accessoire symbool: Geeft aan wanneer er een accessoire aangekoppeld is.
- 22. CD symbool: Geeft aan wanneer de stroomrichting stand geactiveerd is.
- A-Frame symbool: geeft aan wanneer 23. het A-Frame aangesloten is.
- 24. Bedieningsstand symbool.
- *Bluetooth*® symbool: Geeft de status *25.* van de *Bluetooth*® aansluiting weer. Knipperend symbool betekent dat er wordt geprobeerd verbinding te maken. Normaal symbool geeft aan dat er een verbinding tot stand is gekomen.
- 26. Antenne stand symbool: Geeft de antenne selectie weer: Piek, Nul, enkele en gecombineerde Piek/Nul.
- 27. Sonde symbool: geeft aan dat het signaal afkomstig is van een sonde.
- 28. Geleider symbool: geeft aan dat het signaal afkomstig is van een geleider.
- 29. Kompas: Laat de richting van de doelgeleider t.o.v. de ontvanger zien.
- 30. Tx status: Geeft de aankoppelingsstand van de zender weer.
- 31. Tx standby: geeft aan dat de zender in de Standby stand staat.
- 32. Stroomrichting/ diepte symbool.

# Tx1, Tx3 and Tx10 zenders

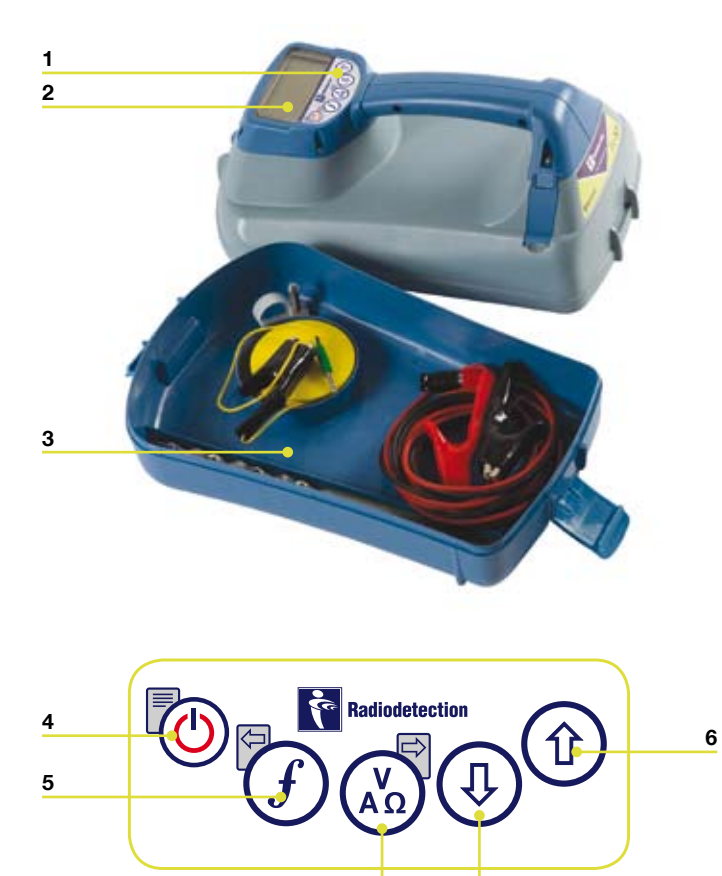

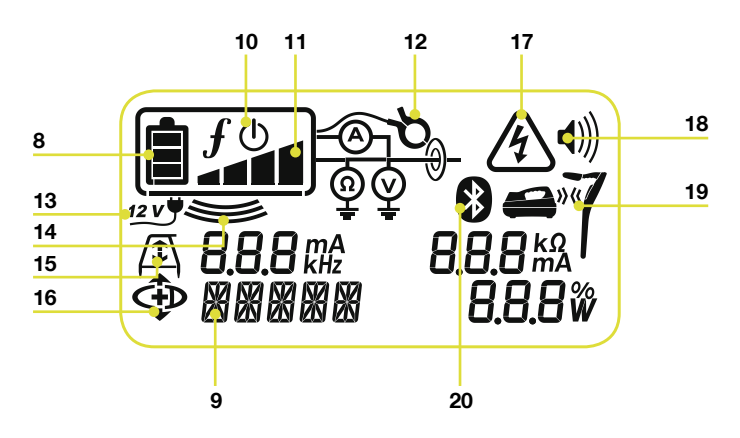

### **Kenmerken zender**

- Bedieningspaneel. 1.
- LCD scherm 2.
- Verwijderbaar accessoire opbergvak. 3.

# **Bedieningspaneel zender**

- Aan/uit toets: Schakelt het apparaat . aan en uit. Opent het zender menu.
- Frequentie toets: Selecteert frequentie. Menu navigatie toets. 5.
- Op en neer pijlen: Aanpassen van uitgangssignaal. Bladert door de menu opties. 6.
- 7. Meet toets: Schakelt de meetweergave tussen volt, stroomrichting en weerstand. Opmerking: weergegeven metingen zijn gebaseerd op de huidig geselecteerde standen of de aangekoppelde accessoires indien toepasselijk. Opent een submenu.

### **Scherm symbolen zender**

- Batterij symbool: Geeft het batterij niveau weer 8.
- Alphanumerieke beschrijving van de . geselecteerde gebruikersstand.
- 10. Standby symbool: Verschijnt wanneer de zender in de Standby stand gaat.
- 11. Uitgangsspanning: Geeft het uitgangsvermogen van de zender weer.
- 12. Tang symbool: Geeft aan wanneer er een tang aangekoppeld is.
- 13. DC symbool: Verschijnt wanneer de zender stroom krijgt d.m.v. een DC voedingsbron.
- 14. Inductie symbool: Verschijnt wanneer de zender in de Inductie stand staat
- 15. A-frame (alleen de Tx3 en Tx10): Verschijnt wanneer de zender in de Foutzoek stand staat.
- 16. CD stand symbool (alleen de Tx10): Geeft aan dat de zender in de stroomrichtingsstand staat.
- 17. Voltage waarschuwingssymbool: Geeft aan dat de zender een gevaarlijk hoog uitgaand spanningsniveau heeft.
- 18. Volume symbool: Geeft het volume niveau weer.
- 19. Verbindingssymbool (alleen Tx 3B en Tx10B): verschijnt wanneer de zender en ontvanger verbonden zijn via iLOC™.
- *Bluetooth*® symbool (alleen Tx 3B *20.*en Tx10B). Geeft de status van de *Bluetooth*® verbinding weer. Knipperend symbool betekent dat er wordt geprobeerd verbinding te maken.

# Voordat u begint

#### BELANGRIJK! Lees eerst dit gedeelte voordat u probeert de RD8000 te bedienen!

### **Het systeem opstarten**

De ontvanger en zender zijn uitgerust met batterijen. Stop een kwalitatief goede D-cell NiMH of Alkaline batterijen in de ontvanger en zender batterijvakken. Als alternatief kunt u de zender ook gebruiken via een stopcontact of een auto-sigarettenaansteker m.b.v. een door Radiodetection geleverde spanningsadaptor.

Om de ontvanger of zender aan te zetten, houdt u de  $\circled{0}$  toets voor 2 seconden ingedrukt.

OPMERKING: Als het systeem eenmaal is aangezet, zal het indrukken van de toets op dat moment het ontvanger of zender menu activeren.

# **Uitschakelen**

Om de ontvanger of zender uit te schakelen, houdt u de  $\circled{0}$  toets voor 2 seconden ingedrukt.

# **Het systeem instellen**

Het is belangrijk dat u het systeem instelt volgens uw eigen voorkeuren en toepassingseisen voordat u uw eerste onderzoek verricht. U kunt het systeem instellen door het RD8000 menu te gebruiken zoals hieronder beschreven.

Voordat u instellingen veranderd moet u er zeker van zijn dat de ontvanger of de zender aan staat door de Aan/Uit toets twee seconden in te drukken.

### **Stroom / hoofd frequenties**

Selecteer de juiste frequenties (50 of 60Hz) voor uw landelijke of regionale stroomvoorziening. Om de stroomfrequentie op de ontvanger of de zender te veranderen volgt u deze stappen:

- Druk de  $\circled{0}$  toets kort in om het menu te activeren. 1.
- Blader met de pijltoetsen naar de STROOM optie. 2.
- Druk op de  $\mathbb{Q}$  toets om naar het POWER submenu te gaan. 3.
- Blader met de  $(\widehat{\theta})$  of  $(\widehat{\theta})$  pijlen om de juiste frequentie te selecteren  $4.$
- Druk de  $(f)$  toets om uw selectie te bevestigen en terug te gaan naar het hoofd menu 5.
- 6. Druk de  $\circled{c}$ ) toets om naar het algemene bedieningsscherm terug te keren.

### **Taal**

Om de taal van uw keuze te selecteren:

- Druk de  $\circled{0}$  toets kort in om het menu te activeren. 1.
- Blader met de pijltoetsen naar de LANG (taal) optie. 2.
- Druk op de  $\mathbb Q$  toets  $\mathbb Q$  op de zender) om het LANG submenu te activeren. 3.
- Blader met de  $(\widehat{\mathfrak{p}})$  of  $(\widehat{\mathfrak{p}})$  pijlen om de gewenste taal te selecteren.  $\overline{4}$ .
- Druk de  $\widehat{f}$  toets om uw selectie te bevestigen en terug te keren naar het hoofdmenu. 5.
- 6. Druk de  $\circled{c}$ ) toets om naar het algemene bedieningsscherm terug te keren.

### **Eenheden (alleen de ontvanger)**

Met de RD8000 kunt u werken in Metrische of Engelse maateenheden. Om de maat eenheid van uw keuze te selecteren:

- Druk de  $\circled{0}$  toets kort in om het menu te activeren. 1.
- Blader met de pijltoetsen naar de UNIT optie. 2.
- Druk de  $\mathbb Q$  toets om het UNIT submenu te activeren. 3.
- Blader met de  $\textcircled{t}$  of  $\textcircled{t}$  pijlen om de gewenste Metrische of Engelse maateenheden te selecteren. 4.
- 5. Druk de  $(f)$  toets om uw selectie te bevestigen en terug te keren naar het hoofdmenu.
- Druk de  $\circled{0}$  toets om naar het algemene bedieningsscherm terug te keren. 6.

### **Batterij**

De RD8000 ontvanger en zender ondersteunen zowel NiMH als ALK batterijen. Het is belangrijk om uw systeem in te stellen op het huidig geïnstalleerde batterijtype om er zeker van te zijn dat de apparatuur optimaal werkt en de status van de batterij correct wordt aangegeven. Om het batterijtype in te stellen:

- Druk de  $\circled{0}$  toets kort in om het menu te activeren. 1.
- Blader met de pijltoetsen naar de BATT optie. 2.
- Druk de  $\mathbb Q$  toets  $\mathbb Q$  op de zender) om het BATT submenu te activeren. 3.
- Blader met de  $(\hat{\theta})$  of  $(\hat{\theta})$  pijlen om het correcte batterijtype te selecteren.  $4.$
- Druk de  $\widehat{f}$  toets om uw selectie te bevestigen en terug te keren naar het hoofdmenu. 5.
- 6. Druk de  $\circled{c}$ ) toets om naar het algemene bedieningsscherm terug te keren.

De RD8000 is nu klaar voor gebruik.

# Het menu gebruiken

Via de RD8000 ontvanger en zender menu's kunt u systeem opties selecteren of veranderen. Eenmaal geactiveerd, kan men binnen een menu navigeren d.m.v. de pijltjes toetsen. Navigatie is hetzelfde op zowel ontvanger als zender. Als u in een menu bent zullen de meeste on-screen symbolen tijdelijk verdwijnen en zullen de menu opties verschijnen links onder in de hoek van het LCD scherm. Let er op dat in het ontvanger menu de  $(f)$  en  $\mathbb{Q}$  toetsen functioneren als links en rechts pijlen. Ook in het zender menu functioneren de  $(F)$  en  $F_n$  toetsen als links en rechts pijlen. Met de rechter pijl gaat u naar een submenu en met de linker pijl keert u terug naar het vorige menu.

Opmerking: Als u een optie selecteert en de linker pijl indrukt zal de optie automatisch ingeschakeld worden.

#### **Navigeren in het ontvanger menu:**

- 1. Zet eerst de ontvanger aan.
- 2. Druk de  $\left(\bigcup\right)$  toets kort in om het menu te activeren.
- Gebruik de  $(\widehat{\theta})$  of  $(\widehat{\theta})$  pijlen om door de menu opties te bladeren. 3.
- Druk de  $\mathbb{Q}$  toets om het submenu van een optie te activeren.  $\overline{4}$
- Druk de  $\widehat{f}$  toets om terug te keren naar het vorige scherm. 5.
- Druk de  $\circled{0}$  toets om naar het algemene bedieningsscherm terug te keren. 6.

#### Ontvanger menu opties

- VOL: Aanpassen van het volume van 0 (mute) tot 3 (meest luid). •
- LOG: Verwijder, stuur of bekijk opgeslagen SurveyCERT metingen. •
- BT: Inschakelen, uitschakelen, resetten of linken van *Bluetooth*® aansluitingen. •
- UNIT: Kies Metrische of Engelse maateenheden. •
- LANG: Selecteer uw gewenste taal voor het systeem. •
- POWER: Stel uw landelijke stroomvoorziening in: 50 of 60Hz.
- FREQ: In- of uitschakelen van individuele frequenties.
- ALERT: In- of uitschakelen van Strike*Alert*™. •
- BATT: Instellen van batterij type: NiMH of ALK.
- ANT: In- of uitschakelen van iedere antenne stand met uitzondering van Piek •

#### **Navigeren in het zender menu:**

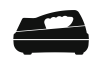

- Zet eerst de zender aan. 1.
- Druk de  $\circled{0}$  toets kort in om het menu te activeren. 2.
- Gebruik de  $(\widehat{\mathbb{t}})$  of  $(\widehat{\mathbb{t}})$  pijlen om door de menu opties te bladeren. 3.
- Druk de  $\textcircled{1}$  toets om het submenu van een optie te activeren.  $4.$
- Druk de  $\widehat{f}$  toets om terug te keren naar het vorige scherm. 5.
- Druk de  $\circled{c}$ ) toets om naar het algemene bedieningsscherm terug te keren. 6.

#### Zender menu opties

- VOL: Aanpassen van het volume van 0 (mute) tot 3 (meest luid). •
- BT: : In- of uitschakelen of linken van *Bluetooth®* •
- MAX V: Instellen van uitgaande spanning. •
- MODEL: Specifeer het model van uw RD8000 ontvanger.
- MAX P: Selecteer een specifiek maximaal uitgaand wattverbruik. •
- BATT: Instellen van batterij type. NiMH of ALK. •
- OPT F: In- of uitschakelen van SideStep*auto*™. •
- LANG: Selecteer de taal voor het zender systeem. •
- BOOST: uitgangsspanningsvermogen van de zender verhogen voor een vastge-• stelde tijd (in minuten).
- FREQ: In- of uitschakelen van individuele frequenties. •

# iLOC™

Met iLOC kunt u de zender met uw RD8000 ontvanger op afstand besturen. Met iLOC kunt u de uitgaande frequentie en instellingen aanpassen en SideStep gebruiken. iLOC opdrachten gaan via een *Bluetooth*® verbinding welke op afstanden tot 800 meter hemelsbreed gebruikt kan worden.

# **Verbinding maken**

Verbinding maken tussen de ontvanger en de zender is eenvoudig en spreekt voor zich, het is in feite makkelijker dan uw mobiel in verbinding stellen met een handsfree kit omdat het geen toegangscode vereist.

Voordat u begint moet u alle nabijgelegen *Bluetooth*® apparaten uitschakelen omdat deze kunnen storen in de verbinding tussen ontvanger en zender.

### **Op de ontvanger**

- 1. Zet de ontvanger aan door op de  $\circledcirc$  toets te drukken.
- 2. Als de ontvanger eenmaal ingeschakeld is, druk dan nogmaals op de  $\langle \mathbf{0} \rangle$  toets om het menu in te gaan.
- 3. Bluetooth opties zijn te vinden in het BT menu, gebruik de  $(\hat{v})$  of  $(\hat{v})$  toetsen om door de opties te bladeren.
- 4. Druk op de  $\binom{1}{2}$  toets om naar het BT menu te gaan.
- Blader naar het PAIR menu gebruikmakend van de  $(\widehat{\mathbb{F}})$  of  $(\widehat{\mathbb{F}})$  pijlen en druk op de  $(\widehat{\mathbb{F}})$ toets om naar het PAIR menu te gaan. .
- 6. Blader naar de BT-TX optie gebruimakend van de  $(\text{\textdegree t})$  of  $(\text{\textdegree t})$  toetsen.
- De ontvanger is nu gereed om verbinding te maken, volg de instructies voor de . zender om verder te gaan.

### **Op de zender**

- 1. Zet de zender aan door op de  $\left(\bigcup_{n=1}^{\infty}\right)$  toets te drukken.
- 2. Als de zender ingeschakeld is, druk dan nogmaals op de  $\langle 0 \rangle$  toets om het menu in te gaan.
- Blader naar het BT menu gebruikmakend van de  $(\widehat{\Phi})$  of  $(\widehat{\Phi})$  toetsen en druk op de  $\binom{v}{k}$  toets om het BT menu in te gaan. 3.
- 4. Blader naar PAIR optie gebruikmakend van de  $(\text{\textdegree t})$  of  $(\text{\textdegree t})$  toetsen.
- 5. De zender is nu gereed om verbinding te maken.

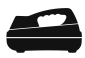

### **Afronden van de procedure**

- Als eenmaal beide apparaten gereed zijn om verbinding te maken, drukt u op de 1. toets op de zender en de  $(F)$  toets op de ontvanger. U moet deze 2 toetsen binnen 30 seconden indrukken anders kan de verbinding afgebroken worden.
- De zender en de ontvanger zullen nu proberen verbinding te maken met elkaar. 2.

Wanneer het afstemmen op elkaar gaande is, zullen de zender en de ontvanger een knipperend *Bluetooth*® symbool weergeven. Dit kan een minuut duren. Als de verbinding tot stand is gebracht, zal de zender het  $\mathcal{Y}\mathcal{K}$  symbool weergeven en de ontvanger geeft een continu *Bluetooth*® symbool weer voor zolang de verbinding in stand is.

Als het afstemmen op elkaar niet lukt, controleer dan of alle *Bluetooth*® apparaten in de buurt uitgeschakeld zijn of buiten bereik en herhaal de procedure.

Als de ontvanger en zender eenmaal een goede verbinding hebben, dan kunt u iLOC™ gebruiken om op afstand met de ontvanger de uitgaande frequentie en het uitgangsvermogen van de zender te veranderen.

# **ILOC gebruiken**

#### **Veranderen van de zendfrequentie**

- 1. Schakel de ontvanger en zender aan door op de  $\left\langle \Phi \right\rangle$  toets te drukken.
- Maak verbinding tussen de ontvanger en de zender indien u dit nog niet hebt 2. gedaan.
- 3. Selecteer op de ontvanger de frequentie die u wilt door op de  $(f)$  toets te drukken totdat de frequentie wordt weergegeven op het scherm.
- iLOC opdrachten worden via de  $(x)$  toets verstuurd, druk hierop om de nieuwe frequentie naar de zender te sturen. 4.
- Op het LCD scherm van de ontvanger verschijnt OK indien succesvol of FAIL indien de iLOC opdracht mislukt is. 5.

#### **Veranderen van het uitgangsvermogen van de zender**

- Maak verbinding tussen de ontvanger en de zender indien u dit nog niet hebt gedaan. 1.
- Uitgangsvermogen opties van de zender vindt u in het TXOUT menu op de ontvanger. Houdt de  $(x)$  toets ingedrukt om het TXOUT menu weer te geven. 2.
- Druk op de  $\mathbb Q$  toets om het TXOUT menu binnen te gaan. 3.
- Blader door de uitgangsvermogen opties, gebruikmakend van de  $(\widehat{\mathfrak{g}})$  of  $(\widehat{\mathfrak{g}})$  toetsen; beschikbare opties zijn:  $\overline{A}$ 
	- STDBY: Zender in de standby stand, de verbinding is nog actief maar het uitgangsvermogen is uitgeschakeld.
	- LOW: laag uitgangsvermogen.
- 
- HIGH: hoog uitgangsvermogen.

• MED: middelmatig uitgangsvermogen.

- BOOST: uitgangsspanningsvermogen van de zender tijdelijk verhogen tot het maximale niveau.
- 1. Eenmaal de stand geselecteerd die u wenst, drukt u op de  $(f)$  toets om te bevestigen.
- 2. Daarna houdt u de (rx) toets ingedrukt om de nieuwe instelling te selecteren en het menu te verlaten.
- 3. Druk eenmaal op de  $(x)$  toets om de instelling naar de zender te sturen.

### **SideStep gebruiken**

Met SideStep kunt u de frequentie met slechts een paar Hz aanpassen om aanwezige interferentie te vermijden.

- Maak verbinding tussen de ontvanger en de zender indien u dit nog niet hebt gedaan. 1.
- 2. Houdt de  $(f)$  toets op de ontvanger ingedrukt totdat STEP verschijnt in het scherm.
- 3. Druk op de  $(x)$  toets op de ontvanger om de SideStep opdracht naar de zender te sturen.
- Als de opdracht succesvol is verstuurd, dan zal er een sterretje (\*) naast de .frequentie verschijnen.

### **Zender standby/aan**

U kunt de zender op standby zetten en weer inschakelen als dit nodig is om zo de levensduur van de batterijen te verlengen.

Om de zender op standby te zetten, stelt u het in op STDBY volgens de procedure welke hierboven beschreven staat.

Om de zender in te schakelen, selecteert u een uitgangsvermogen van LOW tot BOOST volgens de procedure welke hierboven beschreven staat.

OPMERKING: Indien een iLOC opdracht mislukt bent u wellicht te ver van de zender vandaan of er staan grote gebouwen of voertuigen tussen u en de zender in. Ga dichter bij de zender staan en herhaal de procedure.

OPMERKING: Voor meer informatie over *Bluetooth*® verbinding en het gebruik van SurveyCERT om onderzoeksdata te analyseren, verwijzen wij u naar de uitgebreide RD8000 handleiding en de SurveryCERT™ handleiding, welke te verkrijgen zijn via www.radiodetection.com.

# **SurveyCERT**

De RD8000 en SurveyCERT maken het eenvoudig om kabel- en leiding onderzoeksdata vast te leggen met uw computer of PDA. Met *Bluetooth*® kunt u heel gemakkelijk uw onderzoeksinformatie welke opgeslagen is in uw RD8000 ontvanger, versturen naar een door u gekozen computer. SurveyCERT is gebundeld met de Centros Manager toepassingsreeks en is gratis te downloaden via www.radiodetection.com

# **Installing SurveyCert**

- 1. SurveyCERT is eenvoudig te downloaden en te installeren. Volg de instructies in de eCAL Gids op of in de te downloaden Centros Manager bedieningshandleiding.
- 2. Kopieer de SurveyCERTpda.exe file in de Centros Manager installatie directory naar uw PDA gebruikmakend van ActiveSync. Voor meer informatie over ActiveSync kunt u de documentatie van uw PDA raadplegen.

### **Verbinding maken met uw PDA**

Verbinding maken met PDA's gaat op verschillende manieren, afhankelijk van merk en software. Raadpleeg de documentatie van uw PDA voordat u verder gaat.

### **Op de ontvanger**

- 1. Schakel uw RD8000 aan en druk op de  $\left(\bigcup_{n=1}^{\infty}\right)$  toets om het menu in te gaan.
- 2. Bluetooth opties vindt u in het BT menu, door de  $(\hat{v})$  of  $(\hat{v})$  toetsen te gebruiken kunt u door de opties bladeren.
- Druk op de  $\circled{1}$  toets om het BT menu in te gaan. 3.
- Blader naar het PAIR menu gebruikmakend van de  $(\text{t})$  of  $(\text{t})$  toetsen en druk op de  $\binom{n}{k}$  toets om binnen te gaan. .
- 5. Blader naar de BT-PC optie.
- Druk op de  $(f)$  toets als u klaar bent om verbinding te gaan maken en de RD8000 zal de procedure beginnen. 6.
- 7. Volg nu de instructies voor de PDA.

OPMERKING:u moet de PDA procedure binnen 90 seconden afronden, anders kan de *Bluetooth*® verbinding van de ontvanger onderbroken worden.

### **Op uw PDA**

Uw PDA kan anders werken dan hieronder omschreven in de volgende stappen.

- Vanuit het Start menu op de PDA, selecteert u Settings(Instellingen), daarna 1. selecteert u de Connections (Verbinding) Tab en daarna het *Bluetooth*® symbool.
- Schakel de *Bluetooth*® Radio in en controleer of uw PDA zichtbaar is voor andere apparaten. 2.
- Selecteer de Devices (apparaten) tab en scan voor nieuwe partnerships. 3.
- U zou nu een apparaat genaamd RD8K moeten zien; dit is de RD8000 ontvanger. .
- 5. Selecteer de RD8K en selecteer daarna de Create New Partnership optie.

Er wordt nu verbinding gemaakt.

Wanneer het afstemmen op elkaar gaande is, zal de zender een knipperend *Bluetooth*® symbool weergeven. Dit kan een minuut duren. Als de verbinding tot stand is gebracht, zal de ontvanger een continu *Bluetooth*® symbool weergeven zolang de verbinding in stand is.

Als het afstemmen op elkaar niet lukt, controleer dan of alle *Bluetooth*® apparaten in de buurt uitgeschakeld zijn of buiten bereik en herhaal de procedure.

### **Verbinding maken met uw PC**

### **Op de ontvanger**

De instructies zijn hetzelfde als hierboven omschreven: verbinding maken met een PDA.

### **Op uw PC**

- Sluit een USB *Bluetooth*® adapter op uw computer aan. 1.
- Als uw PC een geïntegreerde *Bluetooth*® functie heeft, schakel deze dan in en volg 2. de handleiding van uw computer.
- De Control Panel openen en dubbelklik op 'Bluetooth Devices'. 3.
- Klik op Add (toevoegen), Windows start nu de 'Add Bluetooth Device Wizard' om u door de procedure heen te helpen. 4.
- Controleer de 'My device is set up and ready to be found' box en klik op Next om . te zoeken naar *Bluetooth*® apparatuur.
- U zou nu een apparaat genaamd RD8K moeten zien; dit is de RD8000 ontvanger. .
- 7. Selecteer de RD8K en klik op Next.
- Vink de 'Use the passkey found in the documentation' box aan en gebruik de code 8. 1234 als wachtwoord.
- Klik nu op Next om verbinding te maken met de RD8000 ontvanger. .
- Afsluiting van de Add Bluetooth Device Wizard zal worden weergegeven als de 10. verbinding tot stand is gekomen.
- 11. Klik op Finish om de Wizard af te sluiten.

### **Refereer aan de SurveyCERT handleiding**

SurveyCERT is een geavanceerde toepassing en daarom wordt het uitdrukkelijk aanbevolen om de SurveyCERT handleiding na te lezen voordat u met SurveyCERT uw eerste onderzoek verricht. De handleiding biedt gedetailleerde instructies inzake verbinding maken, GPS synchronisatie en het gebruik van analyse functies op uw PDA of PC. De SurveyCERT handleiding is verkrijgbaar via www.radiodetection.com.

# Opsporen van kabels en leidingen

# **Passieve Frequenties**

Bij het passief opsporen gebruikt men signalen die al van nature op ondergrondse metalen geleiders aanwezig zijn. De RD8000 ondersteunt twee manieren van passief opsporen: met stroom en radio signalen. Deze frequenties kunnen zonder hulp van een zender worden opgespoord.

# **Actieve Frequenties**

Bij het actief opsporen wordt een signaal met behulp van een zender, direct op de kabel of leiding gezet. De zender kan op twee manieren een signaal overbrengen: via inductieve (indirecte) en directe aankoppelingen.

#### **Inductie**

De zender wordt boven of bij het te onderzoeken gebied op de grond geplaatst. Selecteer de toepasselijke frequentie. De zender zal het signaal overbrengen op iedere nabij gelegen metalen geleider. Het wordt aanbevolen om in de inductie stand hogere frequenties te gebruiken omdat het eenvoudiger is deze op nabij gelegen geleiders over te brengen.

### **Directe aankoppeling**

Met directe aankoppeling sluit u de zender direct aan op de doelgeleider. De zender zal een signaal overbrengen op de geleider welke opgespoord kan worden met de ontvanger. Deze methode geeft het beste signaal op een individuele geleider en maakt gebruik van lagere frequenties mogelijk welke over een lange afstand gevolgd kunnen worden.

Het aankoppelen van de zender op een geleider gebeurt met behulp van een aansluitsnoer of zendtang en een aardpen voor een volledig elektrisch circuit.

WAARSCHUWING! Direct aankoppelen op onder stroom staande kabels kan DODELIJK zijn. Het direct aankoppelen moet alleen door volledig gekwalificeerd personeel worden uitgevoerd.

### **Zendtangen**

Met een zendtang kan een signaal worden overgebracht op een onder spanning staande geleider zonder het netwerk buiten werking te stellen. Zendtangen worden aangesloten op de accessoire aansluitbus van de zender. Radiodetection levert een serie zendtangen welke geschikt zijn voor de meeste toepassingen. De RD8000 is volledig compatibel met de RD4000 serie zendtangen.

### **Stethoscopen**

Soms is het niet mogelijk een zendtang te gebruiken vanwege ontoegankelijke kabels of leidingen of vele geleiders bij elkaar. Een stethoscoop antenne kan dan worden gebruikt in plaats van een zendtang om kabels te identificeren.

Radiodetection levert een serie stethoscopen welke geschikt zijn voor de meeste toepassingen. De RD8000 is, net als bij de zendtangen, volledig compatibel met de RD4000 serie stethoscopen.

Om een stethoscoop te gebuiken, moet deze aangesloten worden op de accessoire aansluitbus van de ontvanger. Deze zal automatisch het apparaat detecteren en de niet relevante opspoorstanden uitfilteren.

# Opsporen van sondes

Sondes zijn op batterijen werkende zenders voor het opsporen van niet-metalen leidingen. De RD8000 kan een reeks sonde frequenties opsporen, de frequenties uitgezonden door flexisondes en het P350 flexitrax™ rij-plateau daarbij inbegrepen.

Voor een gedetailleerde beschrijving over het opsporen van sondes, zie de uitgebreide RD8000 Gebruikershandleiding

# **Accessoires**

Zowel de zender als de ontvanger zijn compatibel met een grote serie accessoires, alle RD4000 accessoires daarbij inbegrepen. Gebruik zendtangen om een signaal op een (onder spanning staande) geleider te zetten. Gebruik een A-frame om geavanceerde foutzoek mogelijkheden te verkrijgen met de RD8000 ontvanger.

Als een accessoire wordt aangesloten, zal de ontvanger of zender deze direct herkennen en de opspoorstand inschakelen die het meest geschikt is voor die ene accessoire. Als u bijvoorbeeld een A-frame aansluit op de RD8000 ontvanger, dan zal deze automatisch het A-frame herkennen en overspringen op de foutopsporing (FaultFind) stand en alleen die frequenties weergeven welke compatibel zijn met het A-frame. Het LCD scherm zal tevens het accessoire symbool weergeven en alle symbolen welke op dat moment niet relevant zijn, worden verwijderd van het scherm.

# Foutzoeken

De RD8000 PDL en PDLB hebben de mogelijkheid om heel nauwkeurig mantelfouten op te sporen met behulp van een A-frame accessoire. Het foutzoeken werkt door het opsporen van het signaalverlies veroorzaakt door beschadigde kabelmantels. Voor een gedetaileerde beschrijving over het (mantel)foutzoeken, zie de uitgebreide RD8000 Gebruikershandleiding.

# Centros™ Manager en eCAL™

eCAL vergemakkelijkt het toetsen van uw RD8000 of RD7000 ontvanger aan de originele fabriekskalibratie. eCAL is gebundeld met de Centros Manager toepassingsreeks en is gratis te downloaden via www.radiodetection.com. eCAL werkt op laptop en desktop computers met Microsoft Windows XP of Vista en benodigt één USB poort voor aansluiting van ontvanger op de computer.

Voordat u Centros Manager gaat installeren moet u eerst op www.radiodetection. com/extendedwarranty uw ontvanger registreren voor de gratis verlengde garantie van 3 jaar. Om eCAL te gebruiken moet u ook een "validatie key" aanschaffen via www. radiodetection.com/ecal.

### **Installeren van Centros Manager**

- 1. Download Centros Manager toepassingspakket via www.radiodetection.com op uw computer.
- Sluit alle programma's en toepassingen op uw PC, ook uw internet browser. 2.
- Gebruik WinZip om alle toepassingen in het pakket uit te pakken (of een vergelijkbaar programma). 3.
- Open de folder met de uitgepakte documenten en dubbel klik op setup.exe. Een . installatie wizard zal u door de rest van de installatie heen helpen. Klik Next om door te gaan en volg de instructies op het scherm.
- Als het installeren voltooid is, klikt u op Finish om de wizard te verlaten. .

#### **Een ontvanger voor de eerste keer valideren/toetsen**

- Zorg ervoor dat u een "validatie key" hebt aangeschaft voordat u verder gaat. 1.
- Sluit, met behulp van de geleverde USB kabel, de ontvanger aan op uw computer. De USB poort op de ontvanger zit binnen in het batterij vak. 2.
- Zorg ervoor dat de ontvanger aan staat voordat u verder gaat met de firmware 3. upgrade.
- 4. Open eCAL Validatie vanuit het Windows Start Menu.
- Indien u al eerder een "validatie key" geladen heeft, zal het unit manager scherm een lijst weergeven van iedere RD8000 of RD7000 ontvanger waarvoor u een "validatie key" hebt aangeschaft. 5.
- Klik op het icoontje van de "Load Validation Key" op de toolbar. 6.
- Kopieer en plak uw "validatie key" van uw validatie email in de box "Add Validation Key" en klik Add (Voeg toe). 7.
- Verruim de tree viewer voor de ontvanger die u wilt valideren door op het Expand tree icoontje op de toolbar te klikken. eCAL zal nu zowel een lijst met aangeschafte "Validatie Keys" weergeven als de kalibratie geschiedenis van het apparaat. 8.

**NEDERLANDS**

**NEDERLANDS** 

- Controleer of uw nieuwe "key" in de Key Lijst in de unit manager verschijnt. De . key kan herkent worden aan de datum waarop u deze hebt toegevoegd. De key verloopt één week vanaf die datum.
- 10. Klik op het Calibrate Unit icoontje op de toolbar. eCAL zal nu de ontvanger toetsen aan de originele fabriekskalibratie. De ontvanger mag niet losgekoppeld worden voordat het hele proces voltooid is.

Voor meer informatie over Centros Manager en eCAL, zie de Centros Manager Gebruikershandleiding, gratis te downloaden via http://nl.radiodetection.com.

# **Uw RD8000 upgraden**

Als onderdeel van onze strategie om voortdurend onze producten te verbeteren, zal Radiodetection van tijd tot tijd nieuwe firmware voor de RD7000 en RD8000 systemen verstrekken. Het upgraden van de firmware van uw ontvanger zal de werking en betrouwbaarheid verbeteren en kan nieuwe functies bevatten. Deze firmware is gratis verkrijgbaar. Om op de hoogte gehouden te worden over nieuwe beschikbare firmware, dient u zich eerst te registreren voor verlengde garantie.

Hiervoor gaat u naar: www.radiodetection.com/extendedwarranty

Als er nieuwe firmware verkrijgbaar is, zullen geregistreerde klanten automatisch via de email op de hoogte gebracht worden.

Meer informatie over firmware upgrades is te vinden op: www.radiodetection.com/firmwareupgrades

### **Verlengde garantie**

Alle RD8000 en RD7000 producten hebben 1 jaar garantie. Klanten kunnen de garantie op alle RD8000 en RD7000 ontvangers en zenders verlengen tot 3 jaar d.m.v. registratie. Het registreren is gratis en geeft recht op gratis firmware upgrades.

Registratie moet binnen 3 maanden na aankoop gebeuren.

Na de registratie krijgt u een bevestiging via de email. Deze email zal een Download code bevatten welke nodig is voor firmware upgrades van uw RD7000 of RD8000 producten gebruikmakend van Centros™ Manager.

Als er nieuwe firmware verkrijgbaar is, zullen geregistreerde klanten hiervan op de hoogte worden gebracht via een email met een link naar de nieuwe firmware download pagina op de Radiodetection website. Deze email bevat tevens instructies hoe u de fimware en upgrade moet downloaden op uw RD8000 of RD7000 systeem.

Om voor de verlengde garantie te registreren, gaat u naar: www.radiodetection.com/ extendedwarranty

# **Garantie**

Behoudens de voorwaarden die hieronder beschreven worden, levert Radiodetection Limited uitsluitend de volgende garantie aan de oorspronkelijke koper en eind-gebruiker van Radiodetection producten. Radiodetection producten omvatten Radiodetection, Pearpoint, Telespec, Bicotest, Riser Bond, Dielectric, Mark Products en Warren G-V merken. Radiodetection garandeert hierbij dat haar producten vrij zijn van defecten in materiaal en werking voor één jaar vanaf aankoopdatum door eind gebruiker. Verlenging van deze garantie is verkrijgbaar waarbij dezelfde voorwaarden gelden.

Product families omvatten:

- Kabel & Pijpleiding opsporen No-Dig Water Lek Detectie
- 
- Kabel Test Kabel Drogers

Om voor de verlengde garantie te registreren, gaat u naar: www.radiodetection.com/ extendedwarranty

# **Verklaring van garantie voorwaarden**

De unieke en exclusieve garantie is dat ieder Radiodetection product welke defect is gebleken, na beoordeling door Radiodetection, gerepareerd of vervangen wordt. Gerepareerde onderdelen of vervangende producten worden geleverd door Radiodetection op ruilbasis en zullen nieuw zijn of als nieuw functioneren.

In het geval dat deze exclusieve reparatie niet goed uitgevoerd kan worden zal de aansprakelijkheid van Radiodetection nooit de aankoopprijs van het Radiodetection product overschrijden. In geen geval is Radiodetection aansprakelijk voor ieder directe, indirecte, speciale, bijkomende, strafrechterlijke schade (inclusief verloren winst) hetzij gebaseerd op garantie, contract, een onrechtmatige daad, hetzij op ieder andere wettelijke theorie.

Garantie wordt uitsluitend gegeven als de originele factuur of aankoopbon (waarop aankoopdatum, modeltype en leverancier staan aangegeven) voorgelegd kan

worden binnen de garantie periode. Deze garantie geldt alleen voor de hardware componenten van het Radiodetection product. Data opslag media of accessoires moeten verwijderd worden voordat het product ingezonden wordt voor de garantie service.

Radiodetection is niet verantwoordelijk voor verlies of verwijdering van data opslag media of accessoires. Radiodetection is niet verantwoordelijk voor vervoerskosten en risico's verbonden aan het vervoeren van het product. De aanwezigheid van een defect zal worden vastgesteld door Radiodetection volgens bepaalde procedures die zijn opgesteld door Radiodetection.

Deze garantie is in plaats van iedere andere garantie, uitdrukkelijk of impliciet, inclusief elke stilzwijgende garantie met betrekking tot verkoopbaarheid en geschiktheid voor een bepaald doel.

- 
- Pijpleiding Integriteit Pijpleiding Video Inspectie Ground Penetrating Radar

# **NEDERLANDS NEDERLANDS**

#### Deze garantie geldt niet voor:

- periodiek onderhoud en reparaties of vervanging van onderdelen als gevolg van sliitage a.
- b. verbruiksgoederen (onderdelen welke aan periodieke vervanging onderhevig zijn tijdens de levensduur van een apparaat zoals niet-oplaadbare batterijen, lampjes, enz.)
- schade of defecten veroorzaakt door verkeerd gebruik of behandeling van het product c.
- d. schade of veranderingen aan het product veroorzaakt door:
	- misbruik, hierbij inbegrepen: behandeling resulterend in fysieke, cosmetische of oppervlakte schade of veranderingen aan het product of schade aan liquid crystal displays (LCD schermen) i.
	- het niet of verkeerd het installeren of gebruiken van het product waar het oorspronkelijk voor bedoeld is of het opvolgen van de instructies van Radiodetection inzake installatie of gebruik ii.
	- het product niet onderhouden volgens de instructies van Radiodetection inzake correct onderhoud iii.
	- iv. installatie of gebruik van het product op een manier welke tegenstrijdig is met technische- en veiligheidsregels van het land waar het product gebruikt wordt
	- v. virus infecties of gebruik van het product met software welke niet met het product geleverd werd of verkeerd geïnstalleerd software
	- vi. de conditie van of defecten in systemen waarmee het product wordt gebruikt of verwerkt is, behalve andere 'Radiodetection

producten' welke ontwikkeld zijn om te gebruiken met het product

- vii. gebruik van het product met accessoires, randapparatuur en andere producten van een type, uitrusting en maatstaf afwijkend van dat voorgeschreven door Radiodetection
- viii. reparatie of pogingen tot reparatie door personen welke niet vallen onder Radiodetections' rechtmatige en gecertificeerde reparatie afdelingen
- ix. aanpassingen of veranderingen zonder voorafgaande schriftelijke toestemming van Radiodetection, hierbij inbegrepen:
	- upgraden van het product buiten de specificaties of kenmerken omschreven in de gebruikershandleiding, of i.
	- modificaties aan het product om het aan te passen aan nationale of lokale technischeof veiligheidsvoorwaarden in landen anders dan degenen voor wie het product speciaal ontwikkeld en gefabriceerd was ii.
- veronachtzaming zoals het openen van een behuizing waar geen door de gebruiker te vervangen onderdelen inzitten x.
- ongelukken, brand, vloeistoffen, chemicalieën, andere substanties, flooding, vibraties, buitengewone hitte, oniuiste ventilatie. overspanning, overmatige of onjuiste stroomspanning of ingangsspanning, stralingen, electrostatische ontlading inclusief bliksem, andere externe krachten en schokken. xi.

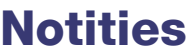

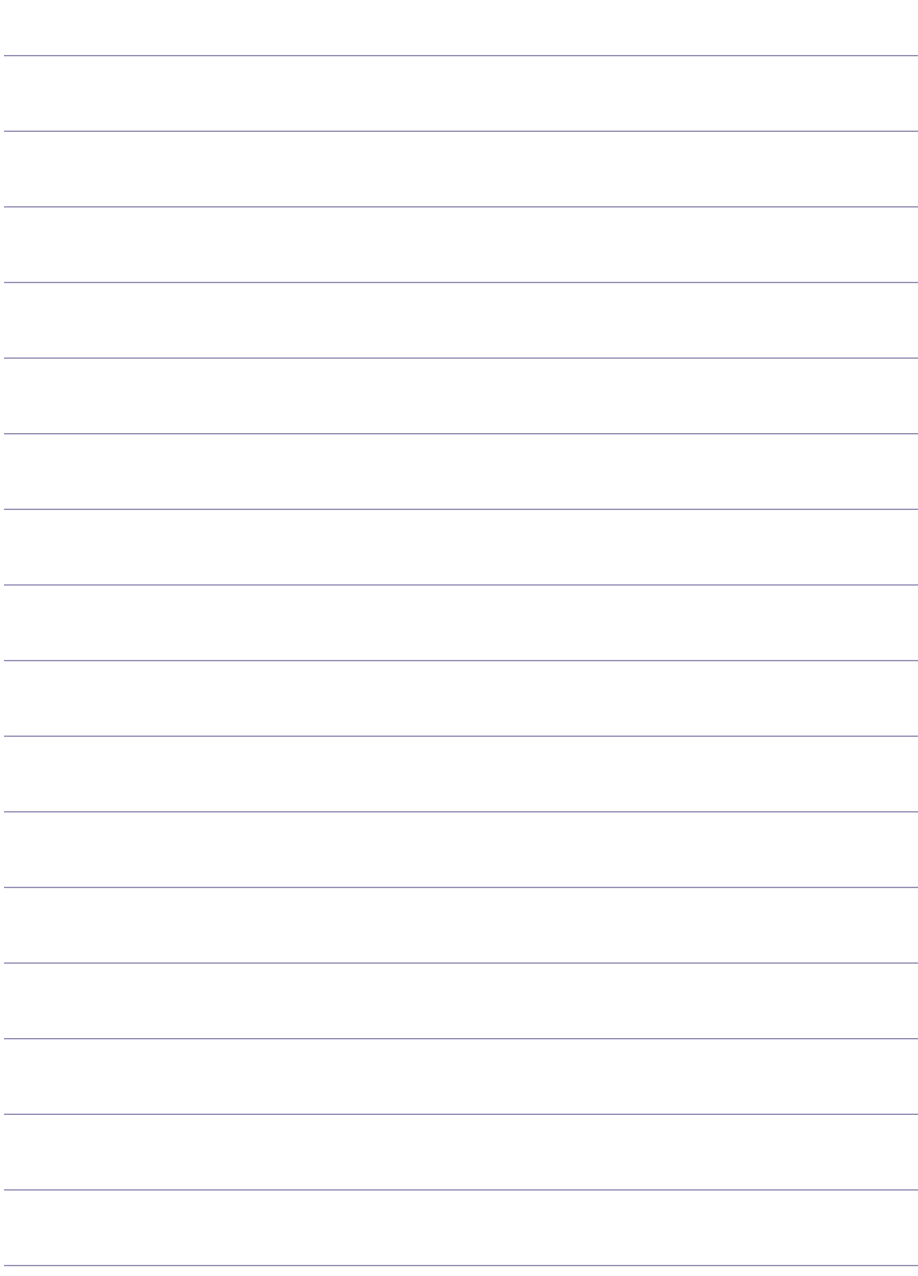

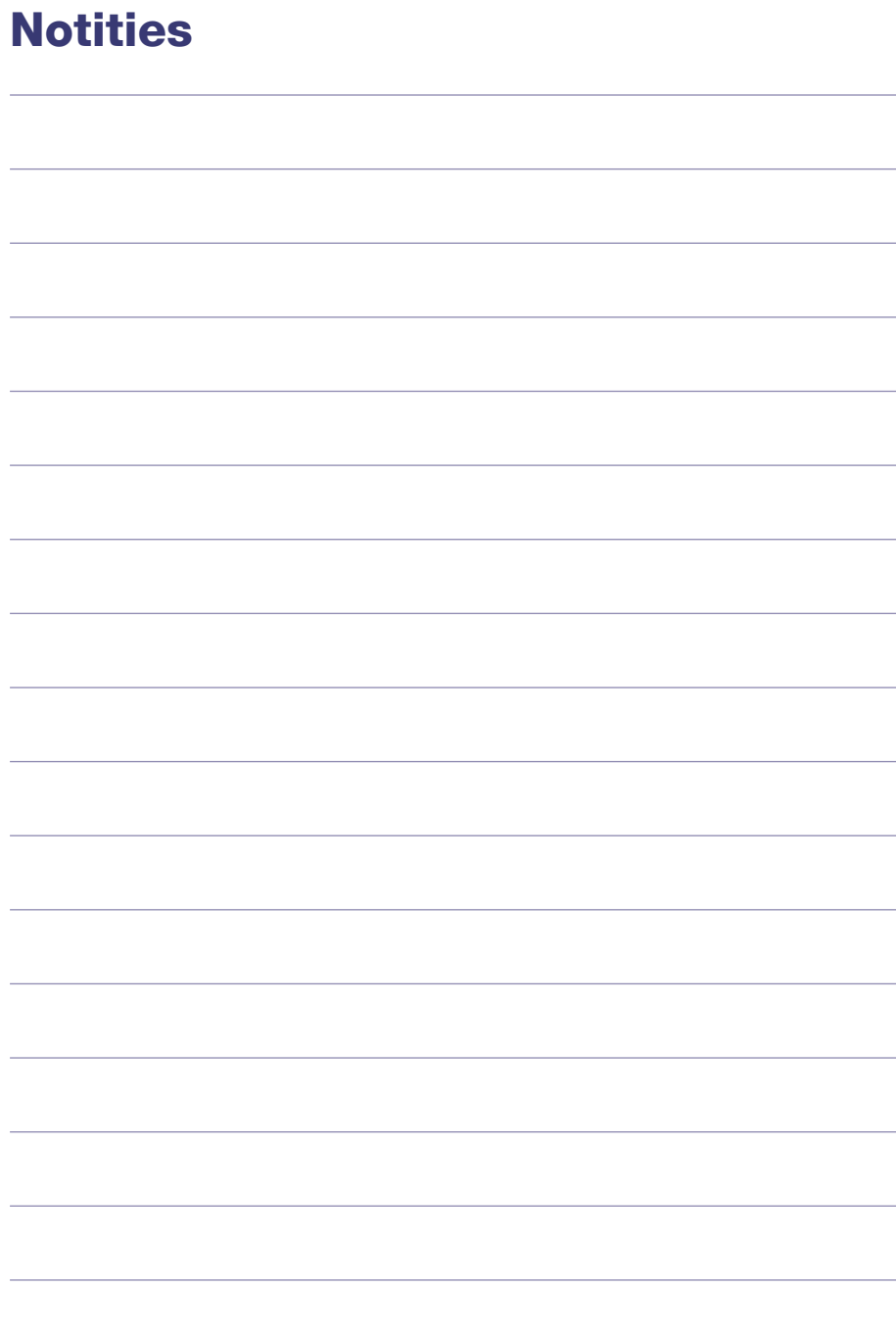

# **Einleitung**

# **Über diese Anleitung**

Diese Anleitung liefert Ihnen die grundsätzliche Bedienung des RD8000 Empfängers und Senders. Bitte lesen Sie diese Anleitung sorgfältig, bevor Sie mit dem System arbeiten.

Weitere Informationen zu diesem System finden Sie auf unserer Internetseite http://de.radiodetection.com. Dort finden Sie in der Bibliothek unter Ortungssystemen alle verfügbaren zusätzlichen Informationen.

Weiterhin finden Sie dort auch die entsprechenden links zu SurveyCERT™ - und zu den eCAL™ -Anleitungen.

# **Urheberrechte**

Copyright 2008 Radiodetection Ltd. - SPX Corporation. Alle Rechte vorbehalten.

Radiodetection ist eine Tochtergesellschaft der SPX-Cooperation.

SPX und Radiodetection sind Warenzeichen der Radiodetection Ltd. und der SPX-Corporation. Radiodetection behält sich das Recht vor, Änderungen am Produkt, ohne eine Vorankündigung, vorzunehmen.

Copyright 2008 Radiodetection Ltd - SPX Corporation.

Dieses Dokument ist urheberrechtlich geschützt, darf nicht kopiert, reproduziert, gesendet, oder verändert werden, weder in Teilen noch gesamt, ohne die Zustimmung der Radiodetection Ltd.

# **Warenzeichen**

RD8000, RD4000, SurveyCERT, eCAL und iLOC sind eingetragene Warenzeichen der Radiodetection Ltd.

Das Wort Bluetooth und die dazugehörigen Logos sind Eigentum der Bluetooth SIG, Inc. Jegliche Nutzung durch Radiodetection wurde vom Eigentümer lizenziert.

# **Wichtige Hinweise**

Bei eventuellen Nachfragen kontaktieren Sie bitte Ihren regionalen Radiodetection Händler und halten Sie die Seriennummer und das Kaufdatum des Systems bereit.

#### A HINWEIS: Das System ist NICHT für Einsätze in explosionsgefährdeten Bereichen genehmigt.

#### HINWEIS: Beim Einsatz des Senders muss dieser, vor dem Wechsel der Batterien, ausgeschaltet und von Anschlusskabeln getrennt sein.

Reduzieren Sie die Lautstärke, bevor sie Kopfhörer anschließen.

Batterien sollten gemäß Ihren Firmenrichtlinien, bzw. den Richtlinien über Batterie-Entsorgung Ihres Landes, entsorgt werden.
Dieses System bzw. ähnliche Systeme können nicht durch angemessen vorhandene elektrostatische Entladungen beschädigt werden. Die Systeme sind nach den Richtlinien der IEC 801-2 getestet worden. Es kann jedoch unter Extrembedingungen zu solch einem, jedoch unwahrscheinlichen, Ausfall kommen.

Schalten Sie in diesem Fall das Gerät aus und wieder ein. Führt dies nicht zum Erfolg dann entfernen Sie die Batterien für ca. 5 Sekunden, setzen diese wieder ein und schalten dann das System wieder ein.

HINWEIS: Das RD8000 kann die meisten, im Erdreich vorhandenen Kabel und Leitungen erkennen, aber es gibt Objekte, die nicht ortbar sind. Das RD8000 oder andere elektromagnetische Ortungsgeräte können diese nicht auffinden, deshalb gehen Sie immer sorgfältig vor. Es kann auch vorkommen, das unter Strom stehende Kabel nicht im Strom-Modus gefunden werden können. Das RD8000 zeigt nicht an, ob das empfangene Signal von einem Kabel kommt oder ob es sich um mehrere Kabel handelt.

# **Funk-Technologie Konformität**

Die Verwendung der iLOC™ Funktechnologie kann eventuell Bestandteil der nationalen Bestimmungen über drahtlose Kommunikation sein. Setzen Sie sich mit der entsprechenden Behörde Ihres Landes in Verbindung, um weitere Informationen zu erhalten.

# **FCC und Industrieanweisung für Kanada**

Dieses Produkt erfüllt Teil 15 der FCC-Grundsätze. Betrieb des Gerätes erfolgt unter den folgenden Bedingungen: (1) Dieses Gerät erzeugt keine schädlichen Störeinflüsse und (2) dieses Gerät kann unter Störeinflüssen betrieben werden, auch wenn diese nicht erwünscht sind. Änderungen oder Modifizierungen, die nicht ausdrücklich genehmigt wurden, könnten die Nutzeranwendungen einschränken. Um die FCC Anforderungen zu erfüllen, hat Radiodetection Anforderungsbedingungen für die Geräte aufgestellt. Dieses System und seine Antennen dürfen nicht in Verbindung mit anderen Sendern bzw. Antennen betrieben werden.

# **Schulung**

Radiodetection bietet Ihnen Produkt-Schulung an. Unser qualifiziertes Personal schult Ihre Anwender direkt bei Ihnen vor Ort oder direkt in unserem Hause. Weitere Informationen finden Sie unter http://de.radiodetection.com oder bei Ihrem regionalen Händler.

# **Wartung und Service**

Der Empfänger als auch der Sender sind so konzipiert, dass eine regelmäßige Kalibrierung nicht notwendig ist. Wir empfehlen jedoch eine jährliche Prüfung durchführen zu lassen, da es sich um Sicherheitsgeräte handelt. Diese Prüfung sollte direkt bei Radiodetection oder einer autorisierten Servicewerkstatt durchgeführt werden.

Radiodetection Produkte unterliegen einer ständigen Weiterentwicklung. Dies geschieht ohne Vorankündigung. Besuchen Sie unsere Internetseite http://de.radiodetection.com oder kontaktieren Sie Ihren regionalen Händler. Er wird Sie gern über Änderungen des RD8000 und andere Produkte informieren.

# RD8000 Empfänger

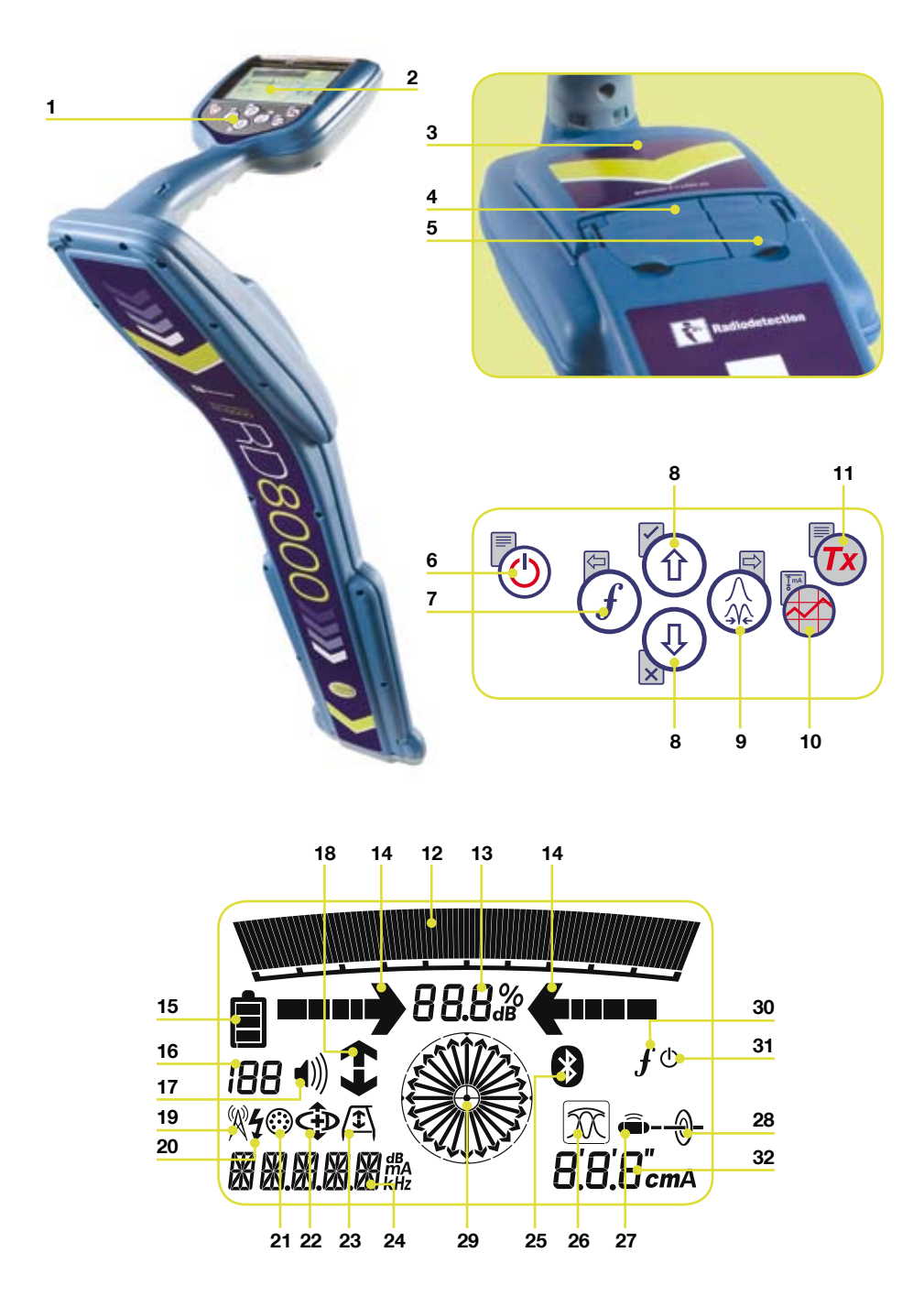

### **Merkmale des Empfängers**

- Tastenfeld. 1.
- LCD-Anzeige. 2.
- 3. Batteriefach.
- Anschlussbuchse für Zubehör. .
- 5. Kopfhörer-Anschluss.

## **Empfänger Tastenfeld**

- 6. Einschalt-Taste  $\circledcirc$ : Ein-/ Ausschalten des Empfängers (lang drücken) und Zugang zum Empfängermenü (kurz drücken).
- $(f)$ -Taste: Frequenz Taste: Frequenzauswahl und schließen des Untermenüs. .
- $(\text{t})$   $(\text{t})$  -Tasten: Regelung der Empfangsfeldstärke und Blättern im Menü. 8.
- 9. Antennen-Taste (2): Auswahl Maximum-, Minimum- oder Einzelantenne bzw. der kombinierte Max/Min-Ortungsmodus. Öffnen eines Untermenüs. Drücken und Halten der Taste wählt die automatische Anzeige der Tiefe oder des Stromes im Display.
- 10. Speichertaste **(v)** für die grafische Darstellung bei Verwendung von SurveyCERT™.
- 11. Sender-Taste (Tx): Sendet den iLOC™-Befehl um die iLOC™- Funktion zwischen Sender und Empfänger zu aktivieren.

## **Empfänger Bildschirmsymbole**

- 12. Anzeige der Empfangs-Signalstärke mit Schleppzeiger.
- 13. Signalstärke: Numerische Anzeige der Signalstärke.
- 14. Maximum-/Proportional-Pfeile: Anzeige der georteten Leitung mit Entfernungsrelation zum Empfänger.
- 15. Batterieanzeige: Anzeige der

Ladeniveaus der Batterien.

- 16. Empfängerempfindlichkeit und Speicherplatz-Anzeige: Zeigt den Speicherplatz an, auf dem der letzte Wert gespeichert wurde.
- 17. Lautstärke-Symbol: Anzeige der Lautstärke.
- 18. Signalstromrichtung (STR)-Pfeile.
- 19. Radio-Modus: Anzeige bei gewähltem Radio-Modus.
- 20. Strom-Modus: Anzeige bei gewähltem Strom-Modus.
- 21. Zubehör-Anzeige: Erscheint bei angeschlossenem Zubehör.
- 22. STR-Modus-Anzeige: Erscheint, wenn der STR-Modus gewählt wurde.
- 23. Anzeige der Rahmenantenne: Erscheint bei angeschlossener Rahmenantenne.
- 24. Anzeige der Betriebsart.
- 25. Bluetooth®-Symbol: Zeigt den Status der Bluetooth®- Verbindung an. Blinken bedeutet Verbindungsaufbau. Daueranzeige: Verbindung ist aktiv.
- 26. Antennen-Symbol: Anzeige der gewählten Ortungsantenne: Spitze-, Null-, Einzel- oder Kombinationsantenne (Spitze/Null).
- 27. Sonden-Symbol: Anzeige, dass Sondenortung gewählt wurde.
- 28. Leitungsortungssymbol: Anzeige, dass Leitungsortung gewählt wurde.
- 29. Kompass: Zeigt die Richtung des georteten Kabels in Relation zum Empfänger an.
- 30. Sender-Status: Zeigt den Verbindungsstatus zum Sender an.
- 31. Sender-Standby: Zeigt an, dass der Sender sich im Standby– Modus befindet.
- 32. Strom-/Tiefen-Anzeige.

# Tx1, Tx3 und Tx10- Sender

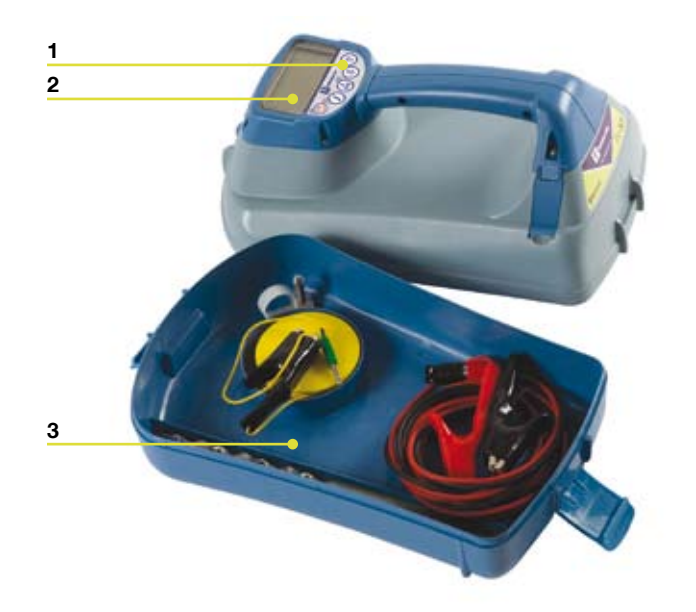

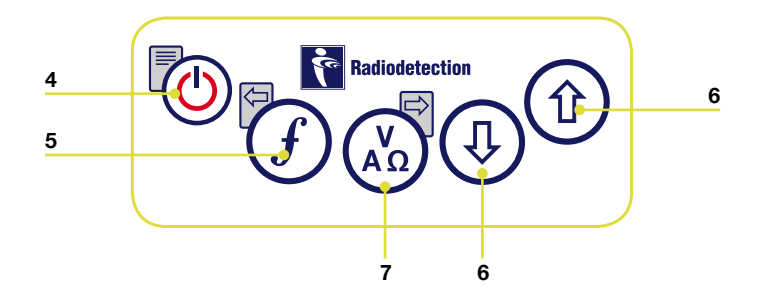

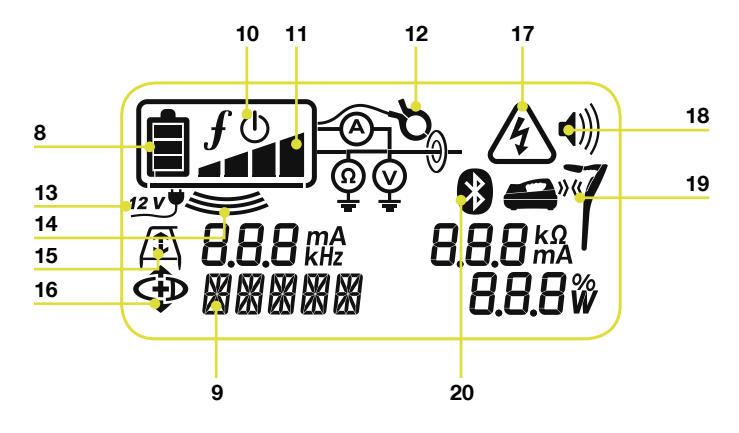

#### **Merkmale des Senders**

- 1. Tastenfeld.
- 2. LCD-Anzeige.
- Abnehmbare Zubehörbox. 3.

## **Sender Tastenfeld**

- 4. Ein-/Ausschalttaste  $\mathbb{Q}$ : Ein-/ Ausschalten des Senders (lang drücken) oder Zugang zum Sender-Menü (kurz drücken).
- 5.  $\cup$ -Taste: Frequenzauswahl und Menü-Navigationstaste.
- 6. W W-Tasten: Regelung der Empfangs-Feldstärke und Blättern im Menü.
- 7. Mess-Taste (هُمَا): Auswahl der Messverfahrens (Strom, Spannung, Wider-Stand). Hinweis: Die Messmöglichkeiten sind abhängig vom angeschlossenem Zubehör bzw. der eingestellten Modi. Öffnet die Untermenüs.

## **Sender Bildschirmsymbole**

- Batterieanzeige: Anzeige der 8. Ladeniveaus der Batterien.
- 9. Alphanumerische Anzeige der gewählten Einstellung.
- 10. Standby-Symbol: Erscheint, wenn der Sender in den Standby-Modus versetzt wurde.
- 11. Ausgangsleistungs-Anzeige: Zeigt die Ausgangsleistung des Senders an.
- 12. Zangen-Symbol: Anzeige beim Anschluss einer Sendezange.
- 12V=-Anzeige: Erscheint bei 13. Anschluss einer 12V-Versorgung.
- 14. Induktions-Anzeige: Erscheint, wenn der Sender im Induktions-Modus arbeitet.
- 15. A-Rahmen (nur Tx3 und Tx10): Anzeige, wenn der Sender im "Fehler-Finden"–Modus ist.
- 16. CD-Modus-Anzeige (nur Tx10): Anzeige, dass der Sender im **Signalstromrichtungsmodus** geschaltet ist.
- 17. Spannungsanzeige: Zeigt an, dass am Ausgang des Senders Spannung anliegt.
- 18. Lautstärkeanzeige: Zeigt die Lautstärke an.
- 19. Verbindungs-Anzeige (nur Tx3B und Tx10B) Erscheint bei der Bluetooth®-Verbindung zwischen RD8000 Empfänger und dem Sender via iLOC™.
- 20. Bluetooth®-Anzeige (nur Tx3B und Tx10B) Zeigt den Status der Verbindung. Versuchte Verbindungsaufnahme wird durch Blinken des Symbols angezeigt.

# Vor dem Beginn

HINWEIS! Bitte lesen Sie dieses Kapitel sorgfältig, bevor Sie mit dem Gerät arbeiten.

## **Einschalten des Systems**

Der Sender als auch der Empfänger sind mit Batterien ausgerüstet. Setzen Sie hochwertige D-Zellen NiMH- oder Alkaline-Batterien ein. Alternativ dazu kann der Sender über ein mitgeliefertes 12V Zigarettenanzünderkabel direkt über die Kfz-Bordspannung betrieben werden.

Zum Einschalten des Senders bzw. Empfängers drücken und halten Sie den Ein-/Ausschaltknopf für 2 Sekunden gedrückt.

HINWEIS: Wenn das System eingeschaltet ist und Sie drücken den  $\circledcirc$  Ein-/ Ausschaltknopf erneut, haben Sie Zugriff auf das Menü des Senders bzw. Empfängers.

## **Ausschalten**

Zum Ausschalten des Senders und Empfängers drücken und halten Sie jeweils die (O) Ein-/Aus-Taste für zwei Sekunden.

# **System Setup**

Es ist wichtig, dass vor dem ersten Einsatz des Systems die entsprechenden persönlichen Einstellungen vorgenommen werden.

Sie können die Einstellungen, wie unten beschrieben, vornehmen.

#### **Strom und Hauptfrequenzen**

Wählen Sie entsprechend Ihrer Region die Stromfrequenz (50Hz – Europa oder 60Hz – USA).

- Einstellung der Stromfrequenz am Empfänger. 1.
- Drücken Sie kurz die Ein-/Aus-Taste, um Zugang zum Menü zu kommen. 2.
- Mit Hilfe der  $(\widehat{\theta})$   $(\widehat{\phi})$  Tasten bewegen Sie sich im Menü bis zur Einstellung Strom. 3.
- Drücken der (2) -Taste um das STROM-Untermenü zu öffnen.  $\overline{4}$ .
- Bewegen Sie sich mit den  $(\textcircled{f})$   $(\textcircled{g})$  -Tasten im Untermenü und wählen Sie die richtige Frequenz aus. 5.
- 6. Durch Drücken der  $(f)$  -Taste wird Ihre Auswahl bestätigt und Sie gehen zurück ins Hauptmenü.
- 7. Drücken Sie die (O) Ein-/Aus-Taste, um in den Arbeitsbildschirm zurückzukehren.

## **Sprache**

Zur Einstellung Ihrer Landessprache:

- 1. Durch kurzes Drücken der (O) -Taste begeben Sie sich in das Menü.
- 2. Mit Hilfe der  $(\text{\textcircled{t}})$   $(\text{\textcircled{t}})$  -Tasten bewegen Sie sich im Menü bis zur Einstellung LANG.
- 3. Drücken Sie die (۞ -Taste (۞ -Taste am Sender), um in das Sprach-Menü zu gelangen (LANG).
- 4. Bewegen Sie sich mit den (۞) -Tasten im Untermenü und wählen Sie die richtige Sprache aus.
- 5. Durch Drücken der  $(f)$  -Taste wird Ihre Auswahl bestätigt und Sie gehen zurück ins Hauptmenü.
- 6. Drücken Sie die (Ö) -Taste, um in den Arbeitsbildschirm zurückzukehren.

## **Maßeinheit (nur Empfänger)**

Mit dem RD8000 können Sie mit metrischen oder imperialen Maßeinheiten arbeiten. Zur Auswahl gehen Sie bitte folgendermaßen vor:

- 1. Durch kurzes Drücken der Ein-/Aus-Taste begeben Sie sich in das Menü.
- 2. Mit Hilfe der  $\textcircled{t}$   $\textcircled{t}$  -Tasten bewegen Sie sich im Menü bis zur Einstellung UNIT.
- 3. Drücken der (۞) -Taste, um das UNIT-Untermenü zu öffnen.
- 4. Bewegen Sie sich mit den (t͡t) ( $\overline{\Psi}$ ) -Tasten im Untermenü und wählen Sie die richtige Einheit aus.
- 5. Durch Drücken der  $(f)$  -Taste wird Ihre Auswahl bestätigt und Sie gehen zurück ins Hauptmenü.
- 6. Drücken Sie die (Ö) -Taste, um in den Arbeitsbildschirm zurückzukehren.

## **Batterien**

Der RD8000 Empfänger und Sender können mit NiMH- oder ALK-Batterien versorgt werden. Es ist wichtig, die entsprechenden Einstellungen vorzunehmen, um eine genaue Anzeige des Ladezustandes der Batterie im Display zu haben. Zur Auswahl gehen Sie folgendermaßen vor:

- 1. Drücken Sie kurz die (V) -Taste, um Zugang zum Menü zu kommen.
- 2. Bewegen Sie sich mit den (t͡t) ( $\&$ ) -Tasten im Untermenü bis zum BATT-Menü.
- 3. Drücken Sie die (۞) -Taste (۞) -Taste am Sender), um in das BATT-Menü zu gelangen.
- 4. Mit den  $\textcircled{t}(\Phi)$  -Tasten bewegen Sie sich im BATT-Menü zum gewünschten Typ.
- 5. Durch Drücken der  $(f)$  -Taste wird Ihre Auswahl bestätigt und Sie gehen zurück ins Hauptmenü.
- 6. Drücken Sie die (Ö) -Taste, um in den Arbeitsbildschirm zurückzukehren.

Das RD8000 ist jetzt anwendungsbereit.

# Nutzung des Menüs

Die Menüs des RD8000 Senders und Empfängers erlauben es dem Anwender Einstellungen zu wählen oder zu ändern. Einmal ausgewählt, können Sie sich mit Hilfe der Pfeiltasten im Menü bewegen. Die Menüabläufe sind bei Sender und Empfänger gleich.

Die meisten der Display-Symbole in der linken unteren Ecke werden dann durch die Menü-Einstellungen überlagert, bis Sie das Menü wieder verlassen. Beim Empfänger sind die linken  $\widehat{F}$ ) und rechten  $\widehat{P}$ ) Pfeil-Tasten nur aktiv (und -Taste), wenn Sie sich im Menü befinden. Beim Sender sind das die  $(F)$  Taste und die  $\binom{X}{n}$ - Taste. Die rechte Pfeil-Taste betritt das Untermenü und die linke Pfeiltaste verlässt das Menü wieder und geht zurück ins vorherige Menü. Gleichzeitig mit dem Verlassen des Menüs wird die gewählte Einstellung übernommen. Sie dient also gleichzeitig als Bestätigungstaste für die gewählte Einstellung.

### **Bewegen im Empfänger Menü**

- 1. Schalten Sie den Empfänger ein.
- 2. Drücken sie kurz die (V) -Taste, um ins Menü zu gelangen.
- 3. Drücken Sie die (۞) -Taste, um in der Untermenü OPTIONEN zu gelangen.
- 4. Durch Drücken der  $(f)$  -Taste kommen Sie zurück in das vorherige Menü.
- 5. Durch Drücken der (Ö) -Taste kommen Sie zurück zum Arbeitsbildschirm.

#### Empfänger Menü Optionen

- VOL : Einstellung der Lautstärke von 0 (stumm) bis 3 (sehr laut). •
- LOG: Löscht, sendet oder ruft gespeicherte SurveyCERT™ Daten auf. Nur zugänglich, wenn *Bluetooth*® eingeschaltet ist.
- BT: Ein, Aus, Reset oder verbindet via *Bluetooth*® •
- UNIT: Auswahl der Maßeinheit (metrisch oder imperial). •
- SPRACH: Auswahl der gewünschten Sprache (DEU für Deutsch). •
- STROM: Auswahl der Stromfrequenz 50 oder 60 Hz.
- FREQ: Aktivieren bzw. deaktivieren von individuellen Frequenzen •
- ALARM: Ein- bzw. Ausschalten des Strike*Alert*™ (Alarmsignal bei flach verlegten Kabeln, die im passiven Strommodus geortet wurden und flacher als 50cm unter der Oberfläche liegen).
- BATT: Auswahl des Batterietyps: NiMH oder ALK.
- ANT: Ein-/Ausschalten des Antennenmodus Ausnahme Spitzensignalortung. •

#### **Bewegen im Sender Menü**

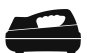

- 1. Schalten Sie den Sender ein.
- 2. Drücken Sie kurz die (<u>O</u>) -Taste, um ins Menü zu gelangen.
- 3. Mit Hilfe der (t͡t) ( $\overline{\Psi}$ ) -Tasten bewegen Sie sich im Menü.
- 4. Drücken Sie die (وَّة -Taste, um in ein gewünschtes Menü zu gelangen.
- 5. Drücken Sie die  $(f)$  -Taste, um das Menü zu verlassen und die Einstellungen zu speichern.
- 6. Drücken Sie den (<u>O</u>) -Taste, um das Menü zu verlassen.

#### Sender Menü Optionen

- VOL: Einstellung der Lautstärke von 0 ( stumm) bis 3 (sehr laut). •
- BT: Einschalten, Ausschalten oder Verbinden via *Bluetooth*® (nur bei Tx3B und Tx10B möglich).
- MAX V: Auswahl der Ausgangsspannung. •
- MODEL: Spezifiziert das Modell Ihres RD8000 Empfängers. •
- MAX P: Auswahl der Ausgangsleistung. •
- BATT: Auswahl des Batterietyps : NiMH oder ALK. •
- OPT F: Ein-/Ausschalten der SideStep*auto*-Funktion. •
- LANG: Auswahl der gewünschten Sprache.
- BOOST: Anhebung der Ausgangsleistung für einen bestimmten Zeitraum (einstell-• bar in Minuten).
- FREQ: Aktivieren und deaktivieren von individuellen Frequenzen. •

# iLOC™ Anleitung

iLOC™ bietet die Möglichkeit, den Sender mittels des RD8000 Empfängers fernzusteuern. Mit iLOC™ können Sie die Sendefrequenzen und die Ausgangsleistung des Senders einstellen und die SideStep-Funktion nutzen. iLOC™ -Befehle werden über ein erweitertes *Bluetooth®*-Modul gesendet, das eine Reichweite von bis zu 800 m Sichtkontakt Luftlinie hat.

# **Verbindung**

Die Verbindung zwischen Sender und Empfänger herzustellen ist einfacher als bei der Freisprecheinrichtung Ihres Mobiltelefons, denn Sie benötigen keinen Sicherheitskode.

Bevor Sie beginnen, schalten Sie alle in der Umgebung befindlichen *Bluetooth®* -Geräte aus, um den Verbindungsprozess Sender/Empfänger nicht zu stören.

### **Am Empfänger**

- 1. Schalten Sie den Empfänger mit der Ein-  $\cup$  -Taste ein.
- Nach dem Einschalten, drücken Sie den Ein-/Aus-Schalter noch einmal, 2. um Zugang zum Menü zu erhalten.
- Bluetooth-Optionen sind im BT-Menü, welches Sie mit Hilfe der 3.  $(\text{t})$   $(\text{t})$  -Tasten auswählen können.
- 4. Drücken Sie die (۞) -Taste, um das BT-Menü zu öffnen.
- 5. Wählen Sie mit den  $\textcircled{t}$ )  $\textcircled{t}$  -Tasten das PAIR-Menü und öffnen Sie dieses mit der  $\mathbb{Q}$  -Taste.
- Wählen Sie mit den  $(\text{t})$   $(\text{t})$  -Tasten das BT-Tx-Menü aus. 6.
- Der Empfänger ist jetzt verbindungsbereit. Folgen Sie nun den Anweisungen . für den Sender, um die Verbindung herzustellen.

## **Am Sender**

- 1. Schalten Sie den Sender mit der  $\mathbb O$  -Taste ein.
- Nach dem Einschalten, drücken Sie den Ein-/Aus-Schalter noch einmal, um Zugang zum Menü zu erhalten. 2.
- Bluetooth-Optionen befinden Sich im BT-Menü, welches Sie mit Hilfe der  $\textcircled{1}\oplus\textcircled{2}$  -Tasten auswählen und mit der MESSEN-Taste öffnen können. 3.
- 4. Wählen Sie mit den  $\mathbb{U} \oplus$  -Tasten das PAIR-Menü aus.
- 5. Der Sender ist jetzt auch verbindungsbereit.

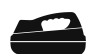

#### **Abschluss des Verbindungsprozesses**

- 1. Wenn beide Geräte zur Verbindung vorbereitet sind, drücken Sie die  $(f)$  -Taste an Sender und Empfänger. Drücken Sie die beiden Tasten in einem Zeitraum von 30 Sekunden, sonst wird der Verbindungsaufbau beendet.
- 2. Jetzt wird der Verbindungsaufbau gestartet.

Während des Verbindungsaufbaus blinkt das *Bluetooth*-Symbol im Display. Dies kann bis zu einer Minute dauern. Ist die Verbindung erfolgreich gewesen, erscheint im Sender das Verbindungssymbol und im Empfänger wird das *Bluetooth*-Symbol kontinuierlich erscheinen. Falls der Verbindungsaufbau fehlschlagen sollte, vergewissern Sie sich, dass alle in der Nähe befindlichen *Bluetooth*-Geräte ausgeschaltet bzw. unsichtbar sind und wiederholen Sie dann den Prozess.

Nachdem die Verbindung hergestellt wurde, kann mit Hilfe der iLOC™-Funktion am Sender die Ausgangsleistung bzw. die Sendefrequenz mit Hilfe des Empfängers verändert werden.

# **Verwendung der iLOC-Funktion**

## **Änderung der Sendefrequenz**

- 1. Schalten Sie den Empfänger und den Sender mit der  $\mathbb O$  -Taste ein.
- Verbinden Sie den Sender mit dem Empfänger via Bluetooth. 2.
- 3. Wählen Sie am Empfänger die gewünschte Frequenz mit Hilfe der  $\mathbb U$  -Taste.
- 4. Der iLOC™-Befehl über die Änderung wird über die  $(\tau x)$  -Taste an den Sender übertragen.
- Der Empfänger zeigt OK für eine erfolgreiche Übertragung oder FAIL, falls die . Übertragung nicht erfolgreich war.

#### **Ändern der Sender-Ausgangsleistung**

- Verbinden Sie Sender und Empfänger via *Bluetooth*®. 1.
- 2. Sendeleistungsoptionen befinden sich im TXOUT-Menü im Empfänger. Drücken und Halten Sie die  $(x)$  -Taste um in das Menü zu gelangen.
- 3. Drücken Sie die ANTENNEN-Taste für den Zugang zum TXOUT-Menü.
- 4. Blättern Sie mit den (2) -Tasten, um folgende verfügbare Optionen zu erhalten:
	- STDBY: Sender Standby-Modus. Die Verbindung ist noch aktiv, jedoch sendet der Sender kein Ortungssignal mehr.
	- LOW: geringe Ausgangsleistung.
	- MED: mittlere Ausgangsleistung.
	- HIGH: hohe Ausgangsleistung.
	- BOOST: kurzfristige Sendeleistungserhöhung auf max. Ausgangsleistung. •
- 5. Wenn Sie den gewünschten Modus gewählt haben, drücken Sie die  $(f)$  -Taste zur Bestätigung.
- 6. Drücken und Halten Sie die (x) -Taste zur Auswahl der Einstellungen und zum Verlassen des Menüs.
- 7. Drücken Sie die ( $\tau$ x) -Taste, um die Einstellung an den Sender zu übertragen.

#### **Verwendung von SideStep**

SideStep bietet die Möglichkeit, die Sendefrequenz um wenige Hertz nach oben zu verschieben, um so Interferenzen und Störungen zu vermeiden.

- Verbinden Sie den Sender und Empfänger via *Bluetooth®*. 1.
- Drücken und halten Sie die -Taste bis STEP in Display erscheint 2.
- 3. Drücken Sie die ( $\overline{r}$ ) -Taste am Empfänger, um den SideStep-Befehl zum Sender zu übertragen.
- Wenn der Befehl erfolgreich übertragen wurde, erscheint ein kleines Sternchen .neben der Frequenz.

#### **Aktivieren und Deaktivieren des Senders**

Sie können den Sender deaktivieren und aktivieren, um die Batterien zu schonen und deren Lebensdauer zu verlängern.

Um den Sender zu deaktivieren, wählen Sie STDBY (wie oben beschrieben).

Um den Sender zu aktivieren, wählen Sie irgendeinen Ausgangsleistungsstatur LOW/MID oder HIGH und senden Sie den Befehl wie oben beschrieben.

HINWEIS: Wenn ein iLOC™-Befehl nicht erfolgreich übertragen werden konnte, sind Sie entweder zu weit vom Sender entfernt bzw. haben Sie keinen Sichtkontakt mehr durch Gebäude oder Fahrzeuge. Gehen Sie näher an den Sender heran und wiederholen Sie den Vorgang.

# SurveyCERT™

Mit Hilfe des RD8000 und SurveyCERT können Sie Ortungsdaten auf einem Computer oder einem PDA speichern. Die Datenübertragung der Ortungsdaten erfolgt mittels Bluetooth™ auf den PDA/PC. SurveyCERT™ verarbeitet diese Daten über die Centros-Manager–Anwendungssoftware, die Sie auf unserer Internetseite http://de.radiodetection.com finden.

#### **Installation von SurveyCERT™**

- SurveyCERT kann einfach runtergeladen und installiert werden. Folgen 1. Sie einfach der eCAL-Anleitung oder der, auch als Download verfügbaren Bedienungsanleitung des Centros-Managers.
- 2. Kopieren Sie die SurveyCERTpda.exe Datei in das Installationsverzeichnis des Centros-Managers unter Nutzung des ActiveSync Ihres PDAs. Weitere Informationen über ActiveSync–Transfer finden Sie in der Dokumentation zu Ihrem PDA.

### **Verbinden mit Ihrem PDA**

Der Verbindungsprozess für PDAs ist abhängig vom Modell und der jeweiligen Software. Informationen dazu finden Sie in der Dokumentation zu Ihrem PDA.

#### Am Empfänger

- 1. Schalten Sie den RD8000 ein und drücken Sie die <sup>W</sup>-Taste, um in das Menü zu gelangen.
- 2. Bluetooth-Einstellungen finden Sie durch Blättern mit den (t) (↓) -Tasten im Menü im Untermenü BT.
- 3. Drücken Sie die (ゐ) -Taste, um Zugang zum Bluetooth (BT)-Menü zu bekommen.
- 4. Blättern Sie mit den (t) (↓) -Tasten bis zum PAIR-Menü. Mit der (☆) -Taste bekommen Sie Zugang zu diesem Untermenü.
- 5. Blättern Sie bis zum Menü BT-PC.
- 6. Drücken Sie die  $(f)$  -Taste, wenn die Verbindung hergestellt werden soll und das RD8000 stellt diese Verbindung her.
- 7. Folgen Sie nun den Anweisungen für PDA.

HINWEIS: Der Verbindungsprozess mit dem PDA sollte innerhalb von 90 Sekunden abgeschlossen sein, da sonst die Bluetooth-Verbindung einseitig vom Empfänger getrennt wird (Time-out-Funktion).

#### Mit dem PDA

Die Funktionen Ihres PDA können eventuell abweichend von den hier beschriebenen Schritten sein.

Ausgehend vom Start-Menü des PDA, wählen Sie Einstellungen, Verbindungen 1.und dann *Bluetooth®* Symbol.

- Aktivieren Sie die *Bluetooth*®-Funktion und stellen Sie sicher, dass Ihr PDA für 2. andere Geräte sichtbar ist.
- Wählen Sie Geräte und suchen Sie nach verfügbaren Teilnehmern. 3.
- 4. Ihr PDA sollte ein Gerät RD8K erkennen, dies ist der RD8000 Empfänger
- 5. Wählen Sie den RD8K aus und speichern dieses unter "gekoppelte Geräte". Der Verbindungsprozess sollte jetzt beginnen.

Wenn der Verbindungsaufbau im Gange ist, wird dies durch ein flackerndes Bluetooth®- Symbol angezeigt. Die Verbindungsaufnahme kann bis zu einer Minute dauern. Wenn die Verbindungsaufnahme erfolgreich verlaufen ist, leuchtet das Bluetooth®-Symbol dauerhaft im Display des Empfängers.

Falls eine Verbindungsaufnahme nicht möglich ist, sollten andere in der Nähe befindliche Geräte "unsichtbar" oder ausgeschaltet werden. Versuchen Sie es dann noch einmal.

## **Verbindungsaufnahme mit dem PC**

#### Am Empfänger

Die Anleitung ist dieselbe wie für die Verbindungsaufnahme mit dem PDA wie beschrieben.

#### Mit dem PC

- Verbinden Sie den USB- *Bluetooth®*-Adapter mit Ihrem Computer 1.
- Alternativ dazu, aktivieren Sie (falls vorhanden) das integrierte Bluetooth®- 2. Modul in Ihrem Computer. Hinweise dazu finden Sie in der dazugehörigen Dokumentation.
- Öffnen Sie das Steuerfenster und doppelklicken Sie auf *Bluetooth®*-Geräte. 3.
- 4. Wählen Sie den Verbindungsassistenten um Ihren PC "sichtbar" zu machen und um eine Verbindung mit anderen herzustellen.
- Nach dem Scann-Vorgang nach verfügbaren Geräten sollte ein Gerät RD8K verfügbar sein. 5.
- 6. Wählen Sie das Gerät RD8K und klicken Sie auf "Weiter".
- 7. Bei der Abfrage des Codes geben Sie den Code 1234 ein.
- Gehen Sie dann auf "Weiter", um die Verbindungsaufnahme mit dem RD8000 8. zu starten.
- 9. Der Verbindungsassistent wird Ihnen den erfolgreichen Verbindungsaufbau mitteilen.
- 10. Schließen Sie den Verbindungsassistenten.

## **Anleitung für SurveyCERT**

SurveyCERT ist eine vorgeschrittene Anwendungssoftware und wir empfehlen Ihnen die Anleitung dazu gut zu studieren, bevor Sie Ihre Datenspeicherung vornehmen. Diese Anleitung enthält weiterführende Informationen zur Verbindungsaufnahme, GPS-Synchronisierung und die Anwendung der Auswertungsmöglichkeiten für Ihren PC oder PDA. Die SurveyCERT-Anleitung finden sie unter http://de.radiodetection.com

# Ortung von Kabeln und Leitungen

# **Passive Frequenzen**

Passive Frequenzortung hat den Vorteil, dass die Signale auf den meisten erdverlegten Kabeln und Leitungen schon vorhanden sind. Das RD8000 hat zwei verschiedene Ortungsfrequenzen zur Verfügung: Strom- und Radiosignal. Sie können diese Frequenzen orten, ohne einen Sender nutzen zu müssen.

# **Aktive Frequenzen**

Aktive Frequenzen werden mit Hilfe eines Senders direkt oder induktiv auf eine Leitung oder ein Kabel aufgebracht.

#### **Induktion**

Der Sender wird auf den Boden in der Nähe der zu ortenden Umgebung aufgesetzt. Wählen Sie eine entsprechende Frequenz. Der Sender wird diese Frequenz induktiv auf alle in der Nähe befindlichen metallischen Leitungen übertragen. Hier wird die Anwendung von höheren Frequenzen empfohlen, da diese sich leichter auf metallische Leitungen übertragen lassen.

### **Direkte Ankopplung**

Bei der direkten Ankopplung wird der Sender direkt mit der Leitung oder dem Kabel verbunden. Der Sender erzeugt ein Signal, welches über die Leitung bzw. Kabel übertragen wird und mit Hilfe des Empfängers geortet werden kann. Diese Methode ist die effektivste, um eine Leitung zu orten und die Anwendung von niedrigen Frequenzen wird hier empfohlen, um größere Reichweiten zu erzielen und um das Überspringen auf Fremdleitungen zu minimieren Dazu werden die mitgelieferten Anschlusskabel und der Erdspieß benötigt.

**A** HINWEIS: Direkte Kabelverbindungen an in Betrieb befindlichen Kabeln ist lebensgefährlich! Direkte Verbindungen sollten nur von autorisiertem Fachpersonal durchgeführt werden.

# **Sendezangen**

Eine Sendezange kann ein Ortungssignal auf ein in Betrieb befindliches Kabel aufbringen, ohne dass die Leitung außer Betrieb genommen werden muss. Die Sendezange wird mit der entsprechenden Buchse am Sender verbunden. Radiodetection liefert verschiedene Sendezangen für die meisten Anwendungen. Das RD8000 System ist kompatibel mit allen Sende- und Empfangszangen der RD4000-Serie.

# **Stethoskop-Antenne**

Dieser Antennentyp wird als Empfangsantenne eingesetzt, wenn der Einsatz einer Empfangszange nicht mehr möglich ist, um ein Kabel zu identifizieren.

Radiodetection hat verschiedene Stethoskopantennen zur Auswahl. Auch sind die für die RD4000-Serie genutzten Stethoskopantennen in vollem Umfang auch für das RD8000 nutzbar.

Die Stethoskopantenne wird an die entsprechende Buchse am Empfänger angeschlossen. Der Empfänger erkennt diese automatisch und stellt dementsprechend die Frequenzauswahl nur für diesen Modus zusammen.

# Sondenortung

Sonden sind selbstständige, batteriebetriebene Sender zur Ortung von nicht-metallischen Rohrleitungen. Das RD8000 ist in der Lage, Sondenortungen von verschiedenen Frequenzen durchzuführen z. B. auch das Inspektionsfahrwagensystem P350 flexitrax™.

# Zubehör-Anschluss und Fehlersuche

Der Sender als auch der Empfänger können mit verschiedenem Zubehör verbunden werden (auch kompatibel mit der gesamten Zubehörpalette der RD4000-Serie). Die Verwendung von Sendezangen kann ein Signal auf in Betrieb befindliche Kabel /Leitungen aufbringen. Die Verwendung der A-Rahmenantenne mit dem RD8000 dient der Mantelfehlersuche.

Wenn das entsprechende Zubehör angeschlossen ist, so wird dieses vom Empfänger bzw. Sender sofort erkannt und das System stellt Ihnen die, für dieses Zubehör verfügbaren Optionen, zur Auswahl. Wenn Sie beispielsweise eine A-Rahmenantenne an den RD8000 Empfänger anschließen, schaltet der Empfänger in den FF-Modus (Fehler finden) und begrenzt die Anzahl der verfügbaren Frequenzen auf die Anwendungen mit der Rahmenantenne. Der Bildschirm wird das entsprechende Symbol anzeigen und andere Symbole dementsprechend ausblenden.

# Centros™ Manager und eCAL™

eCAL ermöglicht es dem Anwender, die werksseitigen Kalibriereinstellungen des RD7000 und RD8000 mit den aktuellen Werten zu vergleichen. eCAL ist eine Anwendung der Centros-Manager–Software und ist als kostenloser Download auf unserer Internetseite http://de.radiodetection.com verfügbar. eCAL läuft auf Laptops oder Büro-PCs mit Microsoft Windows XP® oder Vista® und benötigt einen freien USB-Port, um den Empfänger an den Computer anzuschließen.

Vor der Installation des Centros-Managers müssen Sie die Registrierung für die erweiterte Garantie von 3 Jahren für den Empfänger abgeschlossen haben. Unter www.radiodetection.com/extendedwarranty können Sie dies tun. Um die Funktion eCAL nutzen zu können, müssen Sie einen Gültigkeitsschlüssel käuflich erwerben unter www.radiodetection.com/ecal.

#### **Installation des Centros-Managers**

- 1. Download der Centros-Manager-Software von www.radiodetection.com auf Ihren Computer.
- 2. Schließen Sie alle Anwendungen Ihres PCs einschließlich des Internet Browsers.
- Entpacken Sie die Dateien mit WinZip oder einem ähnlichen Programm. 3.
- Öffnen Sie den Ordner, der die entpackten Dateien enthält und doppelklicken . Sie auf SETUP. Der Installationsassistent wird Sie durch den Installationsprozess leiten. Klicken Sie auf WEITER und folgen Sie den angezeigten Informationen.
- Verlassen Sie den Installationsassistenten, wenn die Installation beendet ist. .

## **Vergleichen der Werkseinstellung beim der ersten Anwendung**

- Registrieren Sie Ihren Empfänger und kaufen Sie einen Gültigkeitschlüssel bevor 1. Sie fortfahren.
- 2. Verbinden Sie den Empfänger mit Ihrem Computer mit Hilfe des USB-Kabels. Der USB-Anschluss im Empfänger befindet sich im Batteriefach.
- Öffnen Sie eCAL-Vergleich vom Windows Start-Menü. 3.
- Öffnen Sie das Zertifizierungs-Fenster durch Klicken auf das . Zertifizierungssymbol in Ihrer Arbeitsleiste.

#### HINWEIS: Wenn eCAL das erste Mal aufgerufen wird, ist der Gerätemanager leer. Sie müssen hier den Gültigkeitsschlüssel laden bevor sie fortfahren können, wie oben beschrieben.

- 5. Klicken Sie das "Lade Gültigkeitsschlüssel"-Symbol in der Arbeitsleiste an. Die Symbole werden erklärt, wenn Sie mit der Maus über dem Symbol bleiben.
- 6. Kopieren Sie den Gültigkeitsschlüssel aus der erhaltenen E-Mail und fügen diesen in die dazugehörige Dialogbox ein und klicken Sie auf WEITER.
- Dehnen Sie das Baumschema des Empfängers den Sie prüfen möchten durch . anklicken des +Pfeils neben der Seriennummer des Empfängers. eCAL zeigt eine Liste der gekauften Gültigkeitsschlüssel und die Daten vorheriger Kalibrierungen.
- Prüfen Sie, ob Ihr Gültigkeitsschlüssel in der Schlüsselliste des Gerätemanagers 8. erscheint. Der Schlüssel wird erkennbar durch das Datum als dieser hinzugefügt wurde. Der Schlüssel hat eine Gültigkeit von einer Woche.
- Klicken Sie das Geräte-Kalibrier-Symbol in der Arbeitsleiste. eCAL wird jetzt die . Daten Ihres Empfängers mit den werkseitigen Einstellungen vergleichen. Bitte trennen Sie während des Vergleiches das Gerät nicht vom Rechner bis der Vergleich beendet ist.
- Klicken Sie auf das Zertifizierungs-Symbol in der Arbeitsleiste. Das Zertifikat wird 10.automatisch geladen. Sie können dieses jetzt ausdrucken oder abspeichern.

Weitere Informationen über den Centros-Manager und eCAL können Sie in der Bedienungsanleitung nachlesen, welche Sie von unserer Internetseite http://de.radiodetection.com herunterladen können.

#### **Erweitern Ihres RD8000**

Als Teil unserer kontinuierlichen Produktweiterentwicklung wird Radiodetection von Zeit zu Zeit neue Gerätesoftwareupdates zur Verfügung stellen. Diese Updates sollen die Leistung und Stabilität verbessern sowie neue Merkmale verfügbar machen. Die Firmware ist für Sie kostenlos. Bei Registrierung für die erweiterte Garantie werden Sie automatisch über die Verfügbarkeit neuer Firmware von uns informiert.

Die Registrierung können Sie unter: www.radiodetection.com/extendedwarranty vornehmen. Wenn eine neue Geräte-Firmware verfügbar ist, werden wir Sie automatisch per E-Mail informieren.

Weitere Informationen über Firmware-Upgrades herhalten Sie unter www.radiodetection.com/firmwareupgrades

## **Erweiterte Garantie**

Alle RD8000 und RD7000-Produkte haben 1 Jahr Garantie. Anwender können eine erweiterte Garantie von 3 Jahren in Anspruch nehmen, wenn sie sich registrieren. Die Registrierung ist kostenlos und beinhaltet auch die automatische Information über die Verfügbarkeit von neuer Firmware für Ihre Systeme.

Um diese Vorteile zu nutzen, sollte die Registrierung 3 Monate nach dem Kauf vorgenommen werden. Setzen Sie sich diesbezüglich auch mit Ihrem regionalen Händler vor Ort in Verbindung.

Nach der Registrierung erhält der Kunde eine Bestätigung per E-Mail. Dieses E-Mail wird auch einen Download-Schlüssel enthalten, der für den Firmware-Upgrade notwendig ist. Mit Hilfe des Centros™-Managers (auch kostenlos verfügbar) und Ihres Download-Schlüssels, kann die Firmware heruntergeladen werden.

Bei Verfügbarkeit einer neuen Firmware bekommen Sie eine Information per E-Mail, bei der sich ein Link auf die entsprechende Radiodetection Web-Seite befindet. Außerdem beinhaltet dieses E-Mail die entsprechenden Hinweise zur Durchführung der Aktion. Erweiterte Garantieregistrierung: www.radiodetection.com/extendedwarranty

Bestandteil der Garantiebedingungen, die Radiodetection Ltd. ausschließlich und ausdrücklich für alle Nutzer von originalen Radiodetection-Produkten zur Verfügung stellt.

Radiodetection Produkte beinhalten Radiodetection, Pearpoint, Telespec, Bicotest, Riser Bond, Dielectric, Mark Produkte und Warren G-V Warenzeichen. Radiodetection gewährt eine Garantie von einem Jahr für alle Fehler in Material oder Herstellung der Produkte.

Die Garantie startet mit dem Empfang des Systems beim Endkunden. Erweiterungen der Garantien sind unter denselben Konditionen möglich.

Die beinhalteten Produkte:

- Kabel und Leitungssuchgeräte No.dig-Produkte Vasser-Lecksuche
- KKS-Fehlersuche Rohr-Video-Inspektion Bodenradar
- Laufzeitmesstechnik Kabeltrocknung
- 

Zur Registrierung für die erweiterte Garantie (3 Jahre) gehen Sie bitte auf: www.radiodetection.com/extendedwarranty

## **Erklärung über die Garantiebedingungen**

Die Garantie für jedes Radiodetection Produkt besteht darin, ein defektes Gerät zu reparieren oder gegebenenfalls komplett zu ersetzen. Reparierte Teile oder ersetzte Produkte werden von Radiodetection so eingesetzt, dass sie wie neue Teile behandelt werden können. Radiodetection übernimmt die Verantwortung für ein Produkt nur bis zur maximalen Höhe des Kaufpreises. In keinem Fall haftet Radiodetection für direkte, indirekte, spezielle, zufällige, sich ergebende oder strafrechtlich auftretende Schäden (einschließlich Totalverlust), selbst wenn diese legal vertraglich festgehalten wurden.

Garantieleistungen werden nur unter Vorlage des originalen Kaufvertrages oder Verkaufsquittung (es muss das

Verkaufsdatum, der Modell-Name und der Name des Händlers verzeichnet sein) akzeptiert. Die Garantie wird nur für die Hardware-Komponenten übernommen. Daten-Speichermedien oder anderes Zubehör sollte vor dem Garantieservice entfernt werden. Radiodetection ist nicht verantwortlich für Datenverluste auf Speichermedien oder ähnliches Zubehör. Radiodetection übernimmt keine Transportkosten oder Risiken, die mit dem Transport zusammenhängen. Die Existenz eines Fehlers wird von Radiodetection unter Einhaltung der von Radiodetection erstellten Verfahren bestimmt.

Die Garantie erlischt, sobald das Gerät geöffnet wurde oder auf irgendeine Art und Weise zweckentfremdet genutzt wurde.

**DEUTSCH DEUTSCH**

- 
- 

#### Die Garantie gilt nicht für:

- regelmäßige Wartung und Reparatur oder Ersatz von Teilen auf Grund von Verschleiß. a.
- b. Verschleißteile allgemein (Komponenten, die regelmäßigem Verschleiß unterliegen, wie z. B. wiederaufladbare Batterien, Lampen usw.
- c. Beschädigungen oder Defekte, die auf unsachgemäße Handhabung zurückzuführen sind bzw. absichtlich herbeigeführt wurden.
- Beschädigungen oder Veränderungen des Produktes resultierend aus: d.
	- Missbrauch einschließlich mechanischer, kosmetischer oder oberflächlicher Beschädigungen bzw. Veränderungen als auch die Beschädigung des LCD-Displays. i.
	- Ausfällen, die bei der normalen Nutzung, auch in Übereinstimmung mit der Radiodetection-Bedienungsanleitung, entstehen. ii.
	- Ausfälle während der Instandhaltung, auch in Übereinstimmung mit der RD-Bedienungsanleitung, entstehen. iii.
	- iv. Anwendung des Systems, die mit den regionalen sicherheitstechnischen Gesetzen Ihres Landes bzw. des Landes in dem das System eingesetzt wird, nicht übereinstimmen.
	- Wenn die Software mit einem Virus infiziert bzw. wenn die Software falsch installiert wurde.  $\mathcal{U}$
	- Bei falschem Anschluss von anderen RD-Produkten oder vi.

Zubehör.

- vii. Bei Verwendung des Produktes mit Zubehör oder Anschlussteilen, die nicht Lieferumfang von Radiodetection gehören.
- viii. Reparatur oder versuchte Reparatur die von, nicht durch RD autorisierten Personen, durchgeführt wurden.
- ix. Einstellungen oder Anpassungen die nicht von Radiodetection genehmigt wurden einschließlich:
	- Aufrüstungen, die nicht den Spezifikationen oder Merkmalen entsprechen, die in der Bedienungsanleitung beschrieben wurden. i.
	- Modifikationen des Produktes die nicht den nationalen oder regionalen technischen oder sicherheitstechnischen Standards entsprechen für das Land, für das dieses Produkt hergestellt wurde. ii.
- Fahrlässigkeit z. B. durch Öffnen des Gehäuses, wenn sich dort keine ersetzbaren Teile (z.B. Batterien) befinden. x.
- Unfälle, Feuer, Flüssigkeiten, xi.chemische Stoffe, andere Substanzen, Flutung, Vibrationen, übermäßige Hitze, falsche Belüftung, Stöße, falsche Stromversorgung, Bestrahlung, elektrostatische Entladungen einschl. Blitzschlag oder andere äußerliche Einwirkungen mechanischer Art.

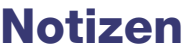

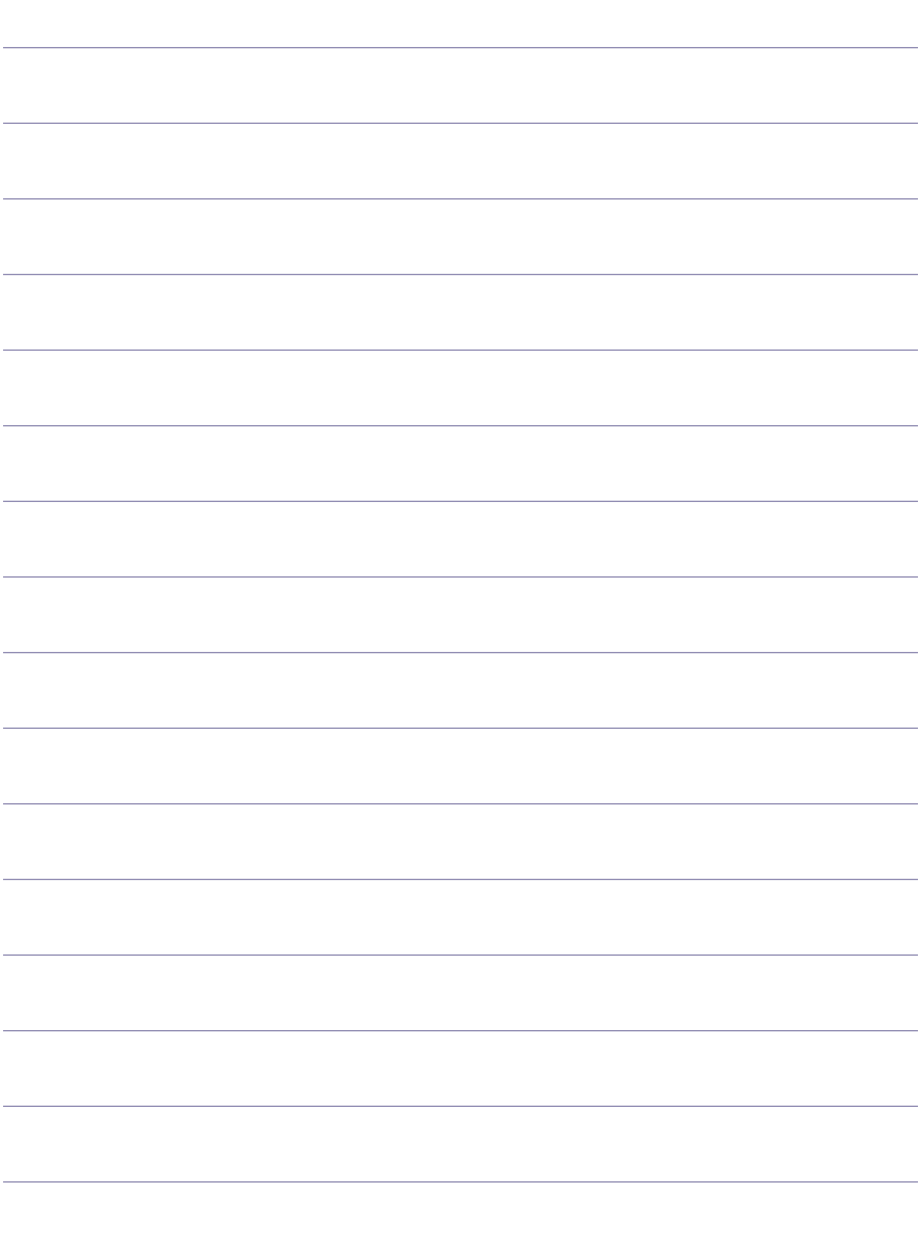

#### America

#### Radiodetection

154 Portland Road, Bridgton, ME 04009, USA Tel: +1 (207) 647 9495 Toll Free: +1 (877) 247 3797 Fax: +1 (207) 647 9496 Email: rd.sales.us@spx.com Web: www.radiodetection.com

#### **Pearpoint**

72055 Corporate Way, Thousand Palms CA 92276, USA Tel: +1 800 688 8094 Tel: +1 760 343 7350 Fax: +1 760 343 7351 Email: pearpoint.sales.us@spx.com Web: www.radiodetection.com

#### Radiodetection (Canada)

344 Edgeley Boulevard, Unit 34, Concord, Ontario L4K 4B7, Canada Tel: +1 (905) 660 9995 Toll Free: +1 (800) 665 7953 Fax: +1 (905) 660 9579 Email: rd.sales.ca@spx.com Web: www.radiodetection.com

#### Europe

#### Radiodetection Ltd (UK)

Western Drive, Bristol BS14 0AF, UK Tel: +44 (0) 117 976 7776 Fax: +44 (0) 117 976 7775 Email: rd.sales.uk@spx.com Web: www.radiodetection.com

#### Radiodetection (France)

13 Grande Rue, 76220, Neuf Marché, France Tel: +33 (0) 2 32 89 93 60 Fax: +33 (0) 2 35 90 95 58 Email: rd.sales.fr@spx.com Web: http://fr.radiodetection.com

#### Radiodetection (Benelux)

Industriestraat 11, 7041 GD 's-Heerenberg, Netherlands Tel: +31 (0) 314 66 47 00 Fax: +31 (0) 314 66 41 30 Email: rd.sales.nl@spx.com Web: http://nl.radiodetection.com

#### Radiodetection (Germany)

Groendahlscher Weg 118, 46446 Emmerich am Rhein, Germany Tel: +49 (0) 28 51 92 37 20 Fax: +49 (0) 28 51 92 37 520 Email: rd.sales.de@spx.com Web: http://de.radiodetection.com

#### Asia-Pacific

#### Radiodetection (Asia-Pacific)

Room 708, CC Wu Building, 302-308 Hennessy Road, Wan Chai, Hong Kong SAR, China Tel: +852 2110 8160 Fax: +852 2110 9681 Email: rd.sales.cn@spx.com Web: www.radiodetection.com

#### Radiodetection (China)

Hongfu Mansion, Room 61622, Zheng Ge Zhuang, Bei Qi Jia Town, Chang Ping District Beijing 102209, China Tel: +86 (0) 10 8975 5540 Fax: +86 (0) 10 8975 5640 Email: rd.service.cn@spx.com Web: http://cn.radiodetection.com

#### Radiodetection (Australia)

Unit 14, 5-7 Prosperity Parade, Warriewood NSW 2102, Australia Tel: +61 (0) 2 9979 8555 Fax: +61 (0) 2 9979 7733 Email: rd.sales.au@spx.com Web: www.radiodetection.com

# www.radiodetection.com

Radiodetection products are under continuous development and are subject to change, we reserve the right to alter or amend any published specification without notice. Copyright 2008 Radiodetection Ltd. - SPX Corporation. All rights reserved. Radiodetection Ltd. is a subsidiary of SPX Corporation.

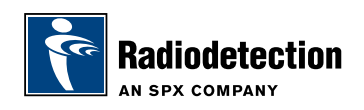